#### **BAB IV**

#### **IMPLEMENTASI DAN EVALUASI**

#### **4.1. Kebutuhan Aplikasi**

Sebelum melakukan implementasi aplikasi administrasi perawatan pesawat, aplikasi ini membutuhkan perangkat keras (*hardware*) dan perangkat lunak (*software*) dengan kondisi tertentu sehingga aplikasi dapat berjalan dengan baik. **4.1.** Kebutuhan Aplikasi<br>
Sebelum melakukan implementasi aplikasi administrasi perangkan<br>
pesawat, aplikasi ini membutuhkan perangkat keras (*hardware*) dan pemangka<br>
lumak (*seftware*) dengan kandisi tertentu sehingga a

#### **4.1.1. Kebutuhan Perangkat Keras**

Kebutuhan perangkat keras minimal yang digunakan untuk dapat menjalankan aplikasi ini adalah:

- 1. *Server* didukung dengan *processor dual core, memory* 1 Gb, monitor dengan resolusi 1280 x 800 pixel dan *harddisk* 25 Gb.
- *2. Client* didukung dengan *processor* Pentium 4, monitor dengan resolusi 1280x800 pixel dan memory 512 MB RAM (Rekomendasi).

#### **4.1.2. Kebutuhan Perangkat Lunak**

Kebutuhan perangkat lunak minimal yang digunakan untuk dapat menjalankan sistem ini adalah:

1. Di sisi *Server* :

- a. Database *engine* : MySQL *version* 5.x.x
- b. Web Server: Apache 2.2.x
- c. PHP 5.2.4 keatas.
- d. XAMPP (basic package) version 1.7.7
- 2. Di sisi *Client* :
	- a. Browser Mozilla Firefox 12 dengan dukungan flash dan javascript enabled.

#### **4.2. Implementasi**

Pada bagian implementasi ini akan dijelaskan mengenai penggunaan dari aplikasi yang dibuat. Penjelasan aplikasi yang dibuat meliputi tampilan aplikasi, fungsi kontrol dalam aplikasi, serta cara penggunaanya. Implementasi merupakan tahap lanjutan setelah kebutuhan sistem terpenuhi. Tampilan yang terdapat pada aplikasi administrasi perawatan pesawat dapat dilihat sebagai berikut:

A. Form Login

Gambar 4.1 di bawah ini merupakan form menu login. Form ini berfungsi sebagai jembatan awal bagi *user* untuk dapat membuka form-form yang berhubungan dengan data atau transaksional dalam administrasi perawatan pesawat. Disini *user* diharuskan menginputkan *username* dan *password* untuk selanjutnya dilakukan validasi.

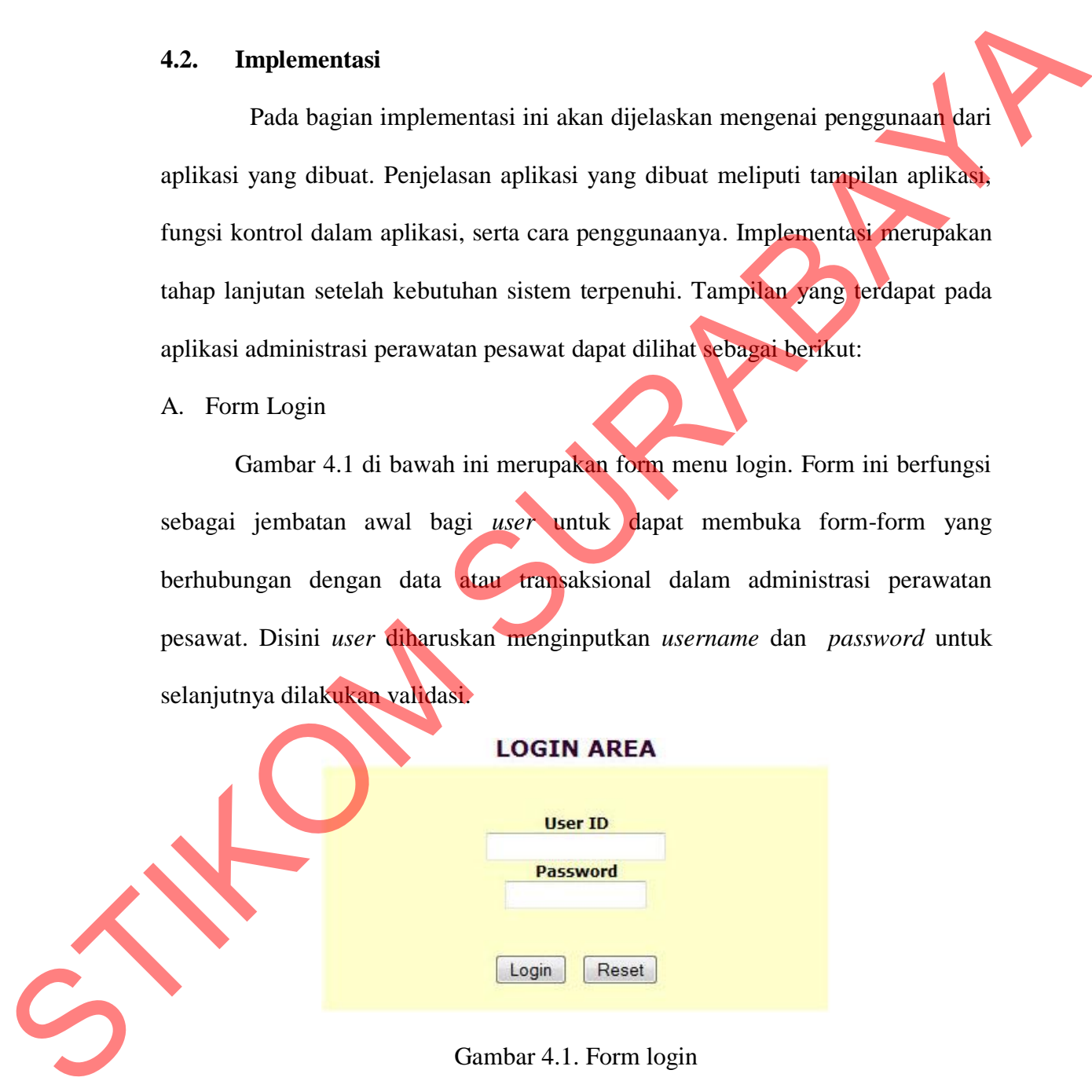

Gambar 4.1. Form login

#### B. Form Master Menu

Gambar 4.2 di bawah ini merupakan form master menu, yaitu *layout* menu utama dalam aplikasi yang berbasis *web*. *Layout* menu utama terdiri dari *header* 

di bagian atas yang terdapat logo perusahaan dan tombol *logout*, pilihan menu yang tersedia sesuai dengan fungsi masing-masing bagian di sebelah kiri, dan *footer* di bagian bawah yang berisi tulisan nama perusahaan.

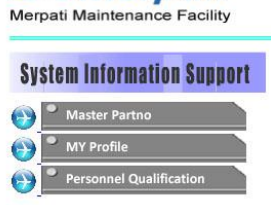

Gambar 4.2. Layout Master Menu

C. Form Master Part Number

Gambar 4.3 di bawah ini merupakan form *master part number*. Form ini hanya bisa diakses oleh *user* yang *login* sebagai personel di bagian *quality*. Tampilan awal berisi *list* data yang sudah pernah diinputkan sebelumnya. Tersedia kolom isian dan tombol pencarian untuk melakukan *filter*. Tombol *Add New Part* untuk memasukkan data baru. Mariam Internation Limited<br>
States International States<br>
Complete 4.2. Layont Market Model<br>
C. Form Master Part Number<br>
Complete 4.3 di bawah ini merupakan berm *master part number*. Form ini<br>
hanya bisa diakses oleh toka

# **Master Part Number**

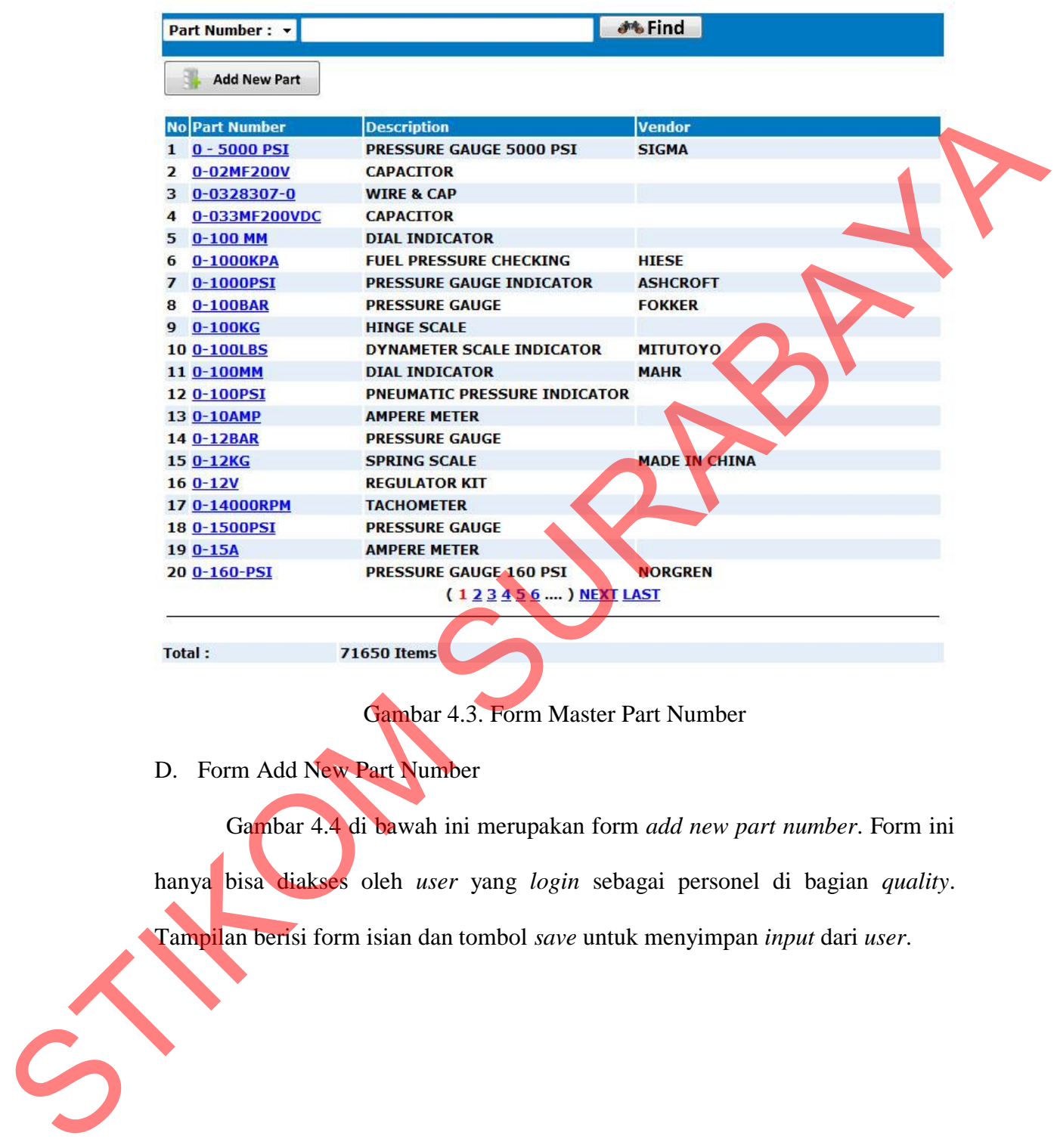

Gambar 4.3. Form Master Part Number

D. Form Add New Part Number

Gambar 4.4 di bawah ini merupakan form *add new part number*. Form ini hanya bisa diakses oleh *user* yang *login* sebagai personel di bagian *quality*.

Tampilan berisi form isian dan tombol *save* untuk menyimpan *input* dari *user*.

# **Add New Part Number**

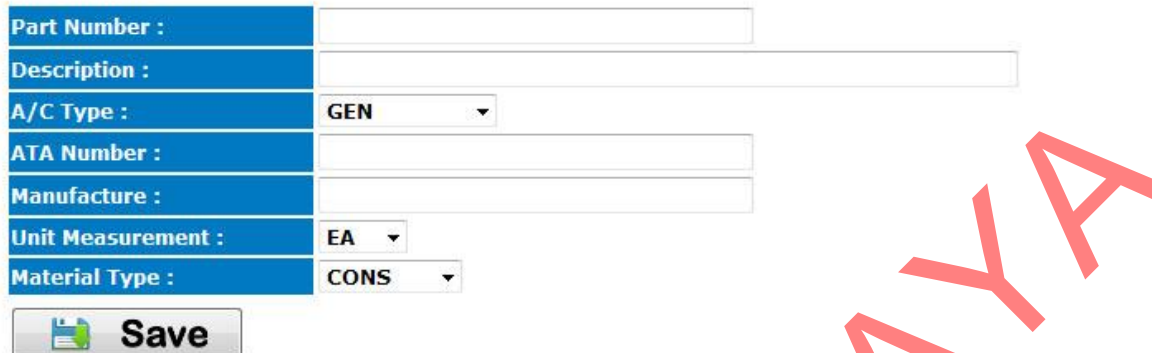

Gambar 4.4. Form Add New Part Number

## E. Form Personel Qualification

Gambar 4.5 di bawah ini merupakan form *personel qualification*. Form ini hanya bisa diakses oleh *user* yang *login* sebagai personel di bagian *quality*. Tampilan awal berisi *list* data yang sudah pernah diinputkan sebelumnya. Tersedia kolom isian dan tombol pencarian untuk melakukan *filter*. Tombol *print*  untuk menampilkan *report* dari data *personel qualification*. Setiap nama personel merupakan *link* untuk menuju form detil dari *personel qualification*. Statement<br>
Maximilier :<br>
Contact A.A. Form Add New Part Numpler<br>
Cambra 4.4. Form Add New Part Numpler<br>
E. Form Personal Qualification<br>
Gambra 4.5 di bawah ini merupakan form personal qualification. Form ini<br>
hanya bisa di

# **Personnel Qualification**

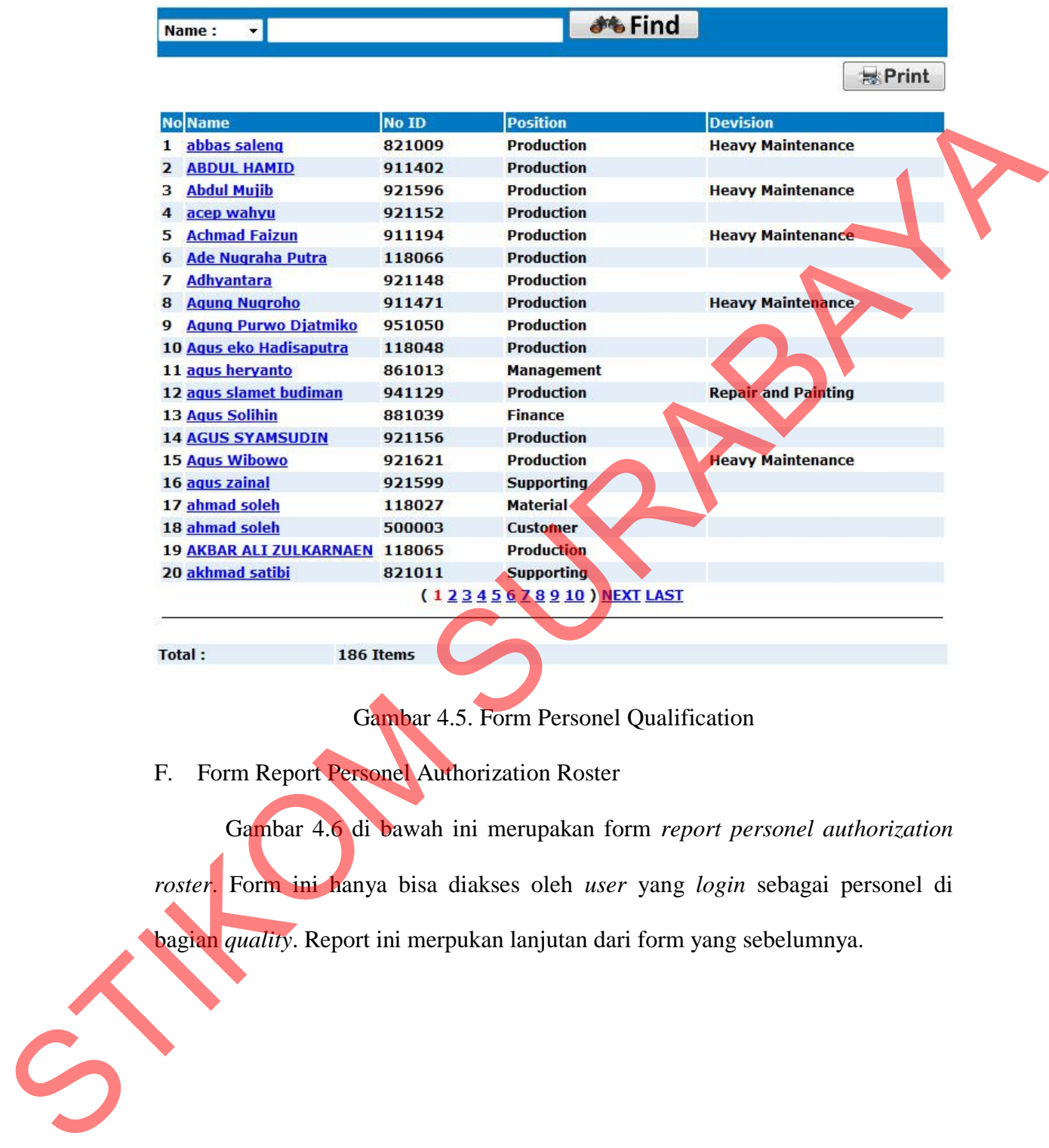

Gambar 4.5. Form Personel Qualification

F. Form Report Personel Authorization Roster

Gambar 4.6 di bawah ini merupakan form *report personel authorization* 

*roster*. Form ini hanya bisa diakses oleh *user* yang *login* sebagai personel di

bagian *quality*. Report ini merpukan lanjutan dari form yang sebelumnya.

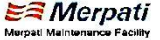

No. NRP Name

#### **Personnel Authorization Roster**

Gen. Lic / AME Lic.

10 118030 Bagus Setiawan

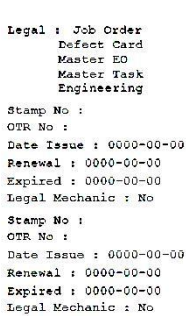

Authorization

Gambar 4.6. Form Report Personel Authorization Roster

G. Form Detil Personel Qualification

Devision

Gambar 4.7 di bawah ini merupakan form detil *personel qualification*. Form ini hanya bisa diakses oleh *user* yang *login* sebagai personel di bagian *quality*. Form ini berisi detil kualifikasi tiap personel dan terdapat tombol untuk merubah detil data dari setiap kategori kualifikasi. Terdapat juga tombol *print*  untuk menampilkan *report personel qualification* secara detil berdasarkan tiap personel. Cambar 4.6. Form Report Personel Authorization Reader<br>
C. Porta Deil Personel Qualification<br>
C. Form Ini hanya bisa diakses oleh *user same logan* senara dari berigan *qualification*.<br>
From ini hanya bisa diakses oleh *use* 

#### **Personnel Qualification**

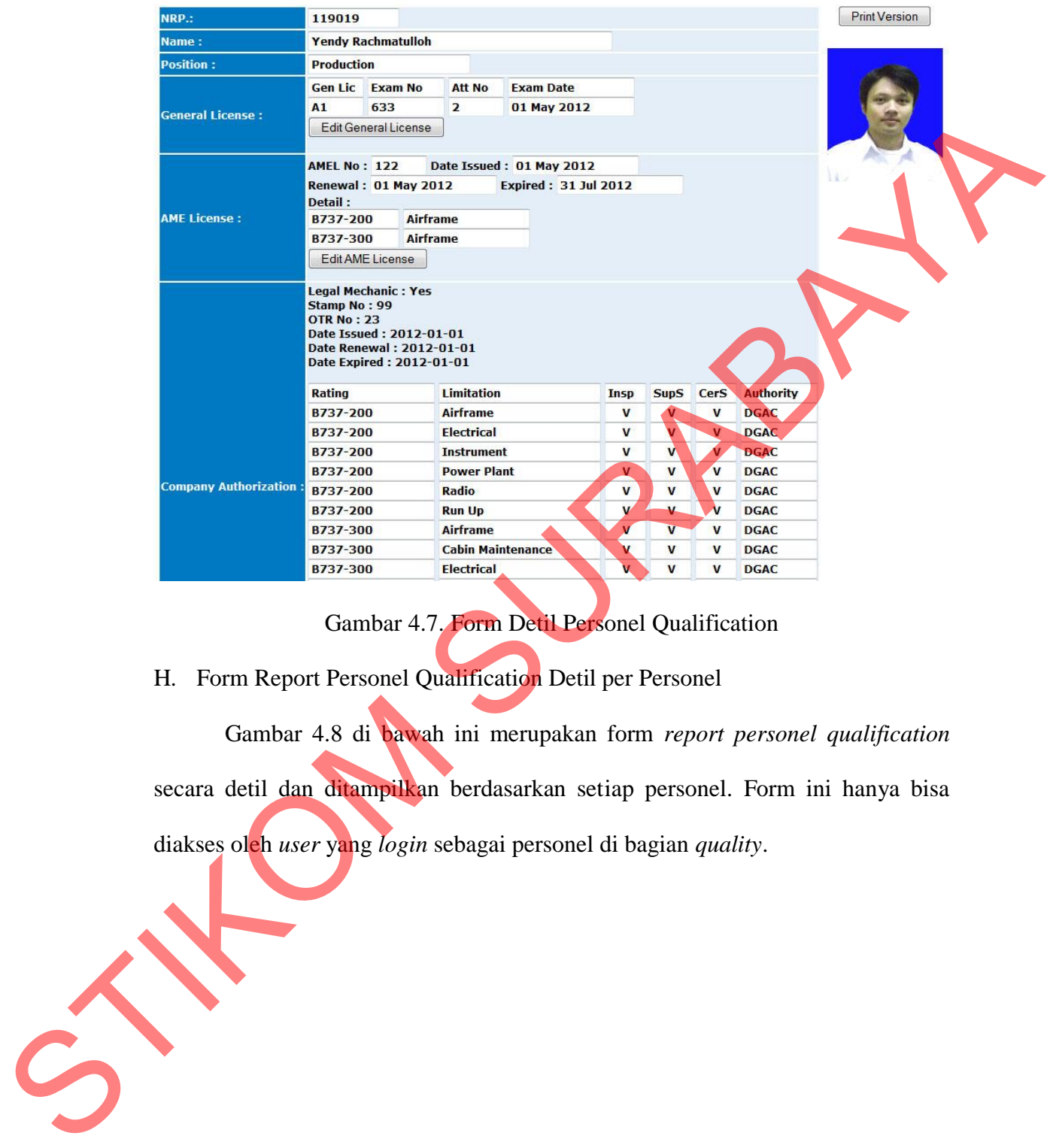

Gambar 4.7. Form Detil Personel Qualification

H. Form Report Personel Qualification Detil per Personel

Gambar 4.8 di bawah ini merupakan form *report personel qualification*  secara detil dan ditampilkan berdasarkan setiap personel. Form ini hanya bisa

diakses oleh *user* yang *login* sebagai personel di bagian *quality*.

**Personnel Qualification** Mergati Maintenance Pacific Name : Yendy Rachmatulloh SURABAYA S . Dom Report Personal Qualification Detil per Personal

#### Gambar 4.8. Form Report Personel Qualification Detil per Personel

#### I. Form Edit Personel General License

*<u>■</u> Merpati* 

Gambar 4.9 di bawah ini merupakan form *edit personel general license*. Form ini hanya bisa diakses oleh *user* yang *login* sebagai personel di bagian

*quality*. Form ini merupakan lanjutan dari form sebelumnya yang berfungsi untuk merubah detil data kualifikasi tentang *general license*.

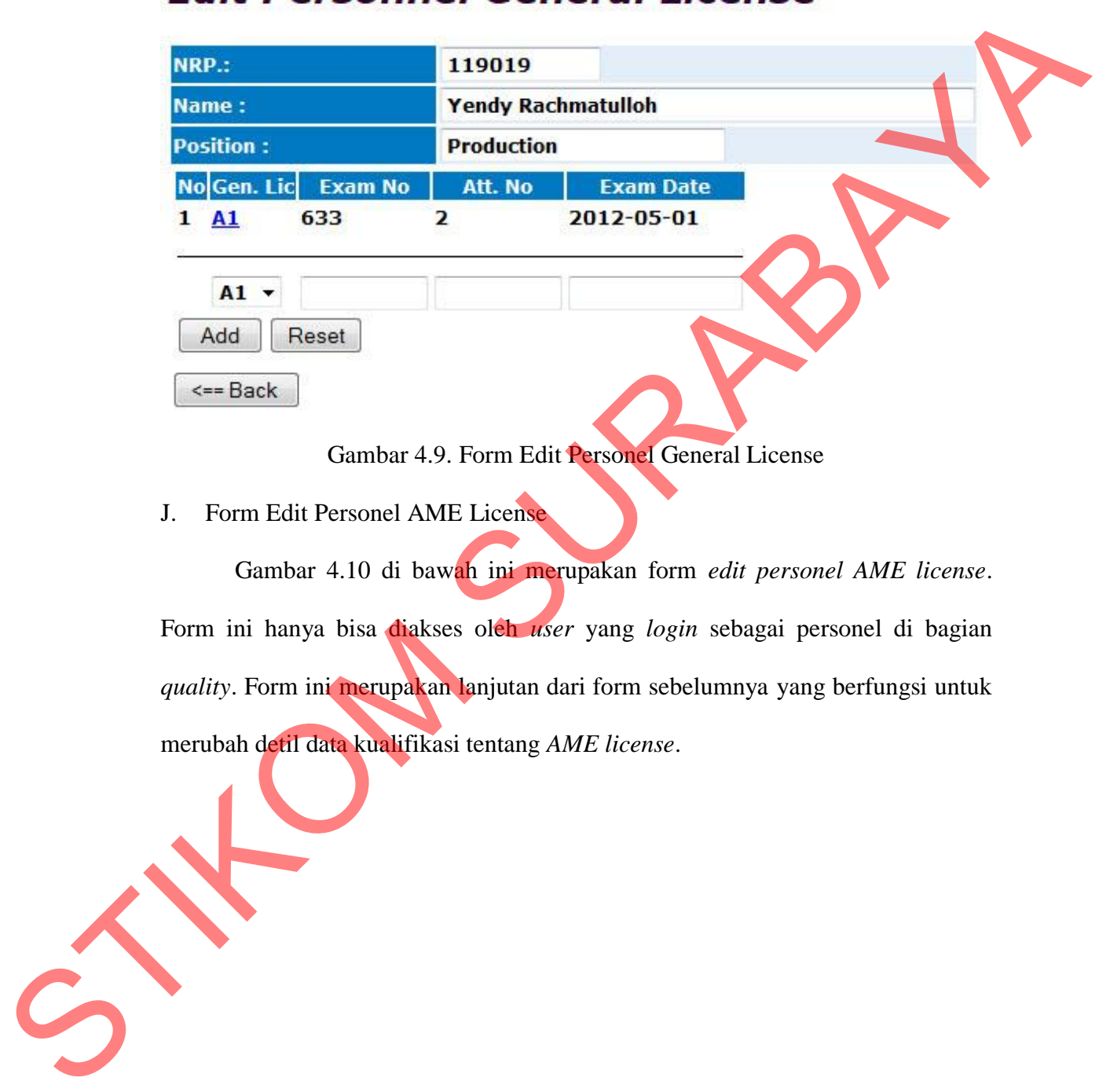

Gambar 4.9. Form Edit Personel General License

J. Form Edit Personel AME License

Gambar 4.10 di bawah ini merupakan form *edit personel AME license*. Form ini hanya bisa diakses oleh *user* yang *login* sebagai personel di bagian *quality*. Form ini merupakan lanjutan dari form sebelumnya yang berfungsi untuk merubah detil data kualifikasi tentang *AME license*.

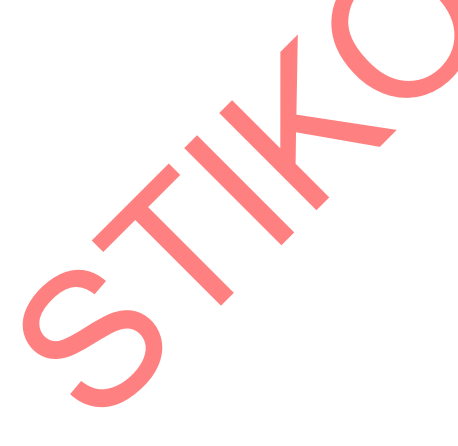

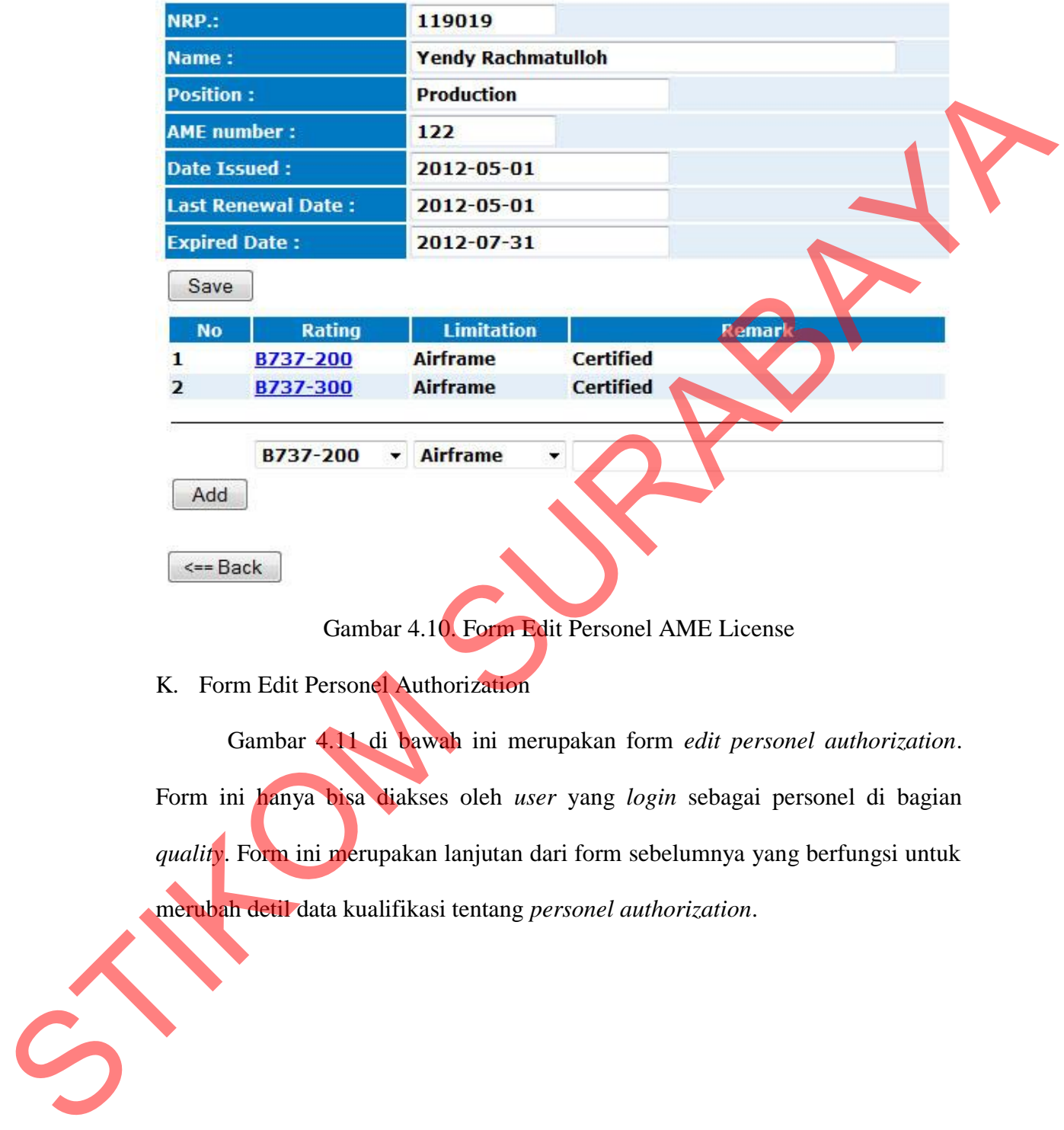

# **Edit Personnel AME License**

Gambar 4.10. Form Edit Personel AME License

K. Form Edit Personel Authorization

Gambar 4.11 di bawah ini merupakan form *edit personel authorization*. Form ini hanya bisa diakses oleh *user* yang *login* sebagai personel di bagian *quality*. Form ini merupakan lanjutan dari form sebelumnya yang berfungsi untuk merubah detil data kualifikasi tentang *personel authorization*.

# **Edit Personnel Authorization**

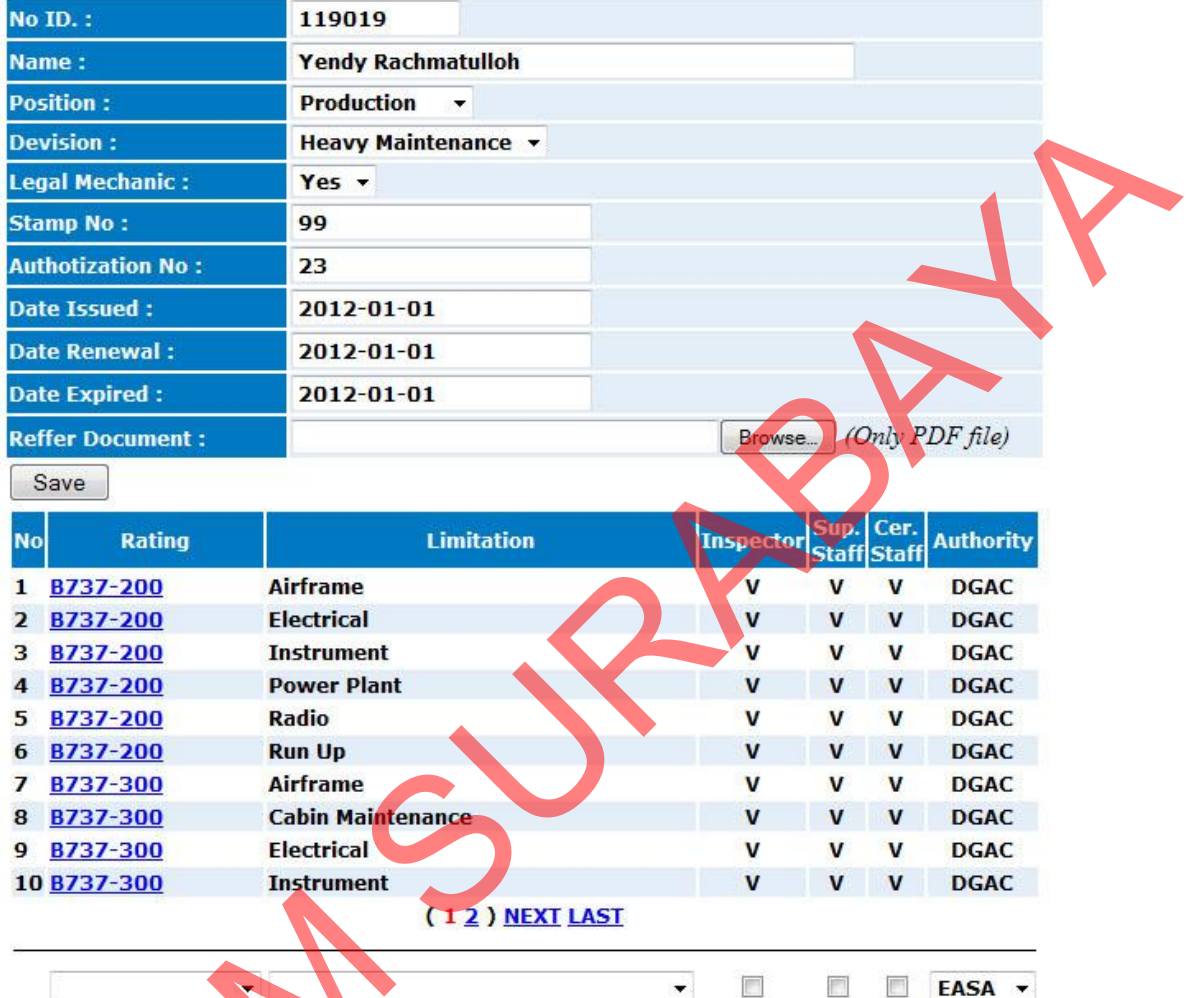

Gambar 4.11. Form Edit Personel Authorization

## L. Form Edit Personel Training

Gambar 4.12 di bawah ini merupakan form *edit personel training*. Form ini hanya bisa diakses oleh *user* yang *login* sebagai personel di bagian *quality*. Form ini merupakan lanjutan dari form sebelumnya yang berfungsi untuk Gambar 4.11. Form<br>
L. Form Edit Personel Training<br>
Gambar 4.12 di bawah ini 1<br>
ini hanya bisa diakses oleh *user* y:<br>
Form ini merupakan lanjutan da<br>
merubah detil data kualifikasi tentar merubah detil data kualifikasi tentang *personel training*.

# **Edit Personnel Training**

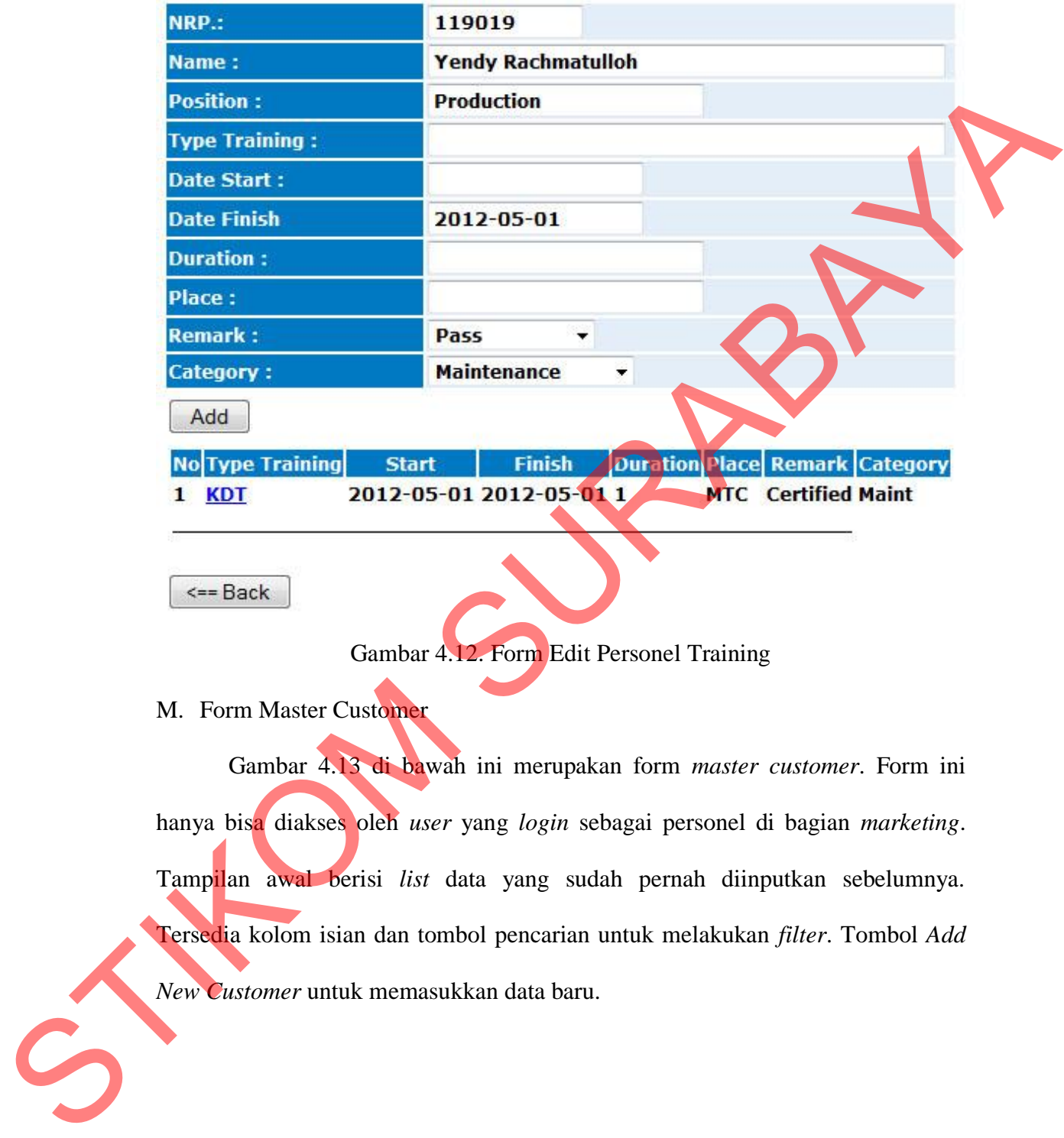

Gambar 4.12. Form Edit Personel Training

M. Form Master Customer

Gambar 4.13 di bawah ini merupakan form *master customer*. Form ini hanya bisa diakses oleh *user* yang *login* sebagai personel di bagian *marketing*. Tampilan awal berisi *list* data yang sudah pernah diinputkan sebelumnya. Tersedia kolom isian dan tombol pencarian untuk melakukan *filter*. Tombol *Add New Customer* untuk memasukkan data baru.

## **Customer List**

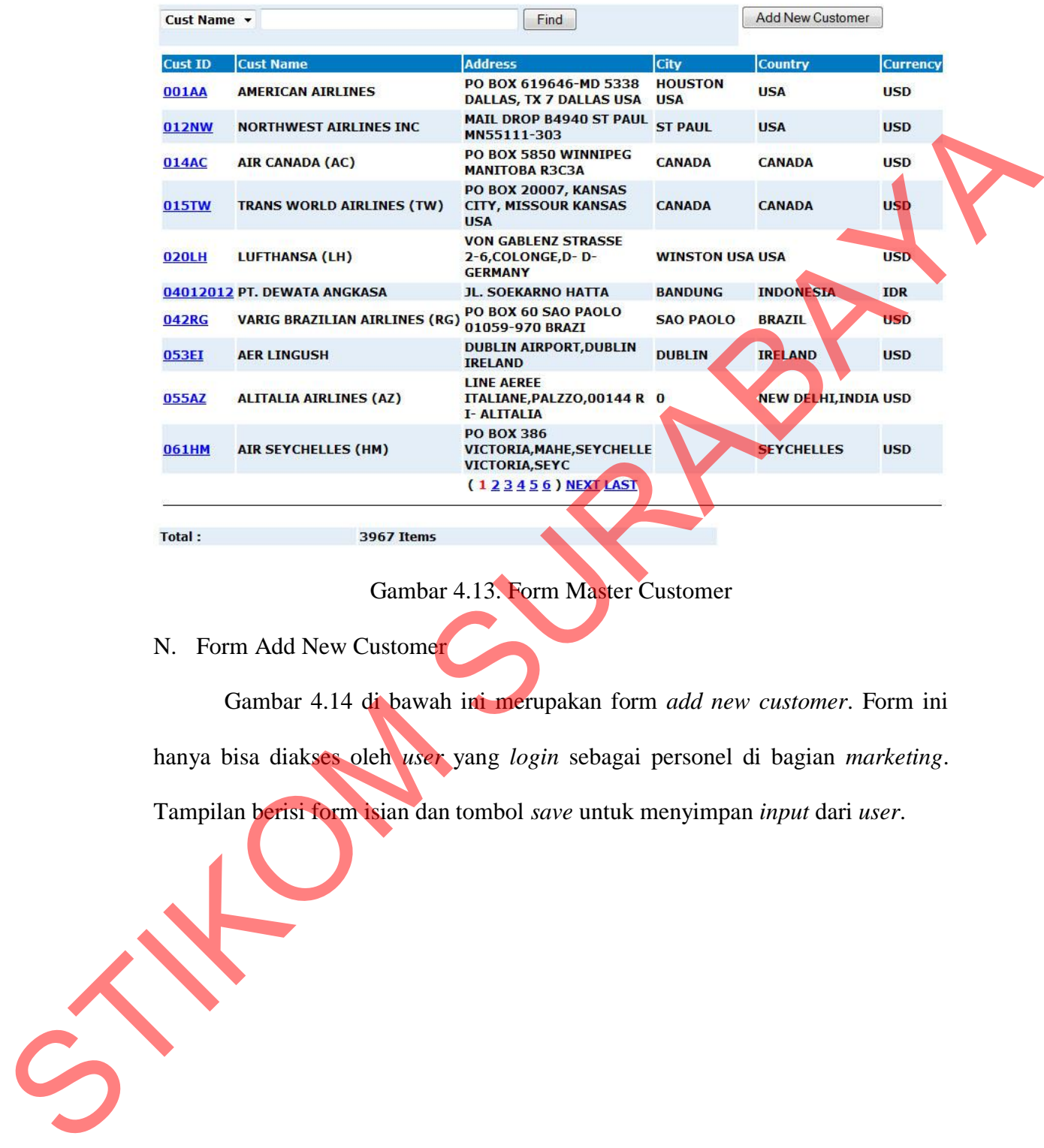

## Gambar 4.13. Form Master Customer

N. Form Add New Customer

Gambar 4.14 di bawah ini merupakan form *add new customer*. Form ini

hanya bisa diakses oleh *user* yang *login* sebagai personel di bagian *marketing*.

Tampilan berisi form isian dan tombol *save* untuk menyimpan *input* dari *user*.

# **New Customer**

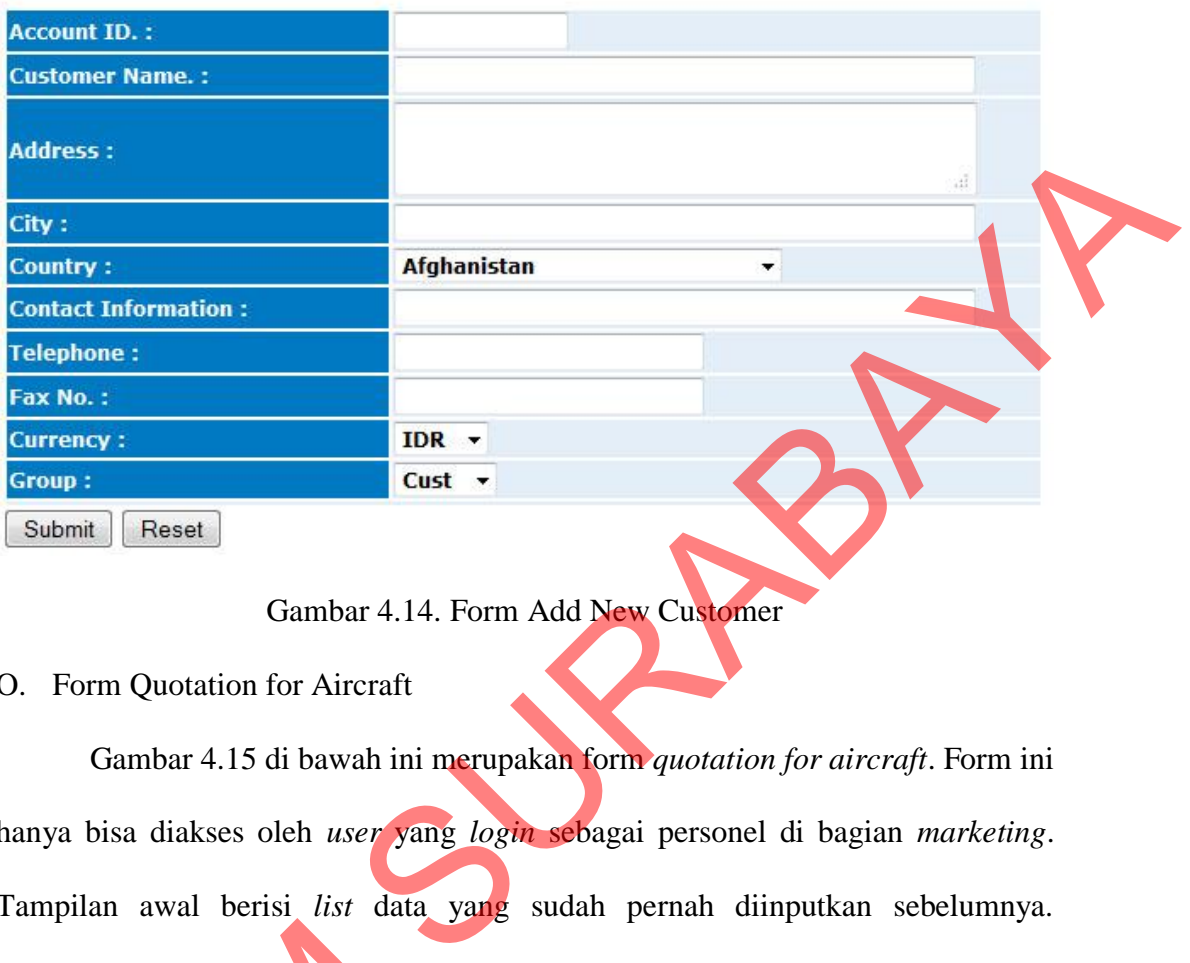

## Gambar 4.14. Form Add New Customer

#### O. Form Quotation for Aircraft

Gambar 4.15 di bawah ini merupakan form *quotation for aircraft*. Form ini hanya bisa diakses oleh *user* yang *login* sebagai personel di bagian *marketing*. Tampilan awal berisi *list* data yang sudah pernah diinputkan sebelumnya. Tersedia kolom isian dan tombol pencarian untuk melakukan *filter*. Tombol *New Quotation* untuk memasukkan data baru. Tulisan pada *quotation number, job order,* dan *RO number* merupakan *link* untuk menuju form berikutnya yang berisi informasi lebih detil. Tersedia kolom isian dan tombol pe<br>
Quotation untuk memasukkan dat:<br>
order, dan RO number merupakan l<br>
informasi lebih detil.<br>
Quotation For Aircraft<br>
Customer<br>
L<br>
Customer<br>
L<br>
SUGDOR Rev: 0 ARFAST INDONESIA<br>
2 300003 Rev:

|    | <b>Customer:</b><br>$\checkmark$ |                                                             | <b>JA Find</b>                                                          |                                                         |  |                                                         | <b>New Quotation</b> |
|----|----------------------------------|-------------------------------------------------------------|-------------------------------------------------------------------------|---------------------------------------------------------|--|---------------------------------------------------------|----------------------|
|    | Quo. No.                         | <b>Customer</b>                                             | <b>WO No</b>                                                            | Date Issued Job Order RO No.                            |  | <b>AC Type / Req</b>                                    | <b>Quote By</b>      |
|    |                                  | 800004 Rev: 1 AERGO CAPITAL                                 | AA/2012/MEI                                                             |                                                         |  | 2012-05-22 10000012 5000012 B737-200 / PK-ZSS Marketing |                      |
|    |                                  | 800003 Rev: 0 AIRFAST INDONESIA                             | EO/AIRFAST/2012 2012-05-16 10000011 5000011 B737-200 / PK-AFA Marketing |                                                         |  |                                                         |                      |
| з. |                                  | 800002 Rev: 0 Aero Nusantara Indonesia (PT ANI) 622/15/2012 |                                                                         | 2012-05-09 10000010 5000010 B737-300 / PK-TNX Marketing |  |                                                         |                      |
| 4  |                                  | 800001 Rev: 0 GMF AERO ASIA PT                              | <b>RO/2012APRIL</b>                                                     | 2012-04-11 10000009 5000009 B737-200 / PK-GAA Marketing |  |                                                         |                      |

Gambar 4.15. Form Quotation for Aircraft

#### P. Form Create Quotation for Aircraft

Gambar 4.16 di bawah ini merupakan form *create quotation for aircraft*. Form ini hanya bisa diakses oleh *user* yang *login* sebagai personel di bagian *marketing*. Form ini merupakan lanjutan dari form sebelumnya saat *user* memilih untuk membuat quotation baru. Tanda di samping kanan kotak isian merupakan tanda bahwa isian tersebut harus diisi. Tombol *save* berfungsi untuk menyimpan data *input* dari *user* dan akan menuju form berikutnya yang perlu memerlukan *input* data lebih lanjut dari *user*.

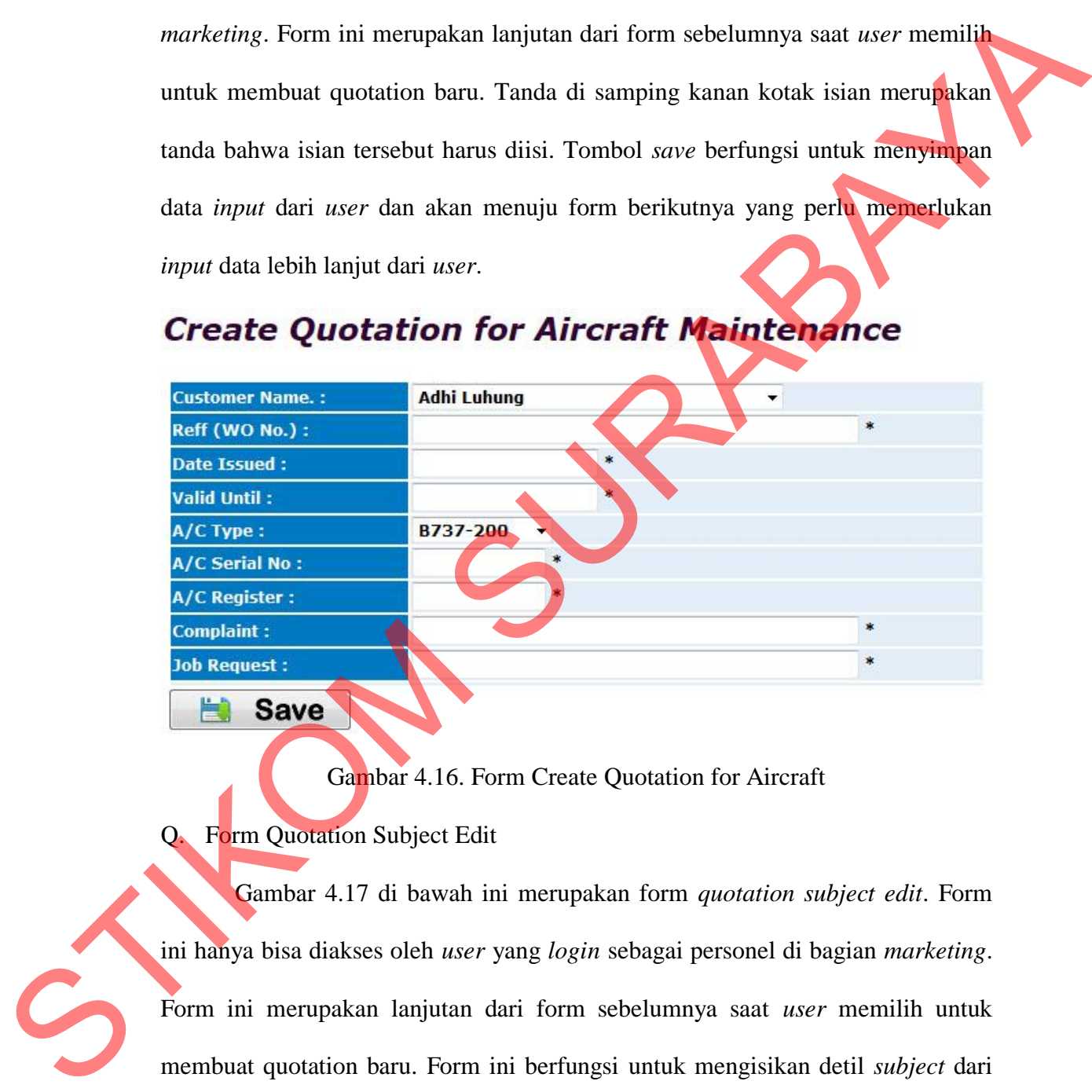

Gambar 4.16. Form Create Quotation for Aircraft

## Form Quotation Subject Edit

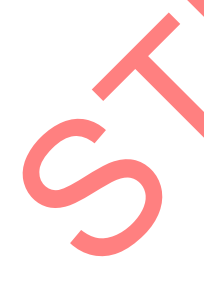

Gambar 4.17 di bawah ini merupakan form *quotation subject edit*. Form ini hanya bisa diakses oleh *user* yang *login* sebagai personel di bagian *marketing*. Form ini merupakan lanjutan dari form sebelumnya saat *user* memilih untuk membuat quotation baru. Form ini berfungsi untuk mengisikan detil *subject* dari *quotation* yang telah dibuat sebelumnya oleh *user*. *Subject* dapat lebih dari satu, dan tombol *add* berfungsi untuk terus menambahkan *input* dari *user*.

# **Quotation Subject Edit**

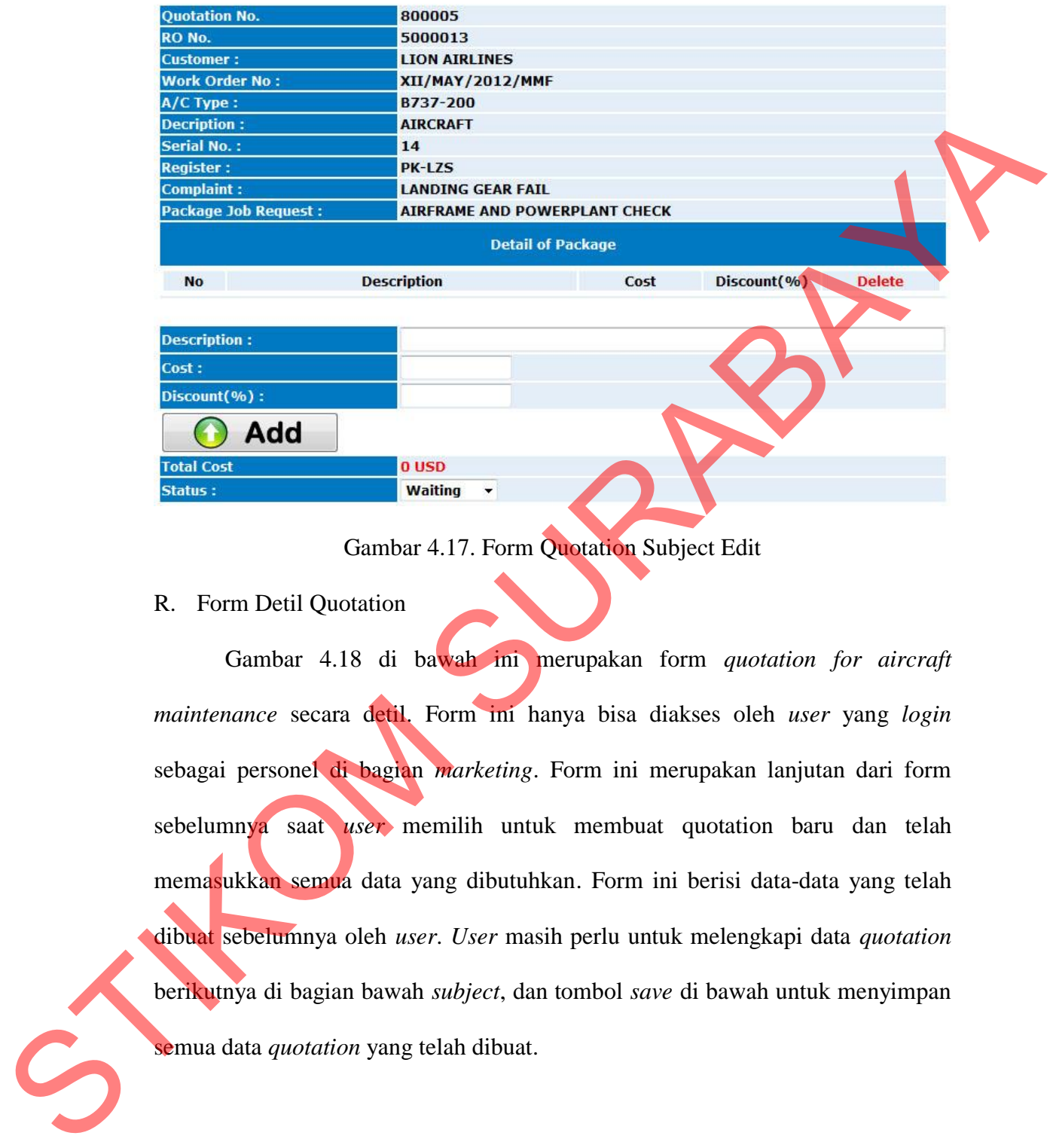

# Gambar 4.17. Form Quotation Subject Edit

#### R. Form Detil Quotation

Gambar 4.18 di bawah ini merupakan form *quotation for aircraft maintenance* secara detil. Form ini hanya bisa diakses oleh *user* yang *login*  sebagai personel di bagian *marketing*. Form ini merupakan lanjutan dari form sebelumnya saat *user* memilih untuk membuat quotation baru dan telah memasukkan semua data yang dibutuhkan. Form ini berisi data-data yang telah dibuat sebelumnya oleh *user*. *User* masih perlu untuk melengkapi data *quotation*  berikutnya di bagian bawah *subject*, dan tombol *save* di bawah untuk menyimpan semua data *quotation* yang telah dibuat.

# **Quotation No.:** 800005 Rev : **Job Order No.:** 10000013 **LION AIRLINES Customer Name.:** menta menampilkan *report* and singular context of the menampilkan *report quotation* tersebut.<br>
STIKOM SURABAYA 2012/1997<br>
Context context of terms and the state of terms of the state of terms of the state of terms of the

**Quotation for Aircraft Maintenance** 

Gambar 4.18. Form Detil Quotation

S. Form Report Quotation

Gambar 4.19 di bawah ini merupakan form *report quotation* secara detil per *quotation*. Form ini hanya bisa diakses oleh *user* yang *login* sebagai personel di bagian *marketing*. Form ini merupakan lanjutan dari form sebelumnya saat *user*  memilih untuk melihat detil *quotation* dan memilih tombol *print* untuk

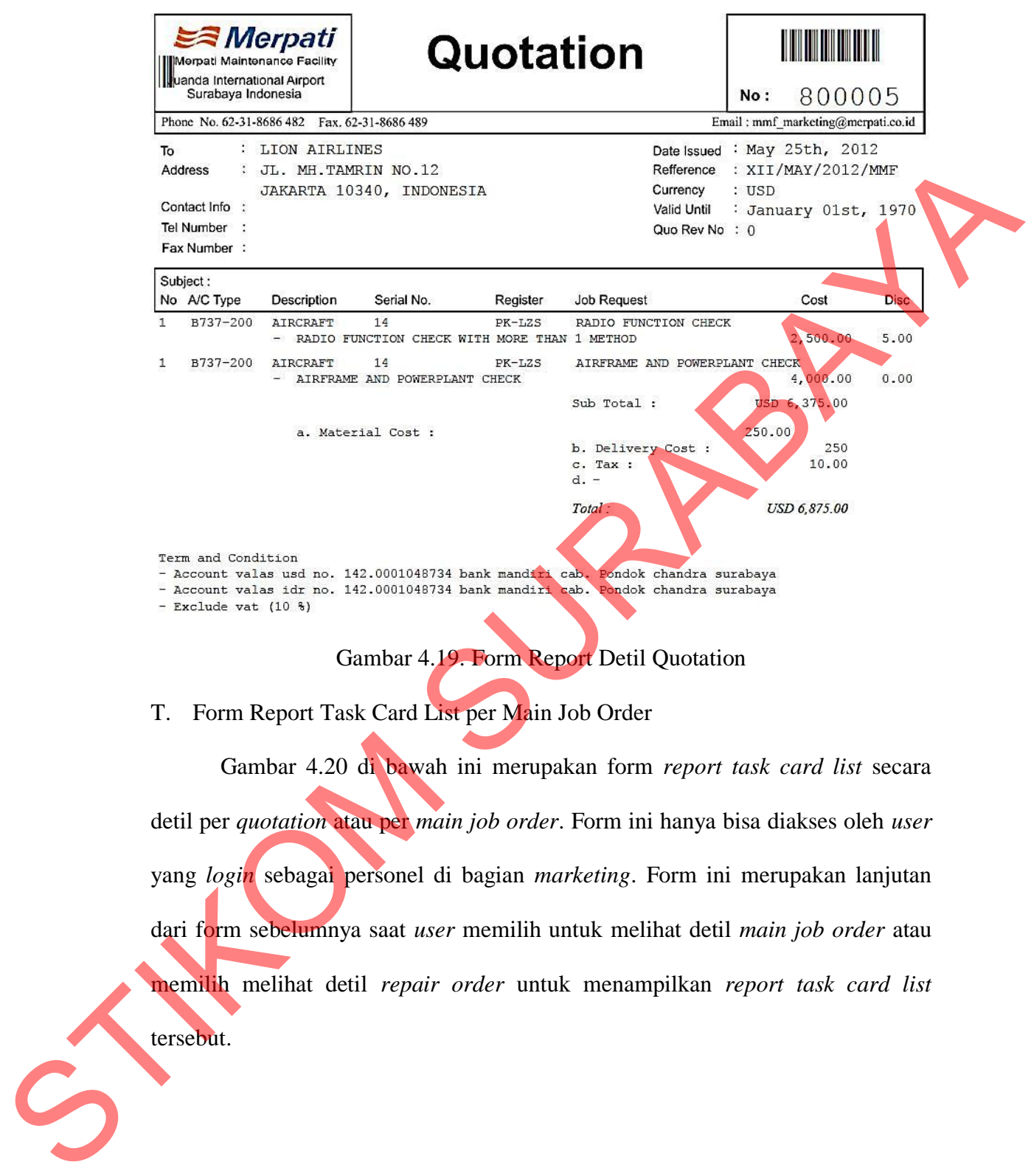

Gambar 4.19. Form Report Detil Quotation

T. Form Report Task Card List per Main Job Order

Gambar 4.20 di bawah ini merupakan form *report task card list* secara detil per *quotation* atau per *main job order*. Form ini hanya bisa diakses oleh *user*  yang *login* sebagai personel di bagian *marketing*. Form ini merupakan lanjutan dari form sebelumnya saat *user* memilih untuk melihat detil *main job order* atau memilih melihat detil *repair order* untuk menampilkan *report task card list*  tersebut.

#### **Task Card List**

| <b>Total Jobs: 114</b>                                                                    |                                                                             |                                                                 |                                              |                                   |                                                            |               |
|-------------------------------------------------------------------------------------------|-----------------------------------------------------------------------------|-----------------------------------------------------------------|----------------------------------------------|-----------------------------------|------------------------------------------------------------|---------------|
| <b>Sub JO.</b><br>TC/R0<br>Part No.<br>Register                                           | <b>Task</b>                                                                 | <b>Description</b>                                              |                                              | Zone                              | <b>Skill</b>                                               | <b>Status</b> |
|                                                                                           |                                                                             | VISUAL CHECK                                                    |                                              |                                   |                                                            |               |
| 111124 B737-200 PK-GAA A-04A.1 Wing - LH Flap                                             |                                                                             | 1. Extend leading and trailing<br>edge flaps, slats and spoiler | <b>WING LH</b>                               |                                   | <b>Airframe</b>                                            | <b>CRS</b>    |
|                                                                                           |                                                                             | CORROSION PREVENTION<br>GALLEY AND LAVATORY AREAS               |                                              |                                   |                                                            |               |
| 111125 B737-200 PK-GAA 7C-CP-<br>53-24.2A PASSENGER CABIN                                 |                                                                             | 1. With galleys and lavatories                                  |                                              |                                   | <b>FUSELAGE INTERNAL Cabin Maintenance CRS</b>             |               |
|                                                                                           |                                                                             | VISUAL INSPECTION                                               |                                              |                                   |                                                            |               |
| 111126 B737-200 PK-GAA SI-003A Forward Galley Door                                        |                                                                             | Inspect internal structure, do<br>or stops and attachments.     |                                              |                                   | <b>FUSELAGE INTERNAL Cabin Maintenance CRS</b>             |               |
|                                                                                           |                                                                             | VISUAL CHECK                                                    |                                              |                                   |                                                            |               |
| 111127 B737-200 PK-GAA A-06A                                                              | <b>Fuselage - lower Half Installation</b>                                   | Visually inspect for general c                                  |                                              | <b>FUSELAGE EXTERNAL Airframe</b> |                                                            | <b>CRS</b>    |
|                                                                                           |                                                                             | ondition, proper fit, cracks a<br>VISUAL INSPECTION             |                                              |                                   |                                                            |               |
| 111128 B737-200 PK-GAA SI-001A LH Emergency Exit Hatch                                    |                                                                             | Inspect internal structure, do                                  |                                              |                                   | <b>FUSELAGE INTERNAL Cabin Maintenance CRS</b>             |               |
|                                                                                           |                                                                             | or stops and attachments.<br>(123456) NEXT LAST                 |                                              |                                   |                                                            |               |
|                                                                                           | Gambar 4.21 di bawah ini merupakan form master engineering order.           |                                                                 |                                              |                                   |                                                            |               |
|                                                                                           |                                                                             |                                                                 |                                              |                                   |                                                            |               |
| Form ini hanya bisa diakses oleh <i>user</i> yang <i>login</i> sebagai personel di bagian |                                                                             |                                                                 |                                              |                                   |                                                            |               |
|                                                                                           |                                                                             |                                                                 |                                              |                                   |                                                            |               |
| <i>supporting</i> . Tampilan awal berisi <i>list</i> data yang sudah pernah diinputkan    |                                                                             |                                                                 |                                              |                                   |                                                            |               |
|                                                                                           |                                                                             |                                                                 |                                              |                                   |                                                            |               |
| sebelumnya. Tombol Create New EO untuk memasukkan data baru.                              |                                                                             |                                                                 |                                              |                                   |                                                            |               |
| <b>Create Enginering Order</b>                                                            |                                                                             |                                                                 |                                              |                                   |                                                            |               |
|                                                                                           |                                                                             |                                                                 |                                              |                                   |                                                            |               |
| <b>AC Type</b>                                                                            | <b>Refference</b>                                                           | <b>Effectivity</b><br><b>Title</b>                              |                                              |                                   | <b>Desciption</b>                                          |               |
| EO No.<br><b>EO/MERPATI</b>                                                               |                                                                             | <b>ALL</b>                                                      | Category<br><b>Inspection</b>                |                                   | DO RECTIFICATION CHECK FOR                                 |               |
| /737-300<br><b>EO/MERPATI</b>                                                             | <b>B737-300 AD No.: EO/MERPATI RECTIFICATION</b><br>737-300<br><b>CHECK</b> |                                                                 | Major                                        |                                   | <b>ENGINE COMPONENT</b><br><b>NEED CORROSION CHECK FOR</b> |               |
| <i><b>1737-300/2</b></i>                                                                  | B737-200 AD No. : EO/MERPATI CORROSION CHECK ALL<br>/737-300                |                                                                 | <b>Modification</b>                          | <b>NOSE LANDING GEAR</b>          |                                                            |               |
| <b>EO/MAY/2012</b>                                                                        | B737-200 SB No.: SB-001                                                     | <b>ENGINE NOZZLE</b><br><b>ALL</b><br><b>CLEANING</b>           | <b>Fleet Standard ENGINE NOZZLE CLEANING</b> |                                   |                                                            |               |
| Create New EO                                                                             |                                                                             |                                                                 |                                              |                                   |                                                            |               |
|                                                                                           | Gambar 4.21. Form Master Engineering Order                                  |                                                                 |                                              |                                   |                                                            |               |
|                                                                                           |                                                                             |                                                                 |                                              |                                   |                                                            |               |
|                                                                                           | Form Engineering Order Accomplishment Instruction                           |                                                                 |                                              |                                   |                                                            |               |

Gambar 4.20. Form Report Task Card List per Main Job Order

## U. Form Master Engineering Order

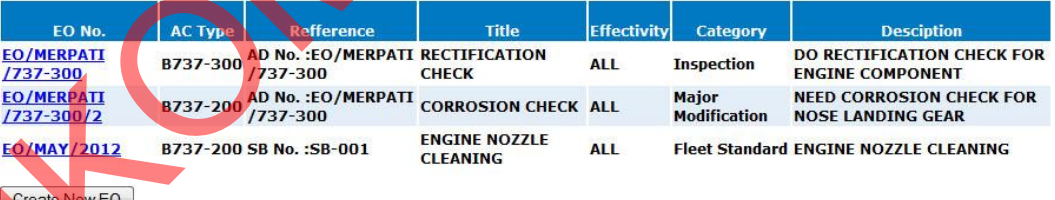

Gambar 4.22 di bawah ini merupakan form *EO accomplishment instruction*. Form ini hanya bisa diakses oleh *user* yang *login* sebagai personel di bagian *supporting*. Form ini berfungsi untuk memasukkan data master EO yang baru saat pada form sebelumnya *user* memilih tombol *create new EO*.

## **EO Accomplisment Instruction**

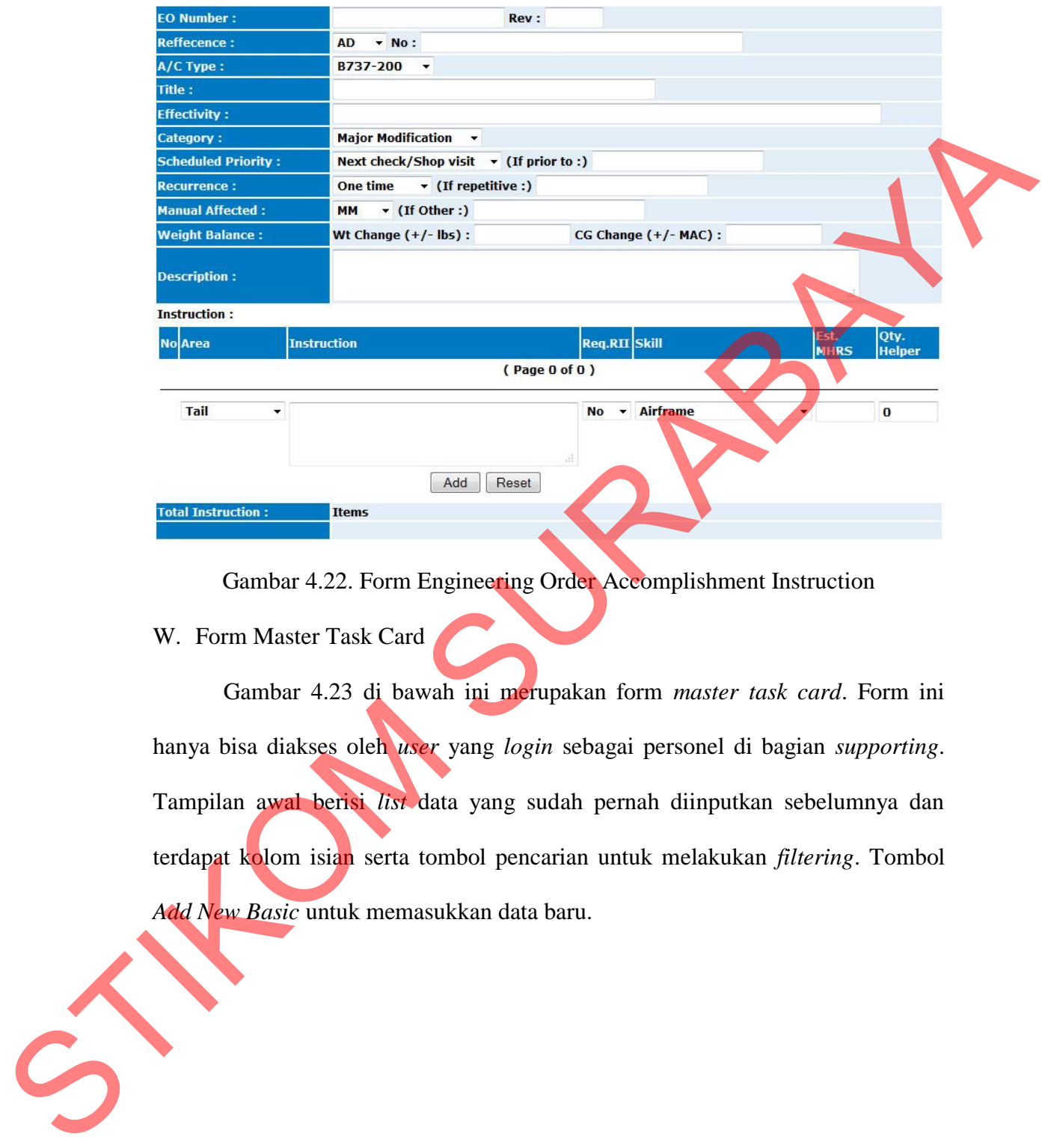

Gambar 4.22. Form Engineering Order Accomplishment Instruction

W. Form Master Task Card

Gambar 4.23 di bawah ini merupakan form *master task card*. Form ini hanya bisa diakses oleh *user* yang *login* sebagai personel di bagian *supporting*. Tampilan awal berisi *list* data yang sudah pernah diinputkan sebelumnya dan terdapat kolom isian serta tombol pencarian untuk melakukan *filtering*. Tombol *Add New Basic* untuk memasukkan data baru.

#### **Master Task Card**

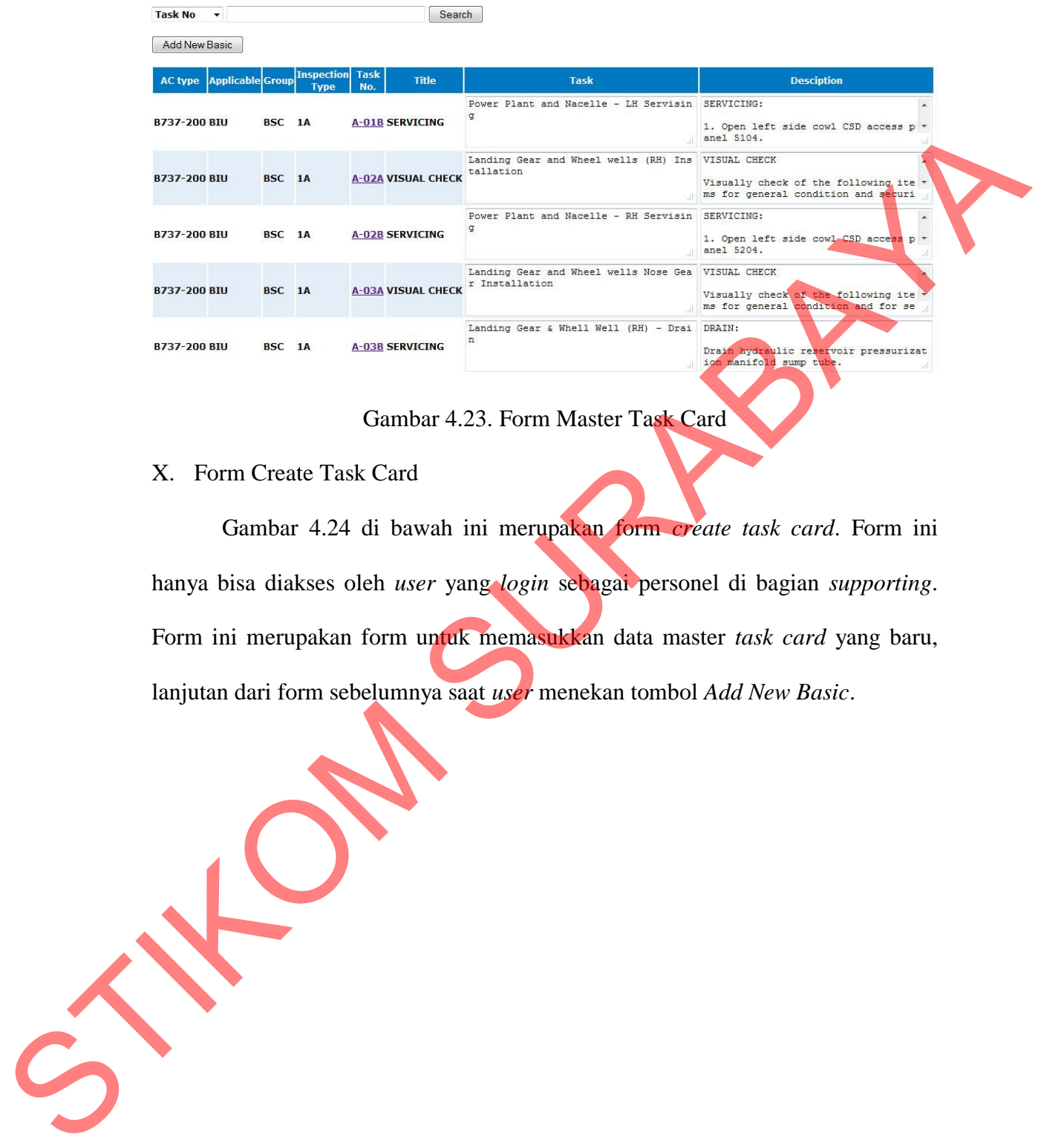

## Gambar 4.23. Form Master Task Card

#### X. Form Create Task Card

Gambar 4.24 di bawah ini merupakan form *create task card*. Form ini hanya bisa diakses oleh *user* yang *login* sebagai personel di bagian *supporting*. Form ini merupakan form untuk memasukkan data master *task card* yang baru, lanjutan dari form sebelumnya saat *user* menekan tombol *Add New Basic*.

# **Create Task Card**

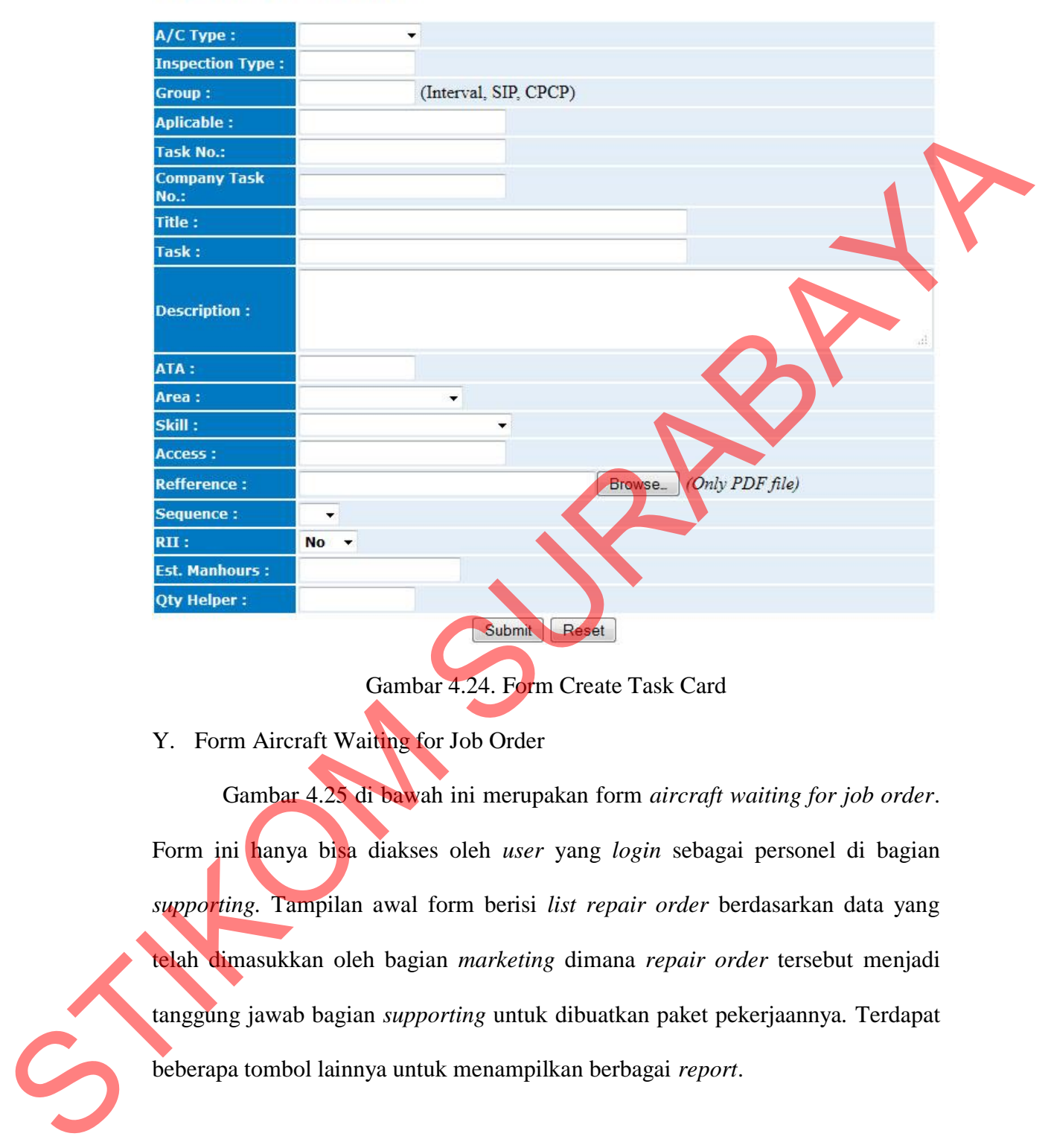

Gambar 4.24. Form Create Task Card

Y. Form Aircraft Waiting for Job Order

Gambar 4.25 di bawah ini merupakan form *aircraft waiting for job order*. Form ini hanya bisa diakses oleh *user* yang *login* sebagai personel di bagian *supporting.* Tampilan awal form berisi *list repair order* berdasarkan data yang telah dimasukkan oleh bagian *marketing* dimana *repair order* tersebut menjadi tanggung jawab bagian *supporting* untuk dibuatkan paket pekerjaannya*.* Terdapat beberapa tombol lainnya untuk menampilkan berbagai *report*.

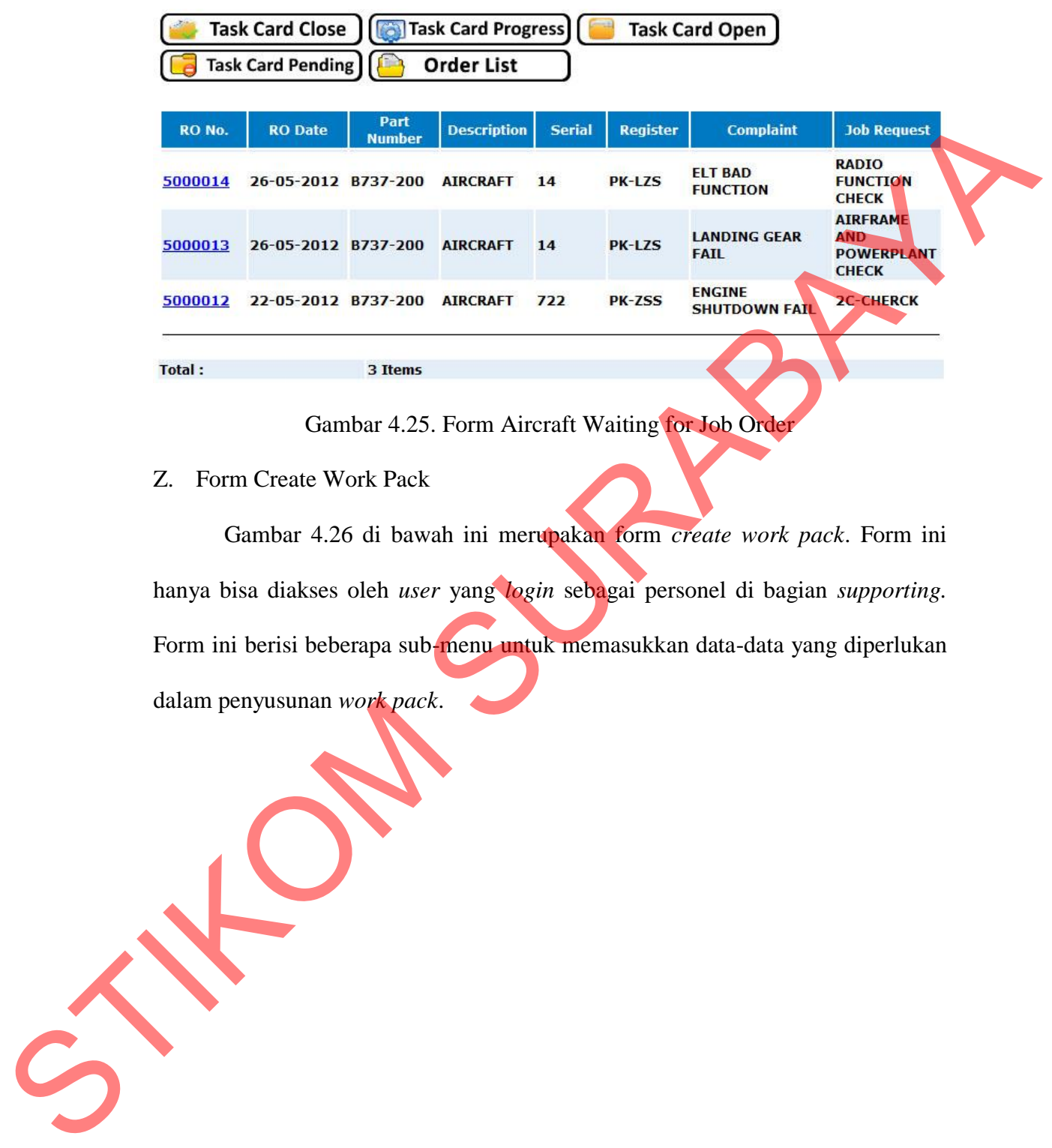

# **Aircraft Waiting for Job Order**

Gambar 4.25. Form Aircraft Waiting for Job Order

Z. Form Create Work Pack

Gambar 4.26 di bawah ini merupakan form *create work pack*. Form ini hanya bisa diakses oleh *user* yang *login* sebagai personel di bagian *supporting.* Form ini berisi beberapa sub-menu untuk memasukkan data-data yang diperlukan dalam penyusunan *work pack*.

# **Create Work Pack**

| <b>Job Order Number:</b>          | 10000013                                                                                                    | <b>Add Basic Task</b>          |
|-----------------------------------|----------------------------------------------------------------------------------------------------|--------------------------------|
| A/C Type:                         | B737-200                                                                                                    |                                |
| <b>Description:</b>               | <b>AIRCRAFT</b>                                                                                                    | G<br>Add Eng. Order            |
| <b>Serial Number:</b>             | 14                                                                                                    |                                |
| <b>Manufacture:</b>               | <b>BOEING</b>                                                                                                    | . a<br>Add HT/CRR              |
| <b>Register:</b>                  | PK-LZS                                                                                                    |                                |
| Complain:                         | <b>ELT BAD FUNCTION</b>                                                                                                    | <b>C</b> e<br>Add Spec. Instr. |
| <b>Job Request:</b>               | <b>RADIO FUNCTION CHECK</b><br>Detail:<br>- RADIO FUNCTION CHECK WITH MORE THAN 1<br><b>METHOD</b>                                                         |                                |
| <b>Customer:</b>                  | 60035                                                                                                    |                                |
| Reff (WO No.) :                   | <b>XII/MAY/2012/MMF</b><br>RO No: 5000014                                                                                                    |                                |
|                                   | <b>Basic</b><br>0<br><b>Routine</b><br><b>SIP</b><br>o<br><b>CPCP</b><br>$\overline{0}$                                                                    |                                |
| <b>Work Pack:</b>                 | $\bf{O}$<br>AD/SB<br><b>HT/CRR</b><br>$\bf{0}$<br><b>Non Routine</b><br><b>CMR</b><br>$\bf{0}$<br><b>AWL</b><br>$\bf{0}$<br><b>Special Inspection</b><br>0 |                                |
|                                   | <b>Total</b><br>O                                                                                                    |                                |
| Date Start:                       | 2012-05-27                                                                                                    |                                |
| TSN/TSO/CSN/CSO/TBO:<br>b<br>Save | $\prime$<br>$\prime$<br>Gambar 4.26. Form Create Work Pack                                                                                                 |                                |
| AA. Form Upload Basic             |                                                                                                    |                                |
|                                   | Gambar 4.27 di bawah ini merupakan form upload basic. Form ini hanya                                                                                       |                                |
|                                   | bisa diakses oleh user yang login sebagai personel di bagian supporting. Form ini                                                                          |                                |
|                                   | merupakan sub-menu dari form yang sebelumnya. Terdapat tombol load all untuk                                                                               |                                |
|                                   | menampilkan list semua data master task card dan terdapat kolom berupa pilihan                                                                             |                                |
|                                   | combo untuk melakukan pencarian dan filtering.                                                                                                    |                                |

Gambar 4.26. Form Create Work Pack

# **Upload Basic**

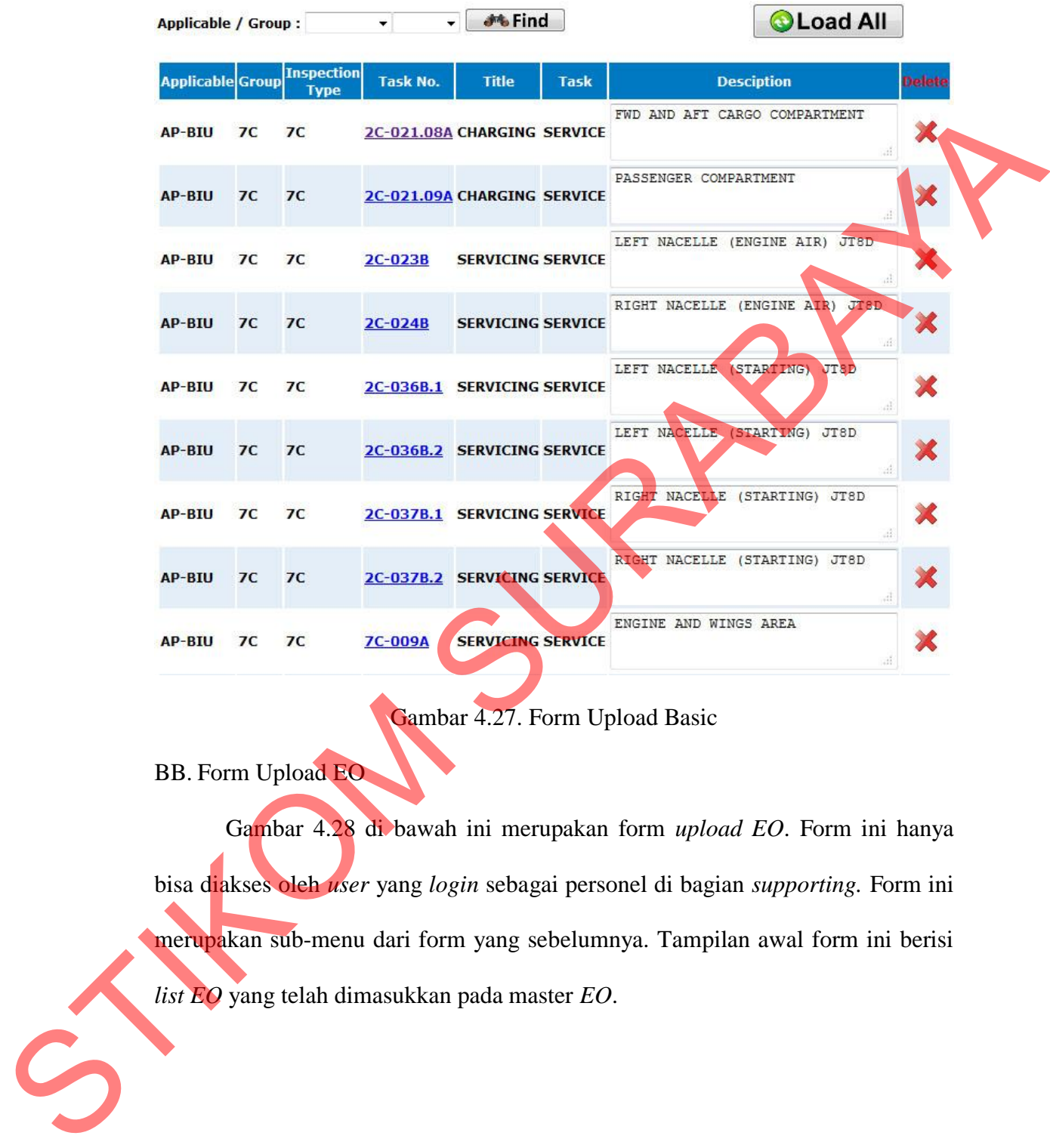

# Gambar 4.27. Form Upload Basic

BB. Form Upload EO

Gambar 4.28 di bawah ini merupakan form *upload EO*. Form ini hanya bisa diakses oleh *user* yang *login* sebagai personel di bagian *supporting.* Form ini merupakan sub-menu dari form yang sebelumnya. Tampilan awal form ini berisi *list EO* yang telah dimasukkan pada master *EO*.

# **Enginering Order**

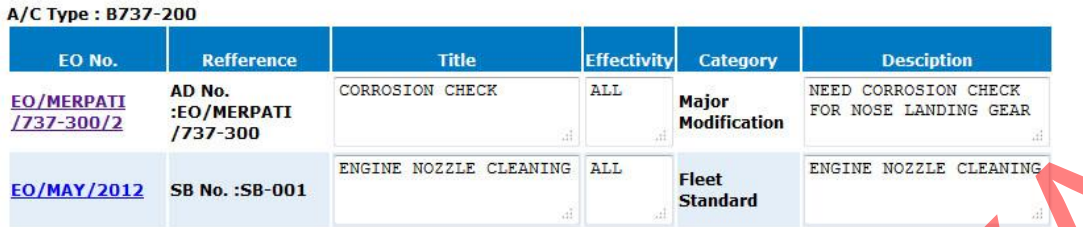

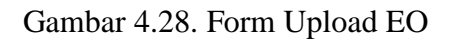

## CC. Form Upload HT

Gambar 4.29 di bawah ini merupakan form *basic.* Form ini hanya bisa diakses oleh *user* yang *login* sebagai personel di bagian *supporting.* Form ini merupakan sub-menu dari form yang sebelumnya. Form menyediakan kolomkolom untuk menerima *input* data HT dari *user*. SUR NOZZLE CLEANING ALL<br>
Standard<br>
Standard<br>
Standard<br>
Standard<br>
Standard<br>
Standard<br>
Standard<br>
Standard<br>
Standard<br>
Standard<br>
Standard<br>
Standard<br>
Standard<br>
Standard<br>
Standard<br>
Standard<br>
Standard<br>
Standard<br>
Standard<br>
Standar

# **Upload HT / CRR**

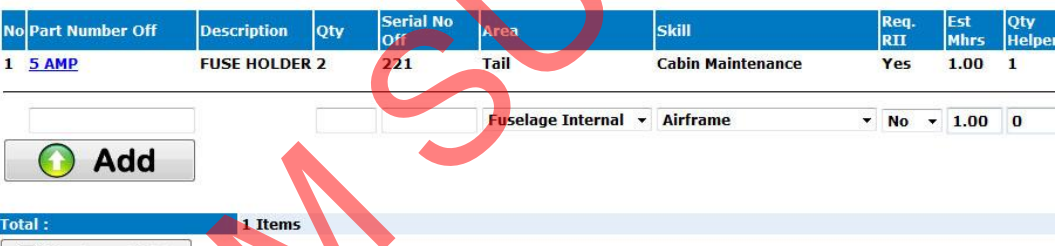

Gambar 4.29. Form Upload HT

# DD.Form Upload Special Instruction

Gambar 4.30 di bawah ini merupakan form *upload special instruction.* Form ini hanya bisa diakses oleh *user* yang *login* sebagai personel di bagian *supporting.* Form ini merupakan sub-menu dari form yang sebelumnya. Form menyediakan kolom-kolom untuk menerima *input* data *special instruction* dari Total:<br> **California California**<br> **California California California California California California California California California California California California California California California California California C** *user*.

# **Create Special Instruction**

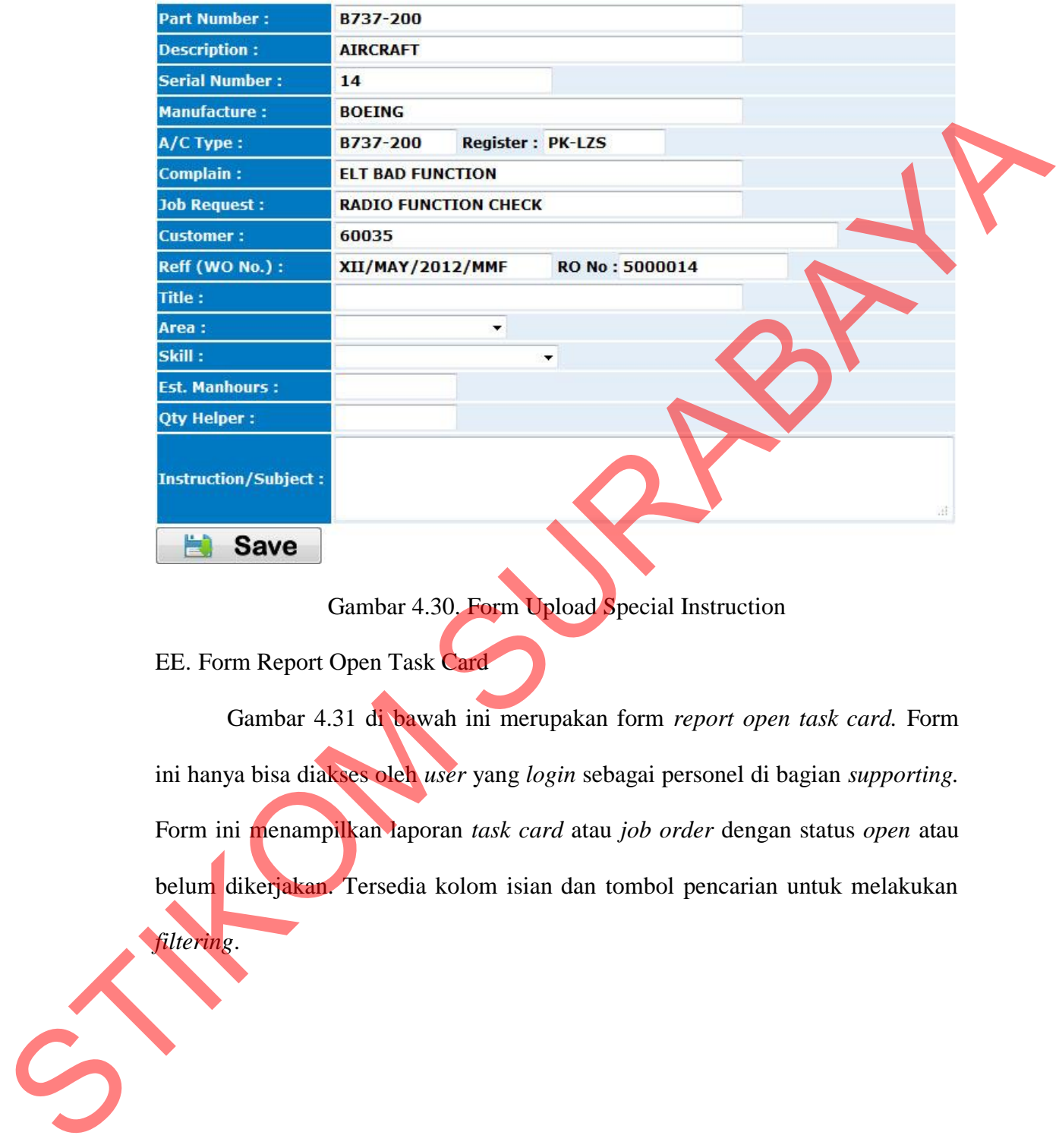

## Gambar 4.30. Form Upload Special Instruction

EE. Form Report Open Task Card

*filtering*.

Gambar 4.31 di bawah ini merupakan form *report open task card.* Form ini hanya bisa diakses oleh *user* yang *login* sebagai personel di bagian *supporting.* Form ini menampilkan laporan *task card* atau *job order* dengan status *open* atau belum dikerjakan. Tersedia kolom isian dan tombol pencarian untuk melakukan

#### **Task Card Open**

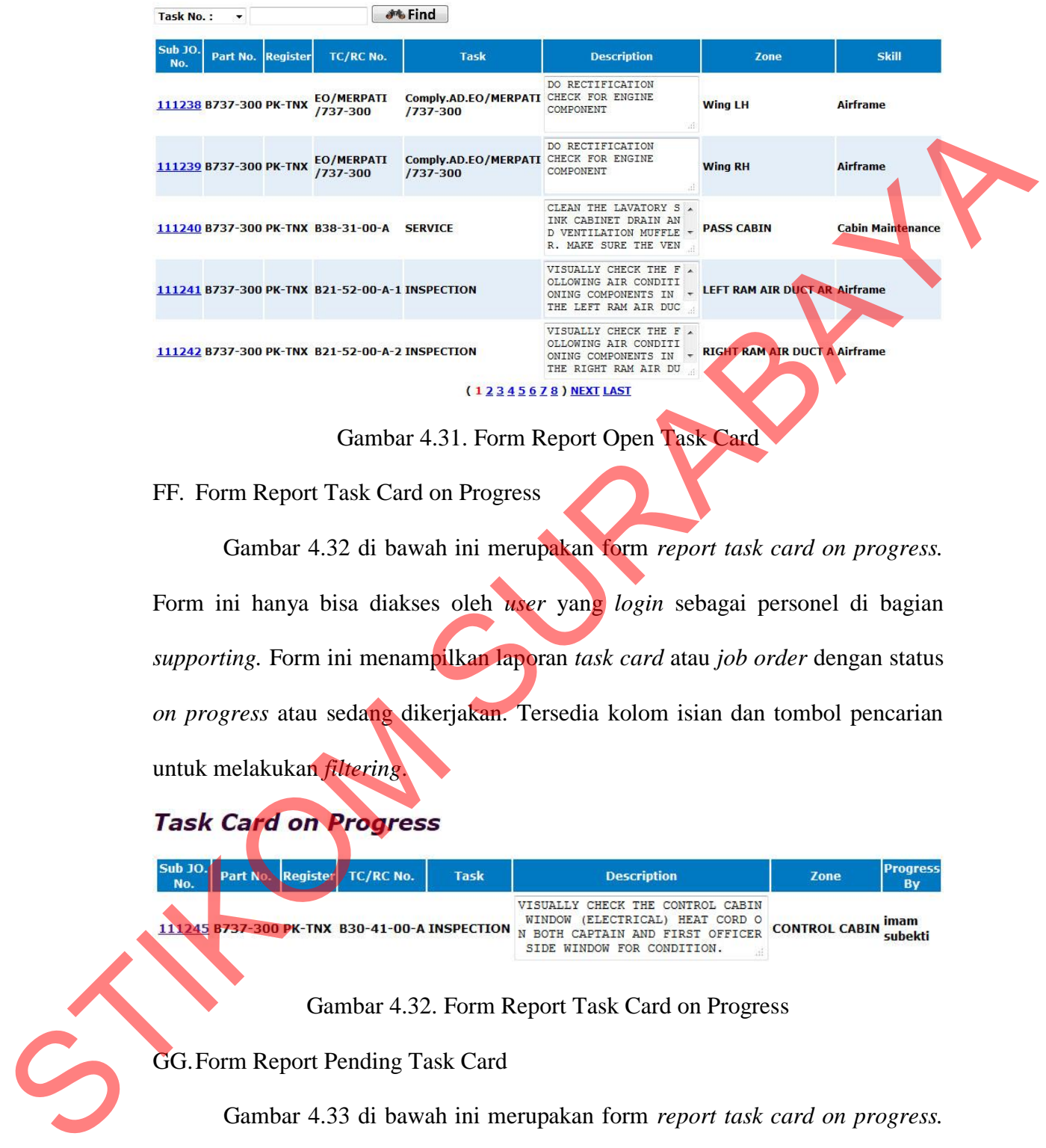

Gambar 4.31. Form Report Open Task Card

FF. Form Report Task Card on Progress

Gambar 4.32 di bawah ini merupakan form *report task card on progress.* Form ini hanya bisa diakses oleh *user* yang *login* sebagai personel di bagian *supporting.* Form ini menampilkan laporan *task card* atau *job order* dengan status *on progress* atau sedang dikerjakan. Tersedia kolom isian dan tombol pencarian untuk melakukan *filtering*.

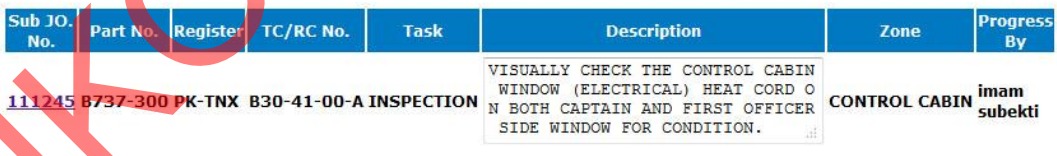

Gambar 4.32. Form Report Task Card on Progress

GG.Form Report Pending Task Card

Gambar 4.33 di bawah ini merupakan form *report task card on progress.* Form ini hanya bisa diakses oleh *user* yang *login* sebagai personel di bagian *supporting.* Form ini menampilkan laporan *task card* atau *job order* dengan status *pending* atau sedang ditunda pengerjaannya oleh *engineer*. Tersedia kolom isian dan tombol pencarian untuk melakukan *filtering*.

## **Pending Jobs**

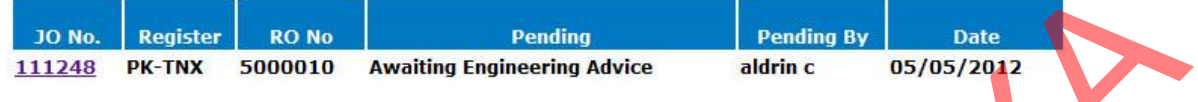

Gambar 4.33. Form Report Pending Task Card

#### HH.Form Report Closed Task Card

Gambar 4.34 di bawah ini merupakan form *report closed task card.* Form ini hanya bisa diakses oleh *user* yang *login* sebagai personel di bagian *supporting.* Form ini menampilkan laporan *task card* atau *job order* dengan status *close* atau telah dikerjakan oleh *engineer* berdasarkan *main job order*. Tersedia kolom isian dan tombol pencarian untuk melakukan *filtering* terhadap *main job order* yang akan ditampilkan detil laporannya tentang *closed task card*. STIKOM SURABAYA

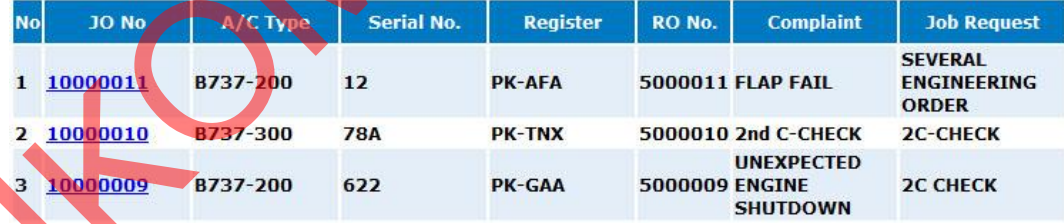

Gambar 4.34. Form Report Closed Task Card

II. Form Report Closed Task Card Detail

Gambar 4.35 di bawah ini merupakan form *report closed task card detail.* Form ini hanya bisa diakses oleh *user* yang *login* sebagai personel di bagian *supporting.* Form ini menampilkan laporan *task card* atau *job order* dengan status *close* atau telah dikerjakan oleh *engineer* berdasarkan *main job order*.

#### **Closed Task Card**

|           | <b>Job Order No.:</b><br>$A/C$ Type:<br><b>Register:</b><br><b>Serial No:</b>                                                                        | 10000009<br>B737-200<br><b>PK-GAA</b><br>622                                                                                                    |                                                                                          |                                                         |                                                                                                    |                                                                |                                                                                           |                                                                                      |                                                                                                    |  |
|-----------|----------------------------------------------------------------------------------------------------|----------------------------------------------------------------------------------------------------|------------------------------------------------------------------------------------------|---------------------------------------------------------|----------------------------------------------------------------------------------------------------|----------------------------------------------------------------|-------------------------------------------------------------------------------------------|--------------------------------------------------------------------------------------|----------------------------------------------------------------------------------------------------|--|
|           | Sub $30:$ $\star$<br><b>Jet Find</b>                                                                                                    |                                                                                                    |                                                                                          |                                                         |                                                                                                    |                                                                |                                                                                           |                                                                                      | <b>Print Version</b>                                                                                                    |  |
|           | Sub JO.<br><b>No</b>                                                                                                    | Group                                                                                                    | <b>Task No</b>                                                                           | <b>Title</b>                                            | <b>Date</b>                                                                                                    | <b>Manhour</b>                                                 | <b>Accomplished</b><br><b>B</b>                                                           | Qty<br><b>Helper</b>                                                                 | <b>RII By</b><br><b>Inspected By</b>                                                                                                    |  |
|           | 1 111131 SIP                                                                                                    | <b>SI-005A</b>                                                                                                    |                                                                                          |                                                         | <b>VISUALLY CHECK 12-04-2012 6.44</b><br>16:47                                                                                      |                                                                | <b>Khoirul Anam</b>                                                                       | $\bf{0}$                                                                             | imam subekti                                                                                                    |  |
|           | 2 111133 CP                                                                                                    |                                                                                                    | C54-500-01 PART 1 OF VISUAL CHECK                                                        |                                                         | 12-04-2012 32.22<br>16:39                                                                                                    |                                                                | Yendy<br><b>Rachmatulloh</b>                                                              |                                                                                      | Yendy<br><b>Rachmatulloh</b>                                                                                                    |  |
|           | 3 111219 CP                                                                                                    |                                                                                                    | C53-212-01 PART 1 OF VISUAL CHECK                                                        |                                                         | 12-04-2012 77.12<br>17:23                                                                                                    |                                                                | Yendy<br><b>Rachmatulloh</b>                                                              | 0                                                                                    | Yendy<br><b>Rachmatulloh</b>                                                                                                    |  |
|           | 4 111220 CP                                                                                                    |                                                                                                    | C53-212-01 PART 2 OF VISUAL CHECK                                                        |                                                         | 13-04-2012 93.83<br>10:05                                                                                                    |                                                                | Yendy<br><b>Rachmatulloh</b>                                                              | 0                                                                                    | Yendy<br><b>Rachmatulloh</b>                                                                                                    |  |
|           | 5 111235 HT                                                                                                    | $HT - 2$                                                                                                    |                                                                                          | <b>Comply HT / CRR</b>                                  | 12-04-2012 4.55<br>17:07                                                                                                    |                                                                | <b>Khoirul Anam</b>                                                                       | $\bf{0}$                                                                             | Yendy<br>Yendy<br>Rachmatulloh Rachmatulloh                                                                                                    |  |
|           | 6 111236 HT                                                                                                    | $HT - 3$                                                                                                    |                                                                                          | <b>Comply HT / CRR</b>                                  | 13-04-2012 1.12<br>10:45                                                                                                    |                                                                | imam subekti                                                                              | $\mathbf{0}$                                                                         | imam subekti imam subekti                                                                                                    |  |
|           | 7 111237 SP_Inst SI.1                                                                                                    |                                                                                                    | <b>CLEANING</b>                                                                          | <b>CORROSION</b>                                        | 12-04-2012 7.10<br>17:02                                                                                                    |                                                                | <b>Khoirul Anam</b>                                                                       |                                                                                      | Yendy<br><b>Rachmatulloh</b>                                                                                                    |  |
|           | JJ.                                                                                                    |                                                                                                    | Gambar 4.35. Form Report Closed Task Card Detail<br>Form Report Closed Task Card Print   |                                                         |                                                                                                    |                                                                |                                                                                           |                                                                                      | Gambar 4.36 di bawah ini merupakan form report closed task card print.<br>Form ini hanya bisa diakses oleh user yang login sebagai personel di bagian<br>supporting. Form ini menampilkan laporan task card atau job order dengan status |  |
|           | <i><del>E</del>≊ Merpati</i><br>Merpati Maintenance Facility                                                                                         |                                                                                                    | close atau telah dikerjakan oleh engineer berdasarkan main job order.                    |                                                         | <b>Closed Task Card</b>                                                                                                    |                                                                |                                                                                           |                                                                                      |                                                                                                    |  |
|           | A/C Type<br>Serial / Register :<br>Job Order No.<br>No. Jo No                                                                                        | -200<br>622 / PK-GAA<br>10000009<br>TC No                                                                                                    | Date/Time                                                                                | Est. Mhrs                                               | Act. Mhrs Accomplished by                                                                                                    |                                                                | Qty Helper Inspected By                                                                   |                                                                                      | RII By                                                                                                    |  |
|           | 111131 SI-005A<br>$111235$ HT - 2<br>$111236$ HT - 3<br>111237 SI.1<br>Total Manhours : 222.38<br>MAD-Sit Print by: Supporting / 2012-05-28 00:48:14 | 111133 C54-500-01 PART 1 OF 12 Apr 2012 / 16:39<br>111219 C53-212-01 PART 1 OF 12 Apr 2012 / 17:23<br>111220 C53-212-01 PART 2 OF 13 Apr 2012 / 10:05 | 12 Apr 2012 / 16:47<br>12 Apr 2012 / 17:07<br>13 Apr 2012 / 10:45<br>12 Apr 2012 / 17:02 | 4.00<br>13.80<br>58.40<br>58.40<br>1.00<br>1.00<br>9.00 | 6.44<br>Khoirul Anam<br>32.22<br>77.12<br>93.83<br>4.55<br>Khoirul Anam<br>imam subekti<br>1.12<br>7.10<br>Khoirul Anam<br>Page t/f | Yendy Rachmatulloh<br>Yendy Rachmatulloh<br>Yendy Rachmatullon | imam subekti<br>$\mathbf{0}$<br>$\bullet$<br>imam subekti<br>$\mathbf{o}$<br>$\mathbf{o}$ | Yendy Rachmatulloh<br>Yendy Rachmatulloh<br>Yendy Rachmatulloh<br>Yendy Rachmatulloh | NA.<br>NA<br>NA<br>Yendy Rachmatulloh NA<br>Yendy Rachmatulloh<br>imam subekti<br>NA                                                                                                    |  |
| $\hat{S}$ |                                                                                                    |                                                                                                    | Gambar 4.36. Form Report Closed Task Card Print                                          |                                                         |                                                                                                    |                                                                |                                                                                           |                                                                                      |                                                                                                    |  |

Gambar 4.35. Form Report Closed Task Card Detail

|                | No. Jo No   | <b>TC No</b>                                    | Date/Time           | <b>Est. Mhrs.</b> |       | Act. Mhrs Accomplished by |              | <b>Qty Helper</b> Inspected By | <b>RII By</b>      |
|----------------|-------------|-------------------------------------------------|---------------------|-------------------|-------|---------------------------|--------------|--------------------------------|--------------------|
|                | 111131      | $51 - 005$ A                                    | 12 Apr 2012 / 16:47 | 4.00              | 6.44  | Khoirul Anam              | $\mathbf{o}$ | imam subekti                   | NA.                |
|                | 111133      | C54-500-01 PART 1 OF 12 Apr 2012 / 16:39        |                     | 13.80             | 32.22 | Yendy Rachmatullon        |              | Yendy Rachmatullon             | NA                 |
|                | 111219      | C53-212-01 PART 1 OF 12 Apr 2012 / 17:23        |                     | 53.40             | 77.12 | Yendy Rachmatulloh        | $\mathbf{0}$ | Yendy Rachmatulloh             | NA.                |
|                |             | 111220 CS3-212-01 PART 2 OF 13 Apr 2012 / 10:05 |                     | 58.40             | 93.83 | Yendy Rachmatullon        | $\mathbf o$  | Yendy Rachmatulloh             | NA.                |
|                |             | $111235$ HT - 2                                 | 12 Apr 2012 / 17:07 | 1.00              | 4.55  | Khoirul Anam              |              | Yendy Rachmatulloh             | Yendy Rachmatulloh |
| е              |             | $111236$ HT - 3                                 | 13 Apr 2012 / 10:45 | 1.00              | 1.12  | imam subekti              |              | imam subekti                   | imam subekti       |
| $\overline{7}$ | 111237 SI.1 |                                                 | 12 Apr 2012 / 17:02 | 9.00              | 7.10  | Khoirul Anam              | $\mathbf{o}$ | Yendy Rachmatulloh             | NA                 |

Gambar 4.36. Form Report Closed Task Card Print

#### KK. Form Report Task Card Print

Gambar 4.37 di bawah ini merupakan form *report task card print.* Form ini hanya bisa diakses oleh *user* yang *login* sebagai personel di bagian *supporting.* Form ini menampilkan laporan *task card* atau *job order.*

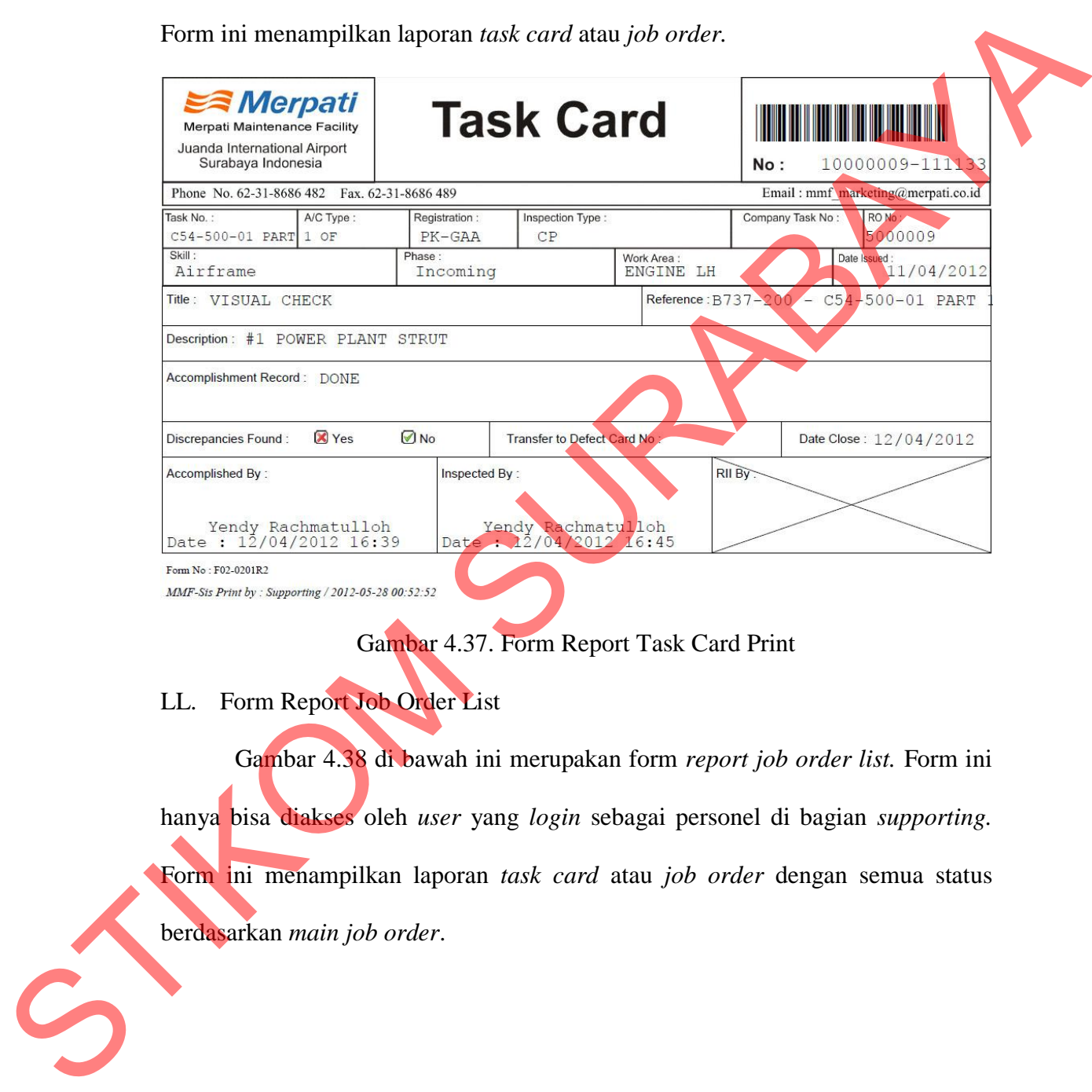

Gambar 4.37. Form Report Task Card Print

LL. Form Report Job Order List

Gambar 4.38 di bawah ini merupakan form *report job order list.* Form ini hanya bisa diakses oleh *user* yang *login* sebagai personel di bagian *supporting.* Form ini menampilkan laporan *task card* atau *job order* dengan semua status berdasarkan *main job order*.

# **Job Order List**

Job Order No: v

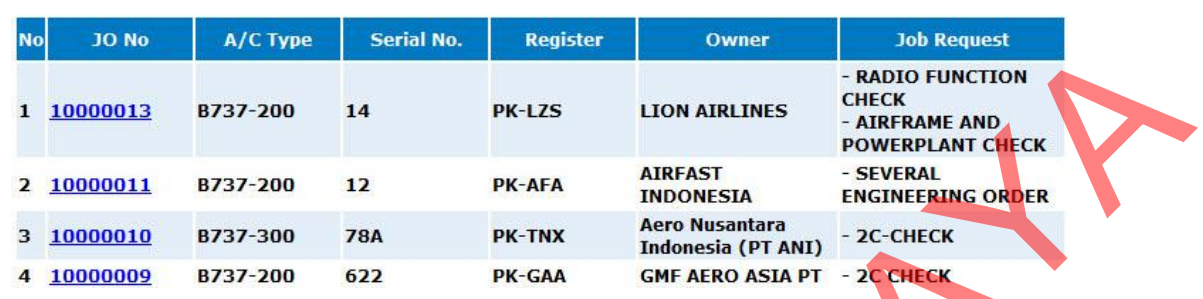

 $\rightarrow$  Find

Gambar 4.38. Form Report Job Order List

MM. Form Report Job Order List Detail

Gambar 4.39 di bawah ini merupakan form *report job order list detail.* Form ini hanya bisa diakses oleh *user* yang *login* sebagai personel di bagian *supporting.* Form ini menampilkan laporan *task card* atau *job order* secara detail dengan semua status berdasarkan *main job order*.

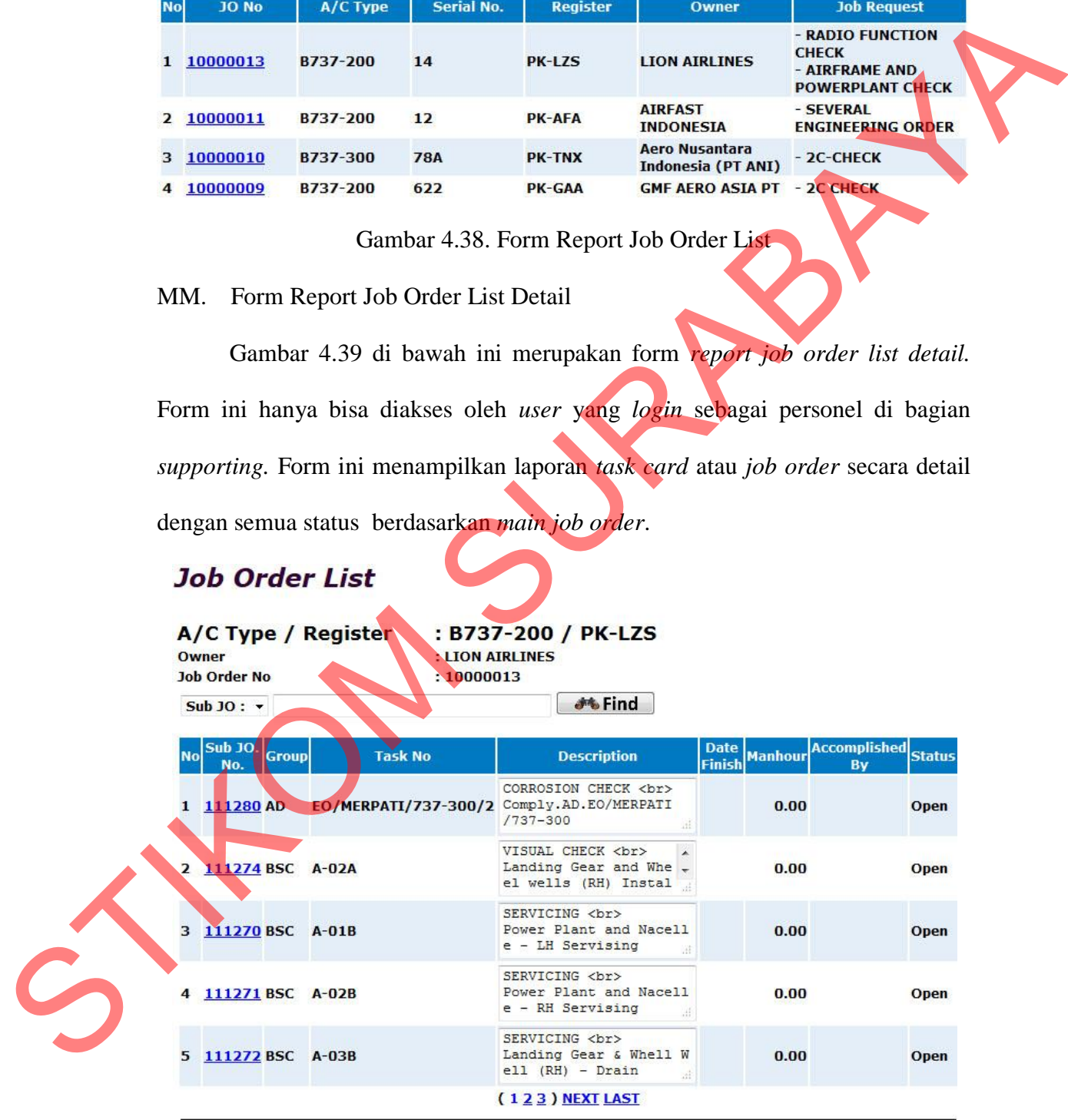

#### **参 Print JO Aircraft**

Gambar 4.39. Form Report Job Order List Detail

NN. Form Report Job Order List Detail Print

Gambar 4.40 di bawah ini merupakan form *report job order list detail print.* Form ini hanya bisa diakses oleh *user* yang *login* sebagai personel di bagian *supporting.* Form ini menampilkan laporan *task card* atau *job order* secara detail dengan semua status berdasarkan *main job order*.

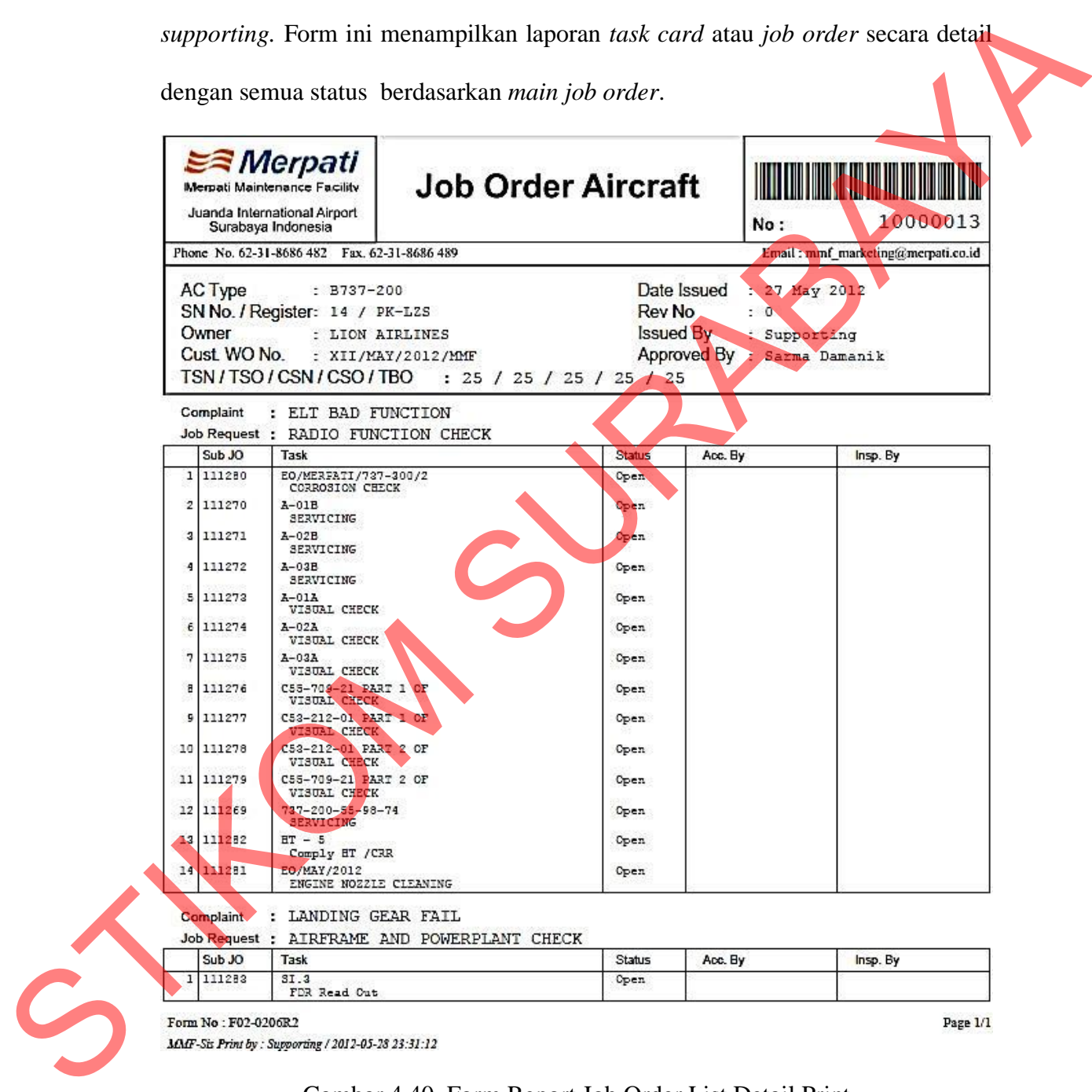

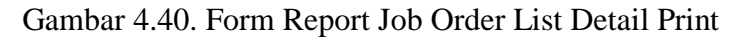

OO.Form Report Certificate of Release to Service

Gambar 4.41 di bawah ini merupakan form *report certificate of release to service (CRS)* Form ini hanya bisa diakses oleh *user* yang *login* sebagai personel di bagian *supporting* atau *production.* Form ini menampilkan laporan *CRS* yang telah dibuat oleh *engineer* di bagian *production* untuk setiap *main job order*  tertentu. Terdapat dua tombol *sub-menu* untuk proses pembuatan *CRS* yang hanya bisa dilakukan oleh personel di bagian *production*.

Gambar 4.41. Form Report Certificate of Release to Service

PP. Form Report Certificate of Release to Service Print

Gambar 4.42 di bawah ini merupakan form *report certificate of release to service (CRS) print.* Form ini hanya bisa diakses oleh *user* yang *login* sebagai personel di bagian *supporting* atau *production.* Form ini menampilkan laporan *CRS* yang telah dibuat oleh *engineer* di bagian *production* untuk setiap *main job order* tertentu. di bagian *supporting* atau *production*. Form ini menampikan laporan CRS yang<br>telah dibuat oleh *engineer* di bagian *production* untuk setiap *main job brakes*<br>terrentu. Terdapat dua tombol sub-menu untuk proses pembunta

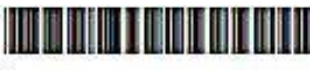

No:10000009-10000006

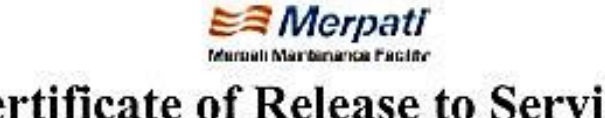

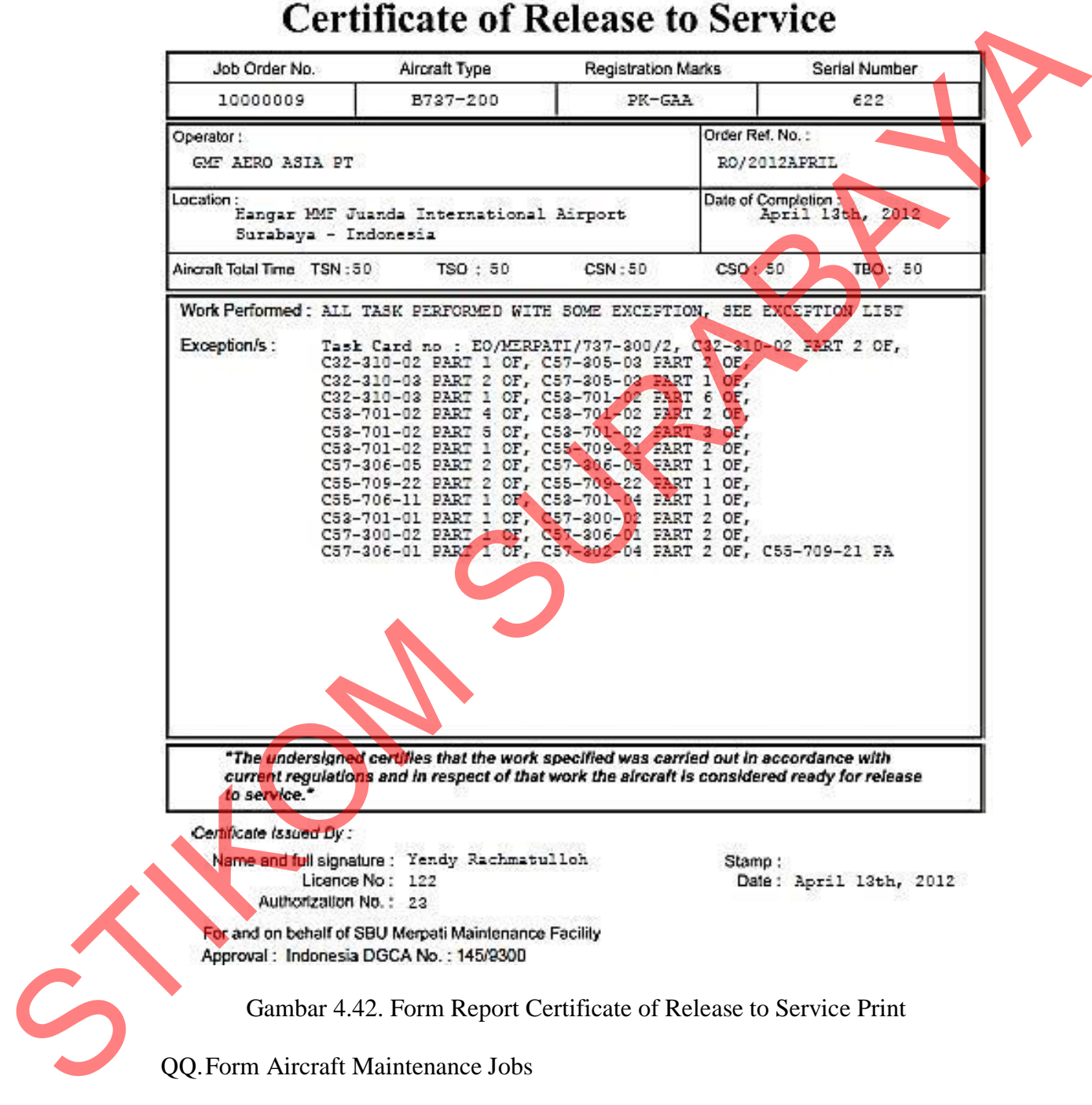

Gambar 4.43 di bawah ini merupakan form *aircraft maintenance jobs.* Form ini hanya bisa diakses oleh *user* yang *login* sebagai personel di bagian *production.* Form ini menampilkan *work pack* yang telah dibuat oleh bagian *supporting* dan harus dikerjakan oleh *engineer* di bagian *production*.

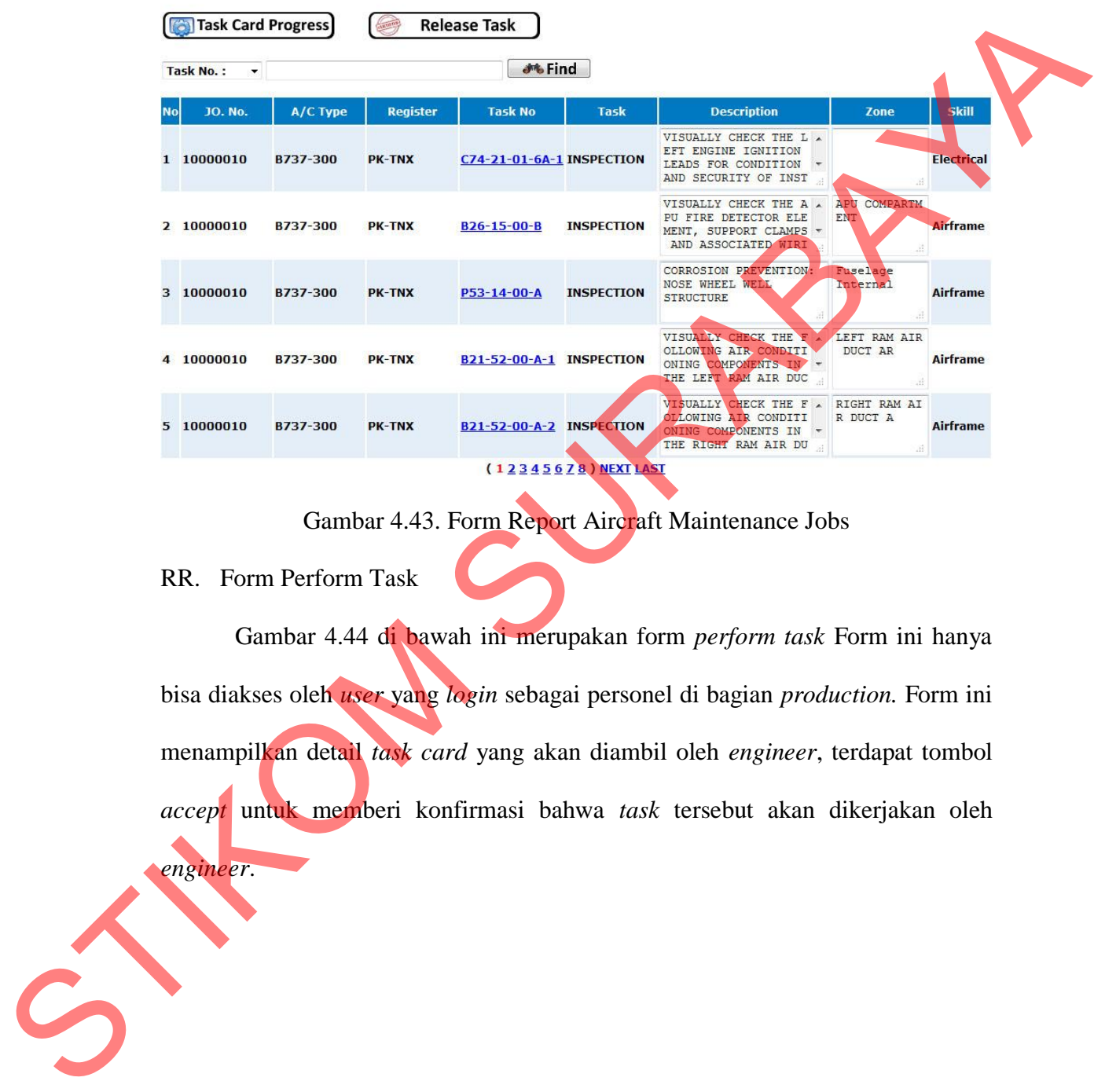

#### **Aircraft Maintenance Jobs**

Gambar 4.43. Form Report Aircraft Maintenance Jobs

## RR. Form Perform Task

Gambar 4.44 di bawah ini merupakan form *perform task* Form ini hanya bisa diakses oleh *user* yang *login* sebagai personel di bagian *production.* Form ini menampilkan detail *task card* yang akan diambil oleh *engineer*, terdapat tombol *accept* untuk memberi konfirmasi bahwa *task* tersebut akan dikerjakan oleh *engineer*.

# **Perform Task**

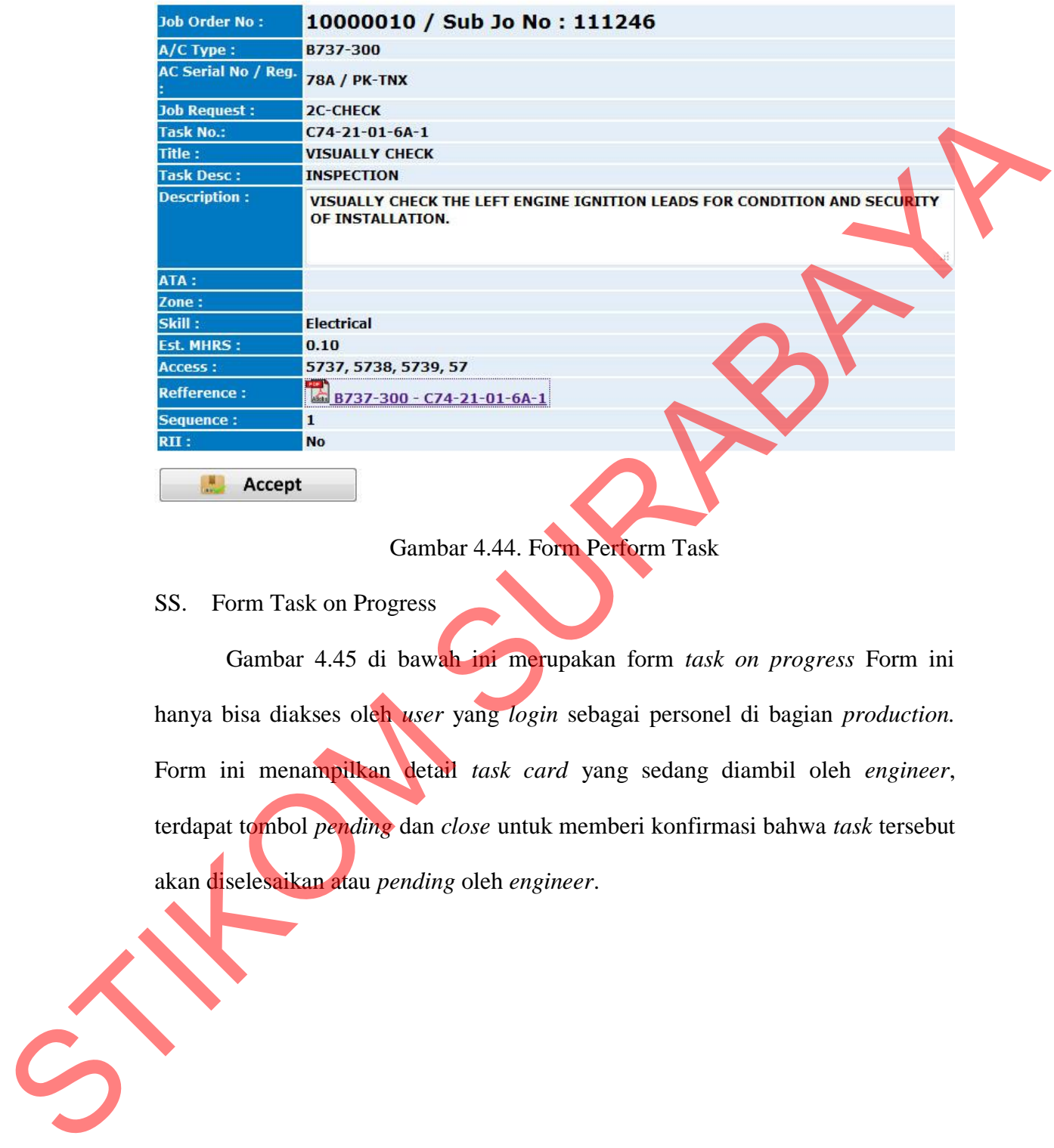

Gambar 4.44. Form Perform Task

#### SS. Form Task on Progress

Gambar 4.45 di bawah ini merupakan form *task on progress* Form ini hanya bisa diakses oleh *user* yang *login* sebagai personel di bagian *production.* Form ini menampilkan detail *task card* yang sedang diambil oleh *engineer*, terdapat tombol *pending* dan *close* untuk memberi konfirmasi bahwa *task* tersebut akan diselesaikan atau *pending* oleh *engineer*.

# **Task on Progress**

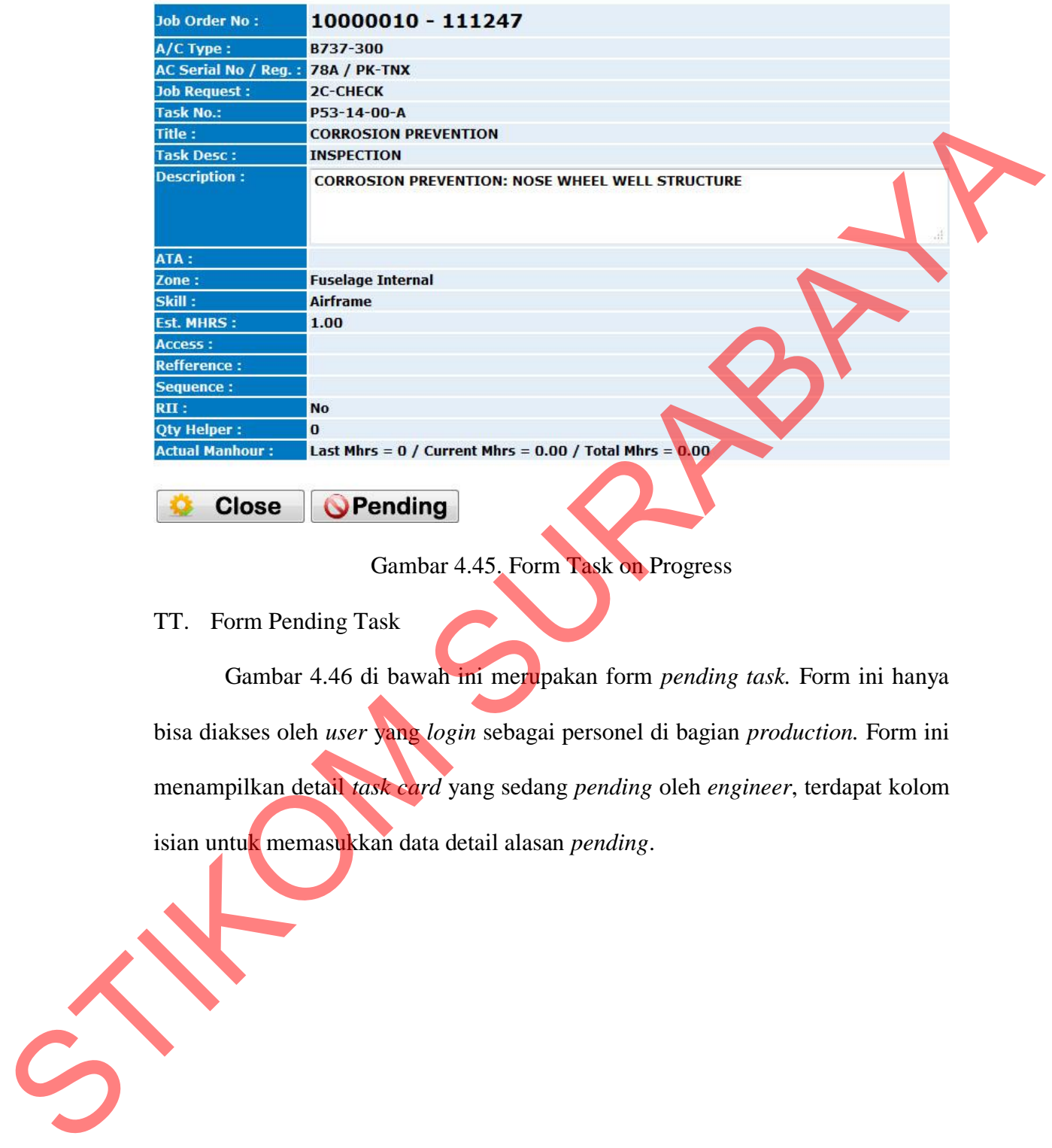

## Gambar 4.45. Form Task on Progress

#### TT. Form Pending Task

Gambar 4.46 di bawah ini merupakan form *pending task.* Form ini hanya bisa diakses oleh *user* yang *login* sebagai personel di bagian *production.* Form ini menampilkan detail *task card* yang sedang *pending* oleh *engineer*, terdapat kolom isian untuk memasukkan data detail alasan *pending*.

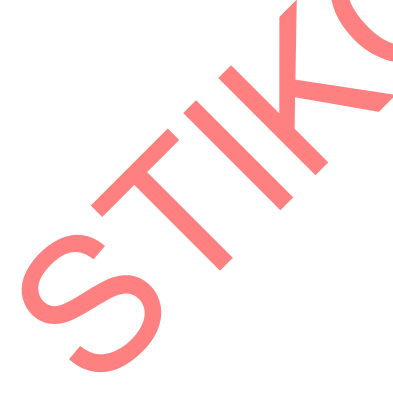

# **Pending Task Card**

|                     | <b>Job Order No:</b>                     | 10000010 - 111247                                                                         |  |
|---------------------|------------------------------------------|-------------------------------------------------------------------------------------------|--|
| A/C Type:           |                                          | B737-300                                                                                  |  |
|                     | <b>AC Serial No. / Reg</b>               | 78A / PK-TNX                                                                              |  |
|                     | <b>Job Request:</b>                      | <b>2C-CHECK</b>                                                                           |  |
| <b>Task No.:</b>    |                                          | P53-14-00-A                                                                               |  |
| Title:              |                                          | <b>CORROSION PREVENTION</b>                                                               |  |
| <b>Task Desc:</b>   |                                          | <b>INSPECTION</b>                                                                         |  |
| <b>Description:</b> |                                          | <b>CORROSION PREVENTION: NOSE WHEEL WELL STRUCTURE</b>                                    |  |
| ATA:                |                                          |                                                                                           |  |
| Zone:               |                                          | <b>Fuselage Internal</b>                                                                  |  |
| Skill:              |                                          | <b>Airframe</b>                                                                           |  |
| Access:             |                                          |                                                                                           |  |
| <b>Location:</b>    |                                          |                                                                                           |  |
| <b>Refference:</b>  |                                          |                                                                                           |  |
| <b>Sequence:</b>    |                                          |                                                                                           |  |
| RII:                |                                          | <b>No</b>                                                                                 |  |
| <b>Qty Helper:</b>  |                                          | $\bf{0}$                                                                                  |  |
|                     | <b>Actual Manhour:</b>                   | Last Mhrs = $0$ / Current Mhrs = $0.07$ / Total Mhrs = $0.07$                             |  |
|                     | Pending d/t:                             | <b>Elapse Time</b><br>▼                                                                   |  |
| 出                   | <b>Detail of Pending:</b><br><b>Save</b> | d.                                                                                        |  |
|                     |                                          | Gambar 4.46. Form Pending Task                                                            |  |
|                     | UU. Form Closing Task                    |                                                                                           |  |
|                     |                                          | Gambar 4.47 di bawah ini merupakan form closing task. Form ini hanya                      |  |
|                     |                                          | bisa diakses oleh user yang login sebagai personel di bagian <i>production</i> . Form ini |  |
|                     |                                          | menampilkan detail task card yang akan diclose oleh engineer, terdapat kolom              |  |
| S                   |                                          | isian untuk memasukkan data detail hasil yang telah dikerjakan oleh engineer.             |  |

Gambar 4.46. Form Pending Task

# **Closing Task**

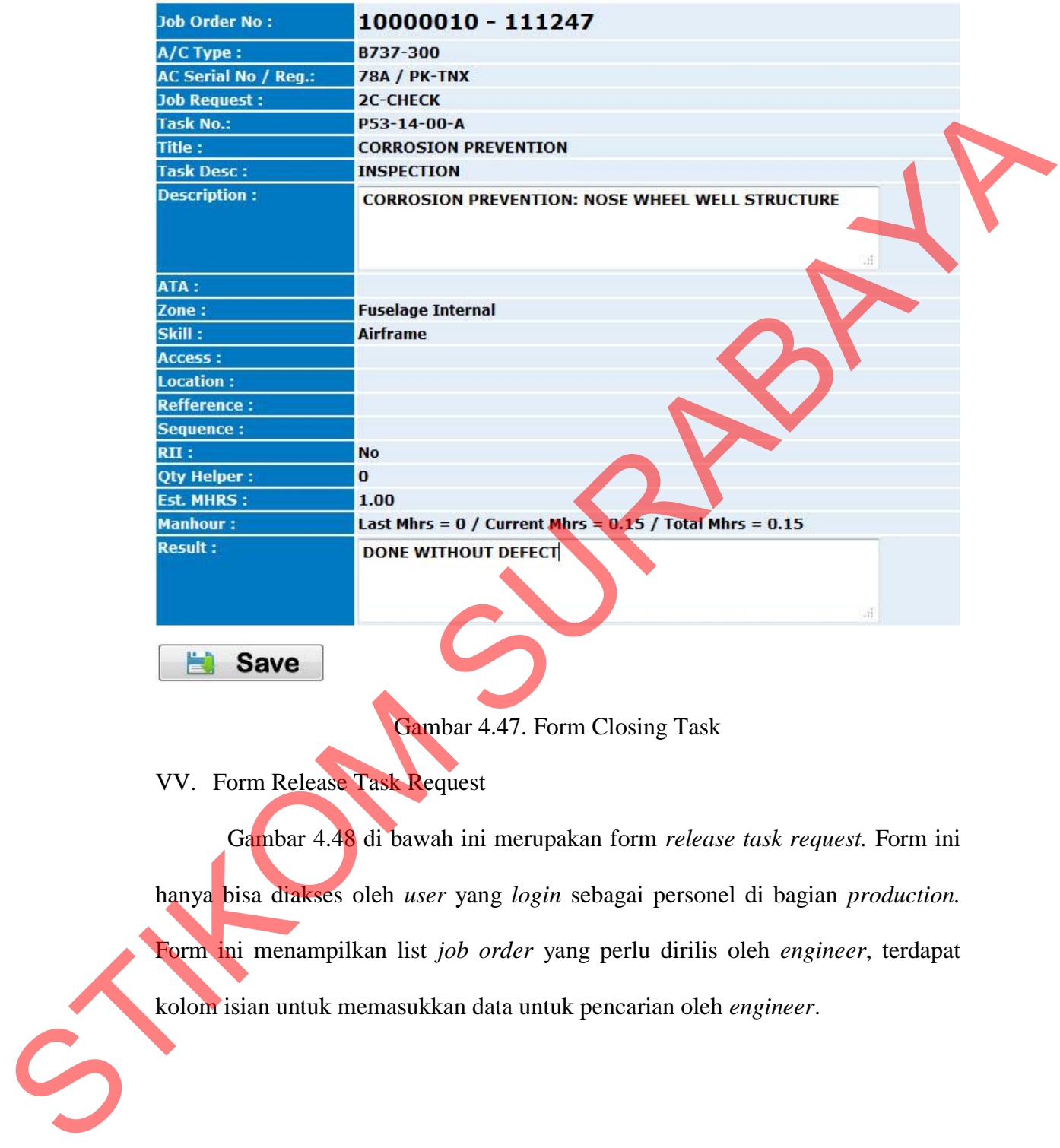

Gambar 4.47. Form Closing Task

VV. Form Release Task Request

Gambar 4.48 di bawah ini merupakan form *release task request.* Form ini hanya bisa diakses oleh *user* yang *login* sebagai personel di bagian *production.* Form ini menampilkan list *job order* yang perlu dirilis oleh *engineer*, terdapat kolom isian untuk memasukkan data untuk pencarian oleh *engineer*.

#### **Task Release Request**

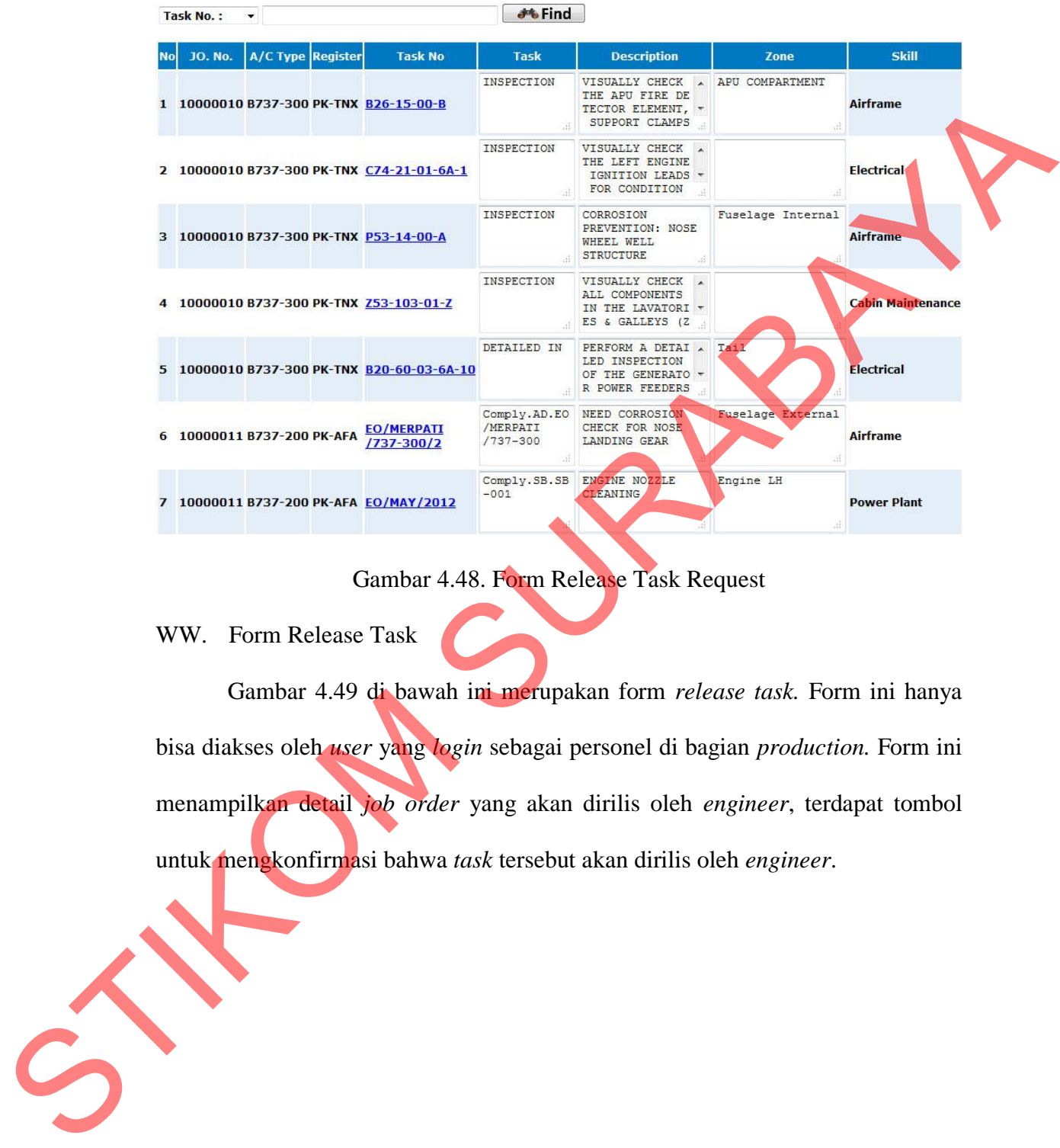

## Gambar 4.48. Form Release Task Request

#### WW. Form Release Task

Gambar 4.49 di bawah ini merupakan form *release task.* Form ini hanya bisa diakses oleh *user* yang *login* sebagai personel di bagian *production.* Form ini menampilkan detail *job order* yang akan dirilis oleh *engineer*, terdapat tombol untuk mengkonfirmasi bahwa *task* tersebut akan dirilis oleh *engineer*.

162

# **Release Task**

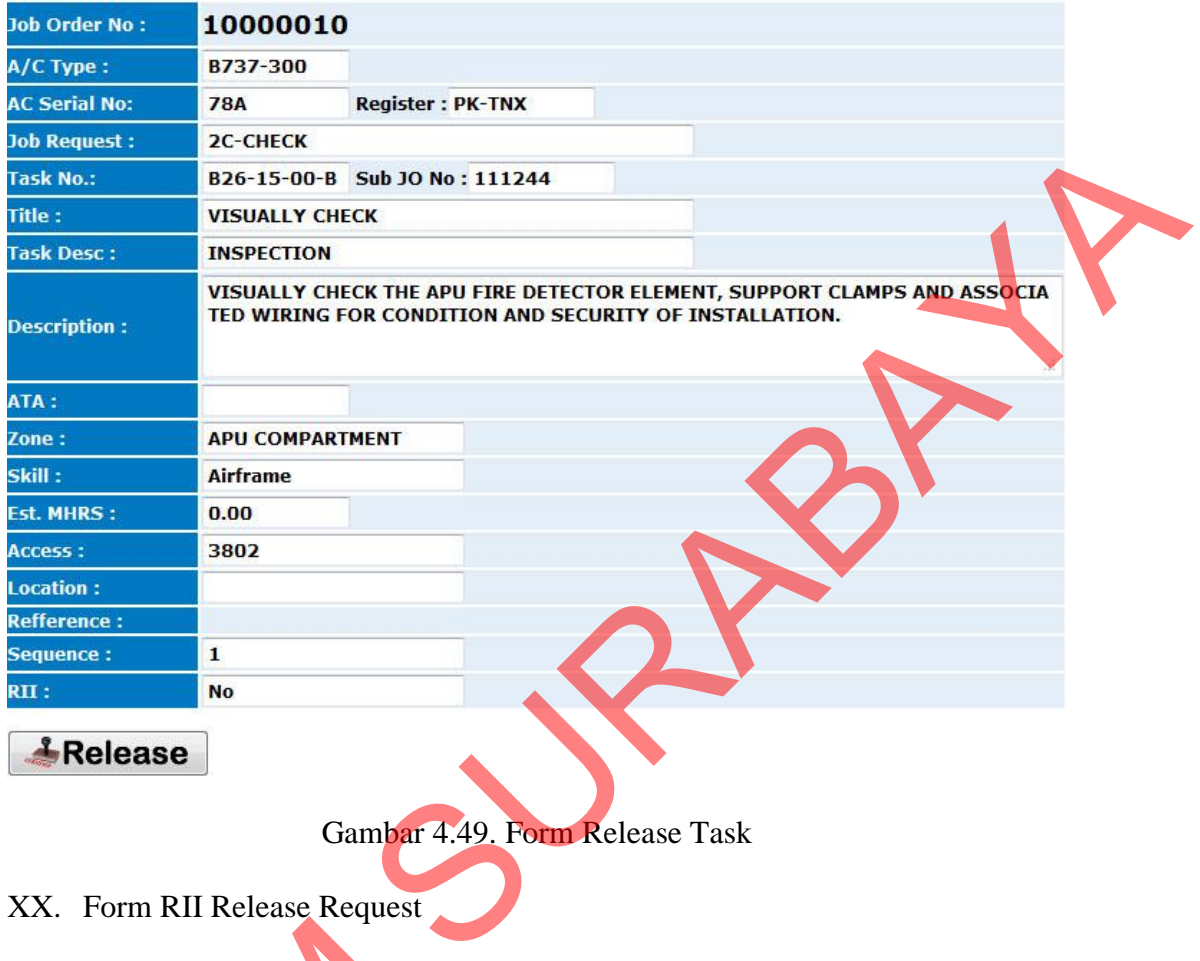

**A**Release

Gambar 4.49. Form Release Task

XX. Form RII Release Request

Gambar 4.50 di bawah ini merupakan form *RII release request.* Form ini hanya bisa diakses oleh *user* yang *login* sebagai personel di bagian *production.* Form ini menampilkan list *job order* yang perlu dirilis RII oleh *engineer*, terdapat kolom isian untuk memasukkan data untuk pencarian oleh *engineer*. Gambar 4.50 di bawah ini n<br>hanya bisa diakses oleh *wer* yang<br>Form ini menampilkan list job orde<br>kolom isian untuk memasukkan data<br>RII Release Request<br>Po. No. Part No. Register TC/RC No.<br>111267 B737-200 PK-AFA EO/MERPATI/7

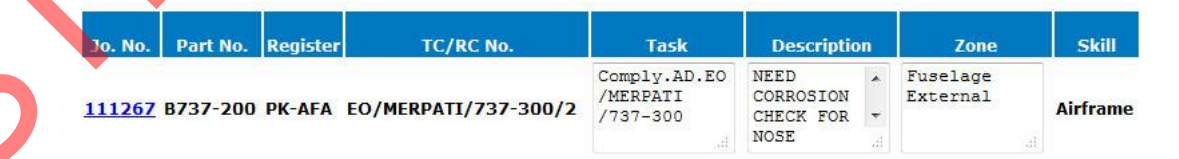

Gambar 4.50. Form RII Release Request

#### YY. Form RII Release

Gambar 4.51 di bawah ini merupakan form *RII release.* Form ini hanya bisa diakses oleh *user* yang *login* sebagai personel di bagian *production.* Form ini menampilkan detail *job order* yang akan dirilis RII oleh *engineer*, terdapat tombol untuk mengkonfirmasi bahwa *task* tersebut akan dirilis oleh *engineer*.

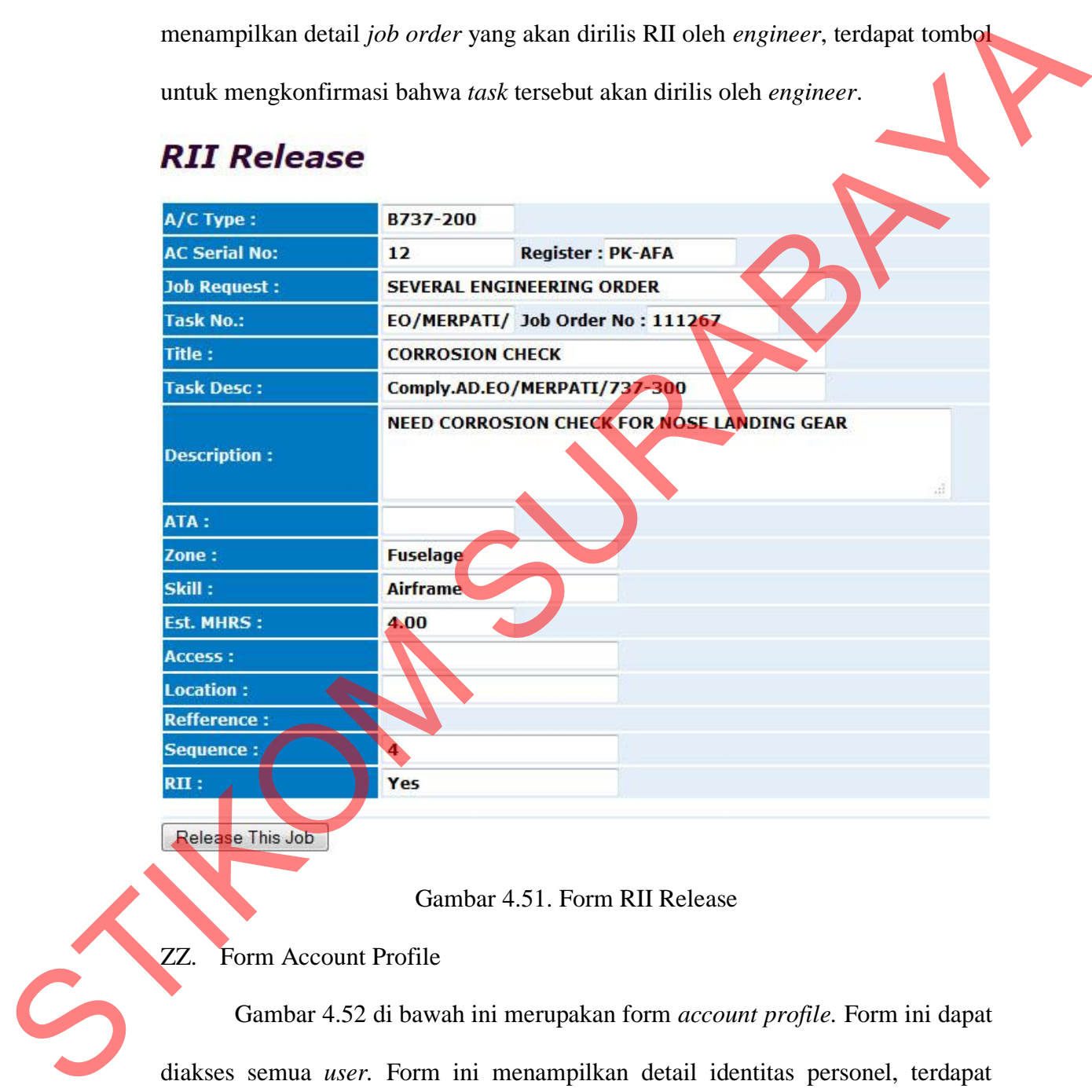

#### Gambar 4.51. Form RII Release

## ZZ. Form Account Profile

Gambar 4.52 di bawah ini merupakan form *account profile.* Form ini dapat diakses semua *user.* Form ini menampilkan detail identitas personel, terdapat beberapa tombol untuk menampilkan sub-menu form *change password* dan *historical* job.

# **Account Profile**

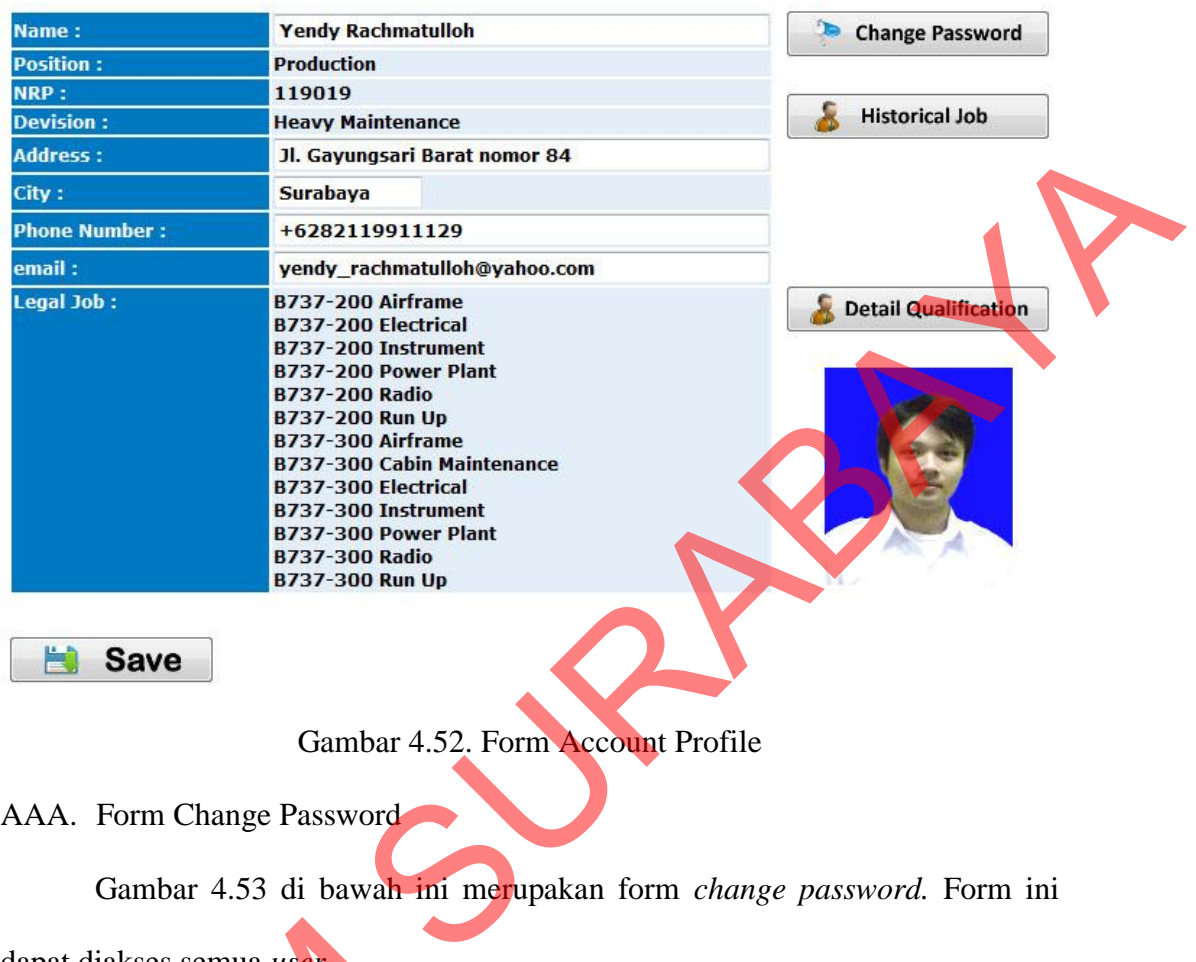

# Gambar 4.52. Form Account Profile

AAA. Form Change Password

Gambar 4.53 di bawah ini merupakan form *change password.* Form ini

dapat diakses semua *user*.

**Save** 

圖

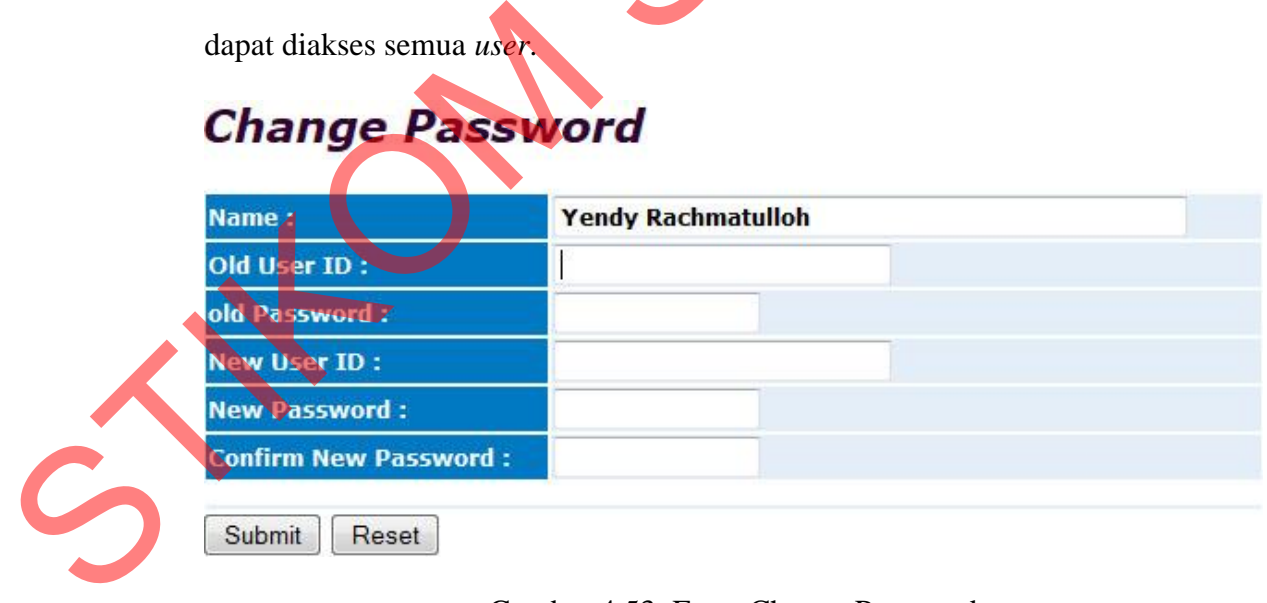

Gambar 4.53. Form Change Password

BBB. Form Historical Jobs Report

Gambar 4.54 di bawah ini merupakan form *histrical jobs report.* Form ini dapat diakses semua *user*. Form ini menampilkan laporan pekerjaan yang pernah dilakukan berdasarkan tiap periode dan tiap jenis pekerjaan.

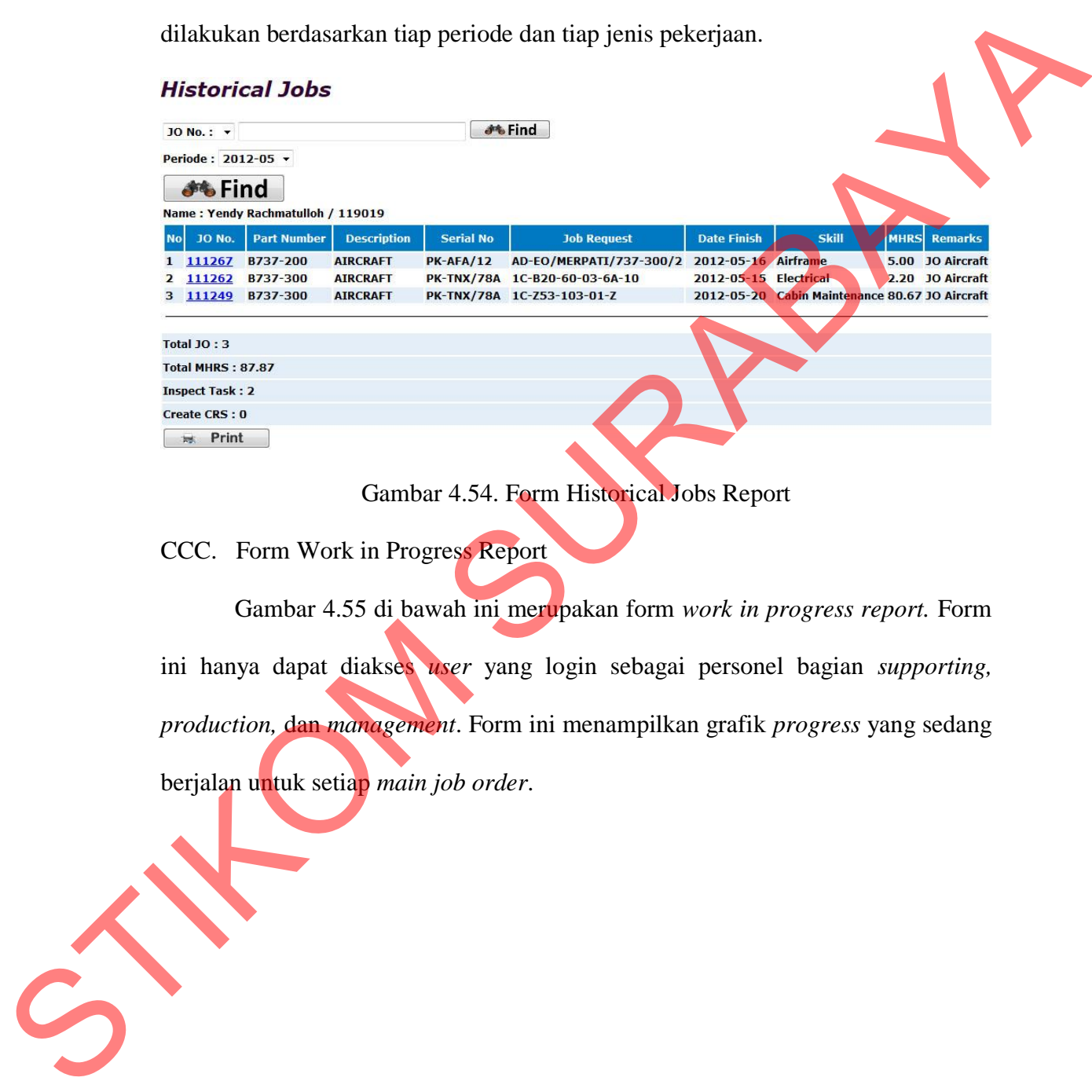

#### Gambar 4.54. Form Historical Jobs Report

CCC. Form Work in Progress Report

Gambar 4.55 di bawah ini merupakan form *work in progress report.* Form ini hanya dapat diakses *user* yang login sebagai personel bagian *supporting, production,* dan *management*. Form ini menampilkan grafik *progress* yang sedang berjalan untuk setiap *main job order*.

166

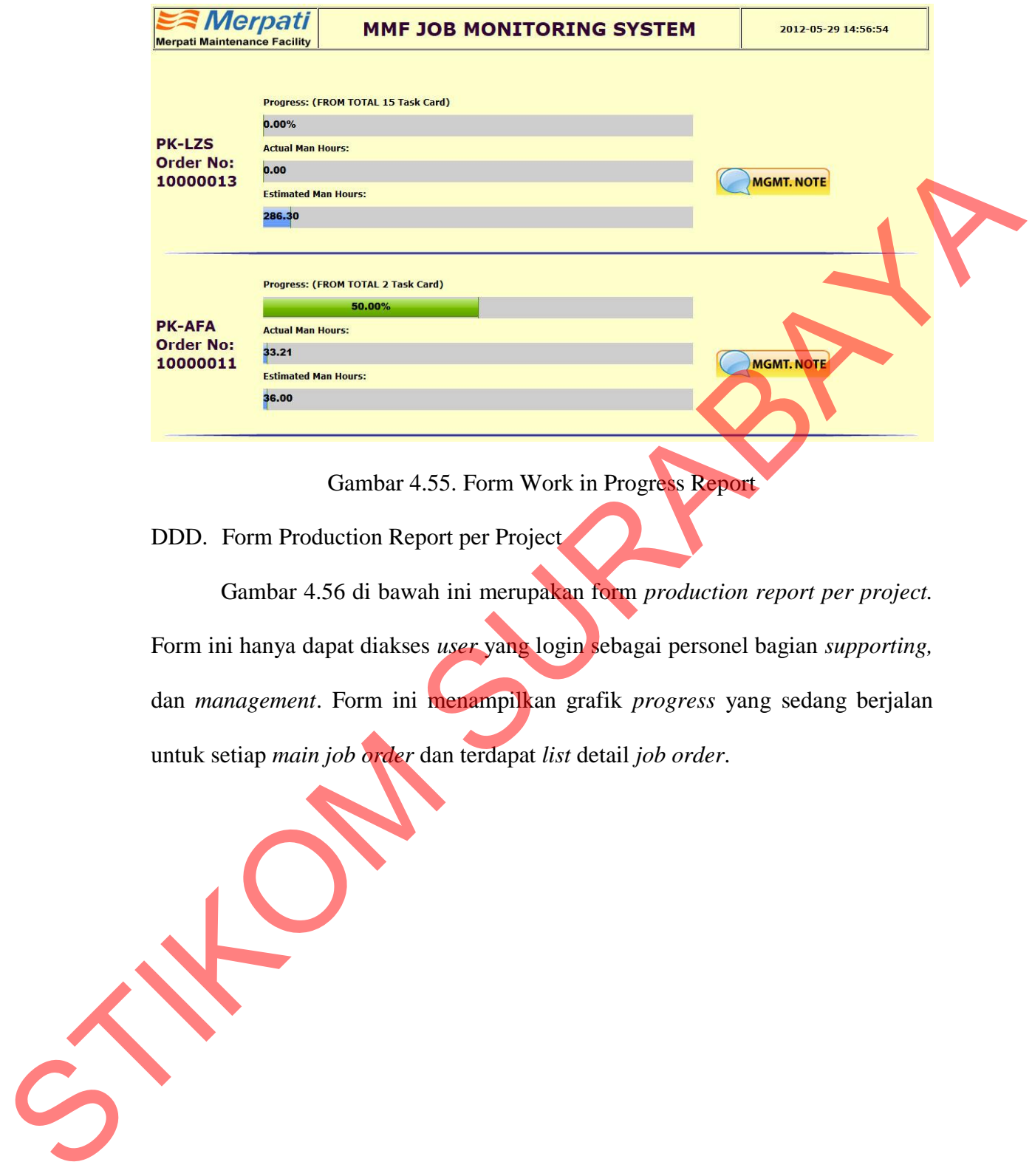

Gambar 4.55. Form Work in Progress Report

DDD. Form Production Report per Project

Gambar 4.56 di bawah ini merupakan form *production report per project.* Form ini hanya dapat diakses *user* yang login sebagai personel bagian *supporting,*  dan *management*. Form ini menampilkan grafik *progress* yang sedang berjalan untuk setiap *main job order* dan terdapat *list* detail *job order*.

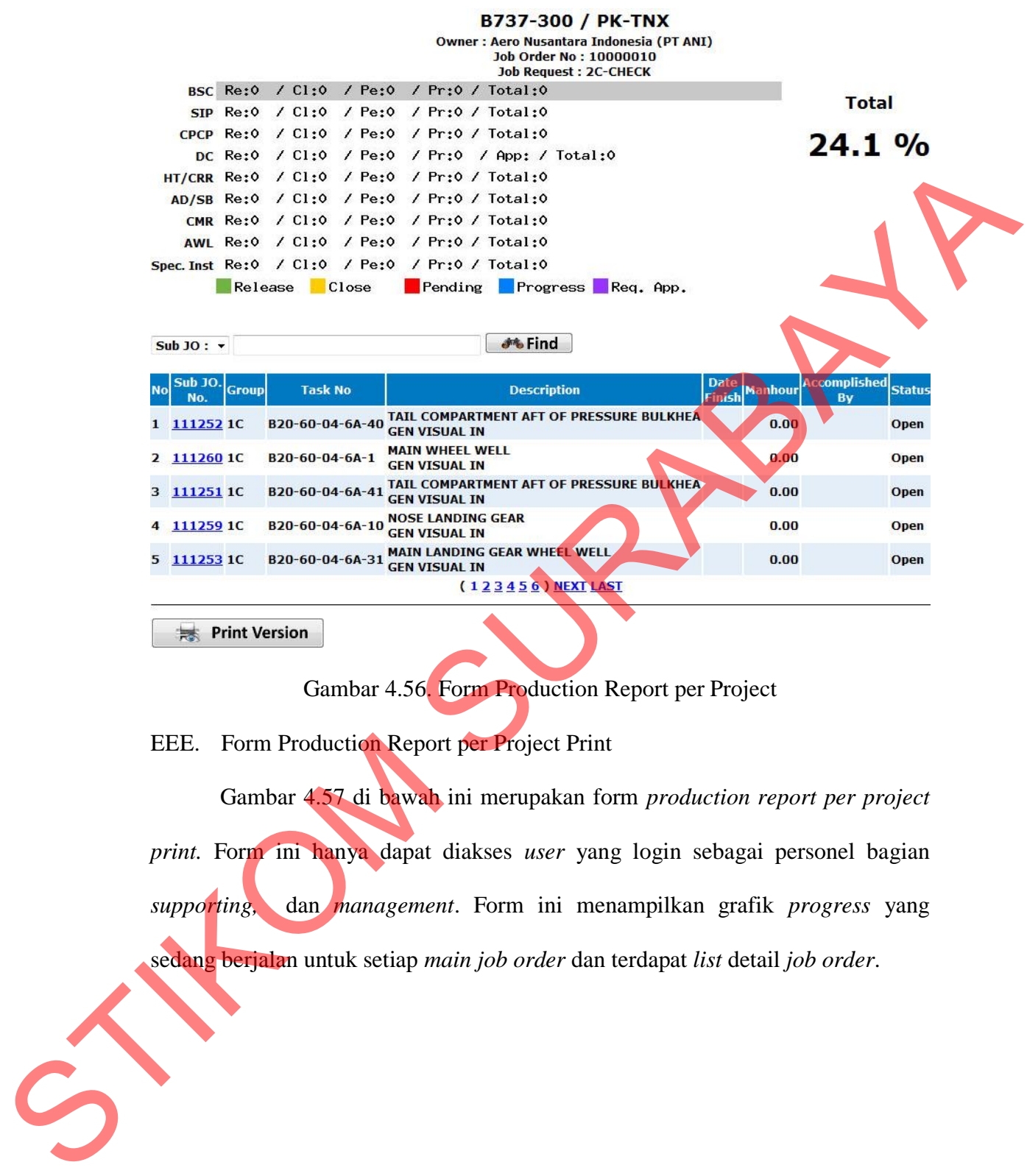

Gambar 4.56. Form Production Report per Project

EEE. Form Production Report per Project Print

Gambar 4.57 di bawah ini merupakan form *production report per project print.* Form ini hanya dapat diakses *user* yang login sebagai personel bagian *supporting,* dan *management*. Form ini menampilkan grafik *progress* yang sedang berjalan untuk setiap *main job order* dan terdapat *list* detail *job order*.

 $M$ erpati

#### **Work Progress Report**

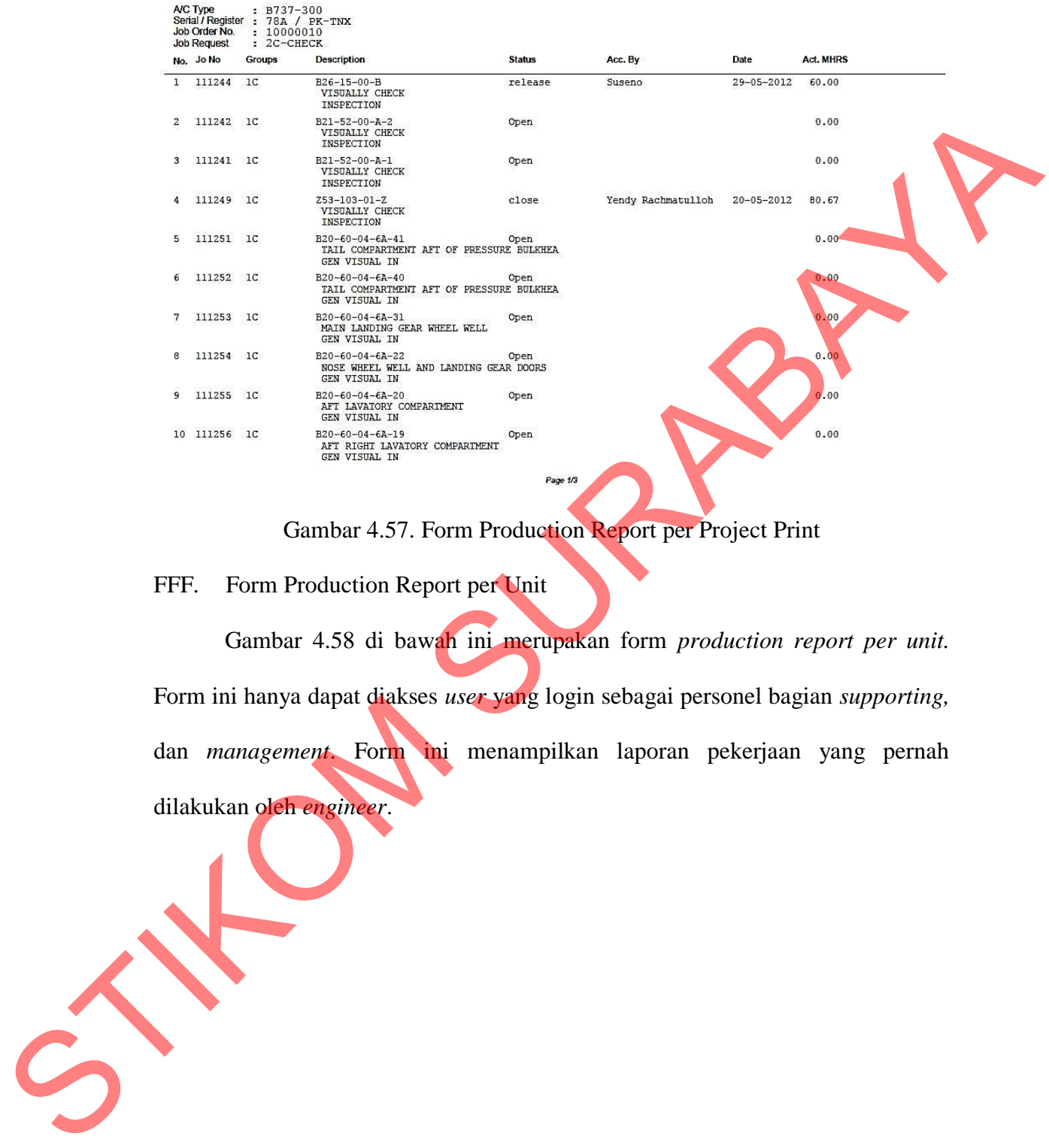

Gambar 4.57. Form Production Report per Project Print

FFF. Form Production Report per Unit

Gambar 4.58 di bawah ini merupakan form *production report per unit.* Form ini hanya dapat diakses *user* yang login sebagai personel bagian *supporting,*  dan *management*. Form ini menampilkan laporan pekerjaan yang pernah dilakukan oleh *engineer*.

# **Production Report**

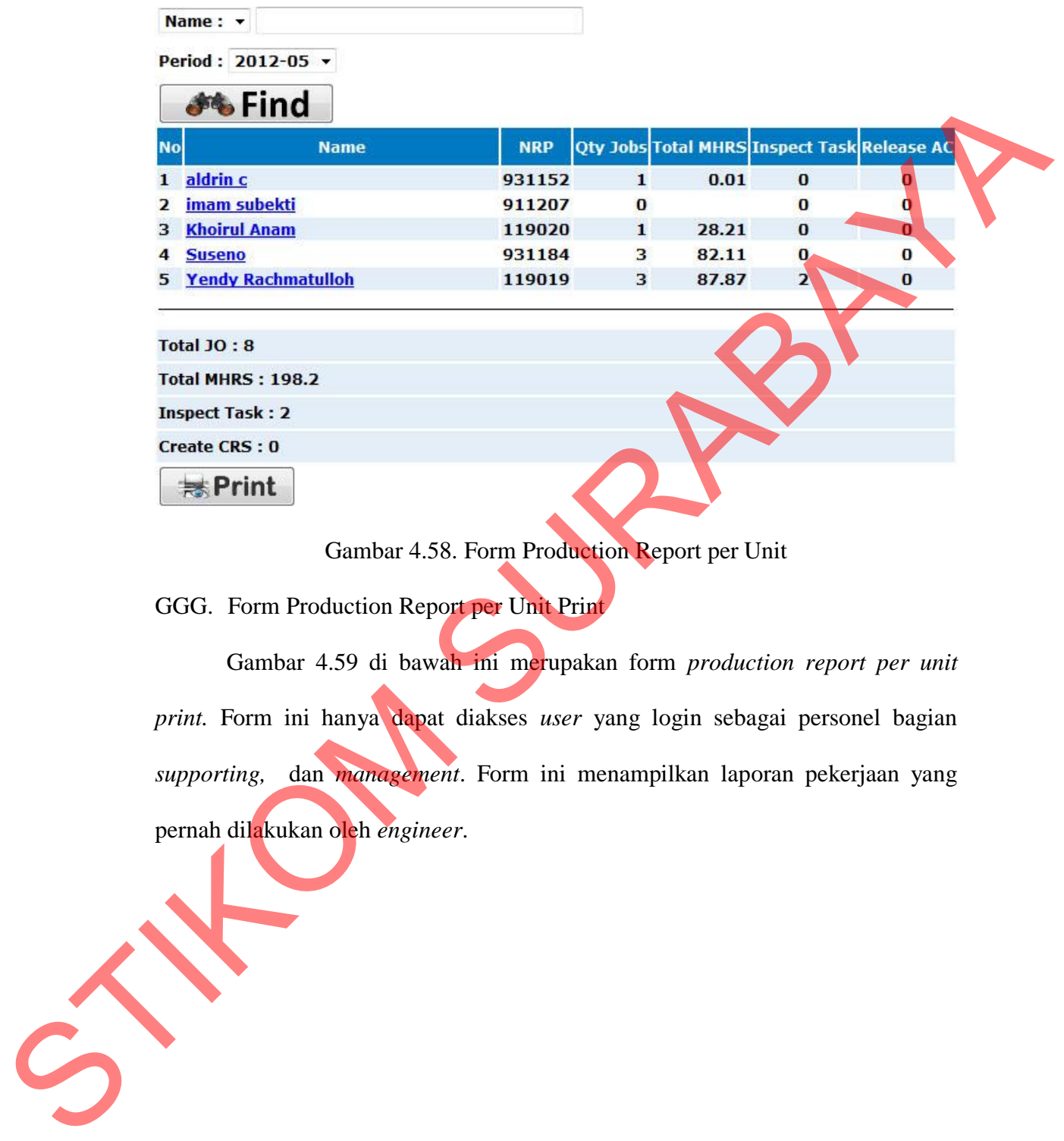

Gambar 4.58. Form Production Report per Unit

GGG. Form Production Report per Unit Print

Gambar 4.59 di bawah ini merupakan form *production report per unit print.* Form ini hanya dapat diakses *user* yang login sebagai personel bagian *supporting,* dan *management*. Form ini menampilkan laporan pekerjaan yang pernah dilakukan oleh *engineer*.

**E≅** Merpati

## **Production Report**

Periode · May 2012

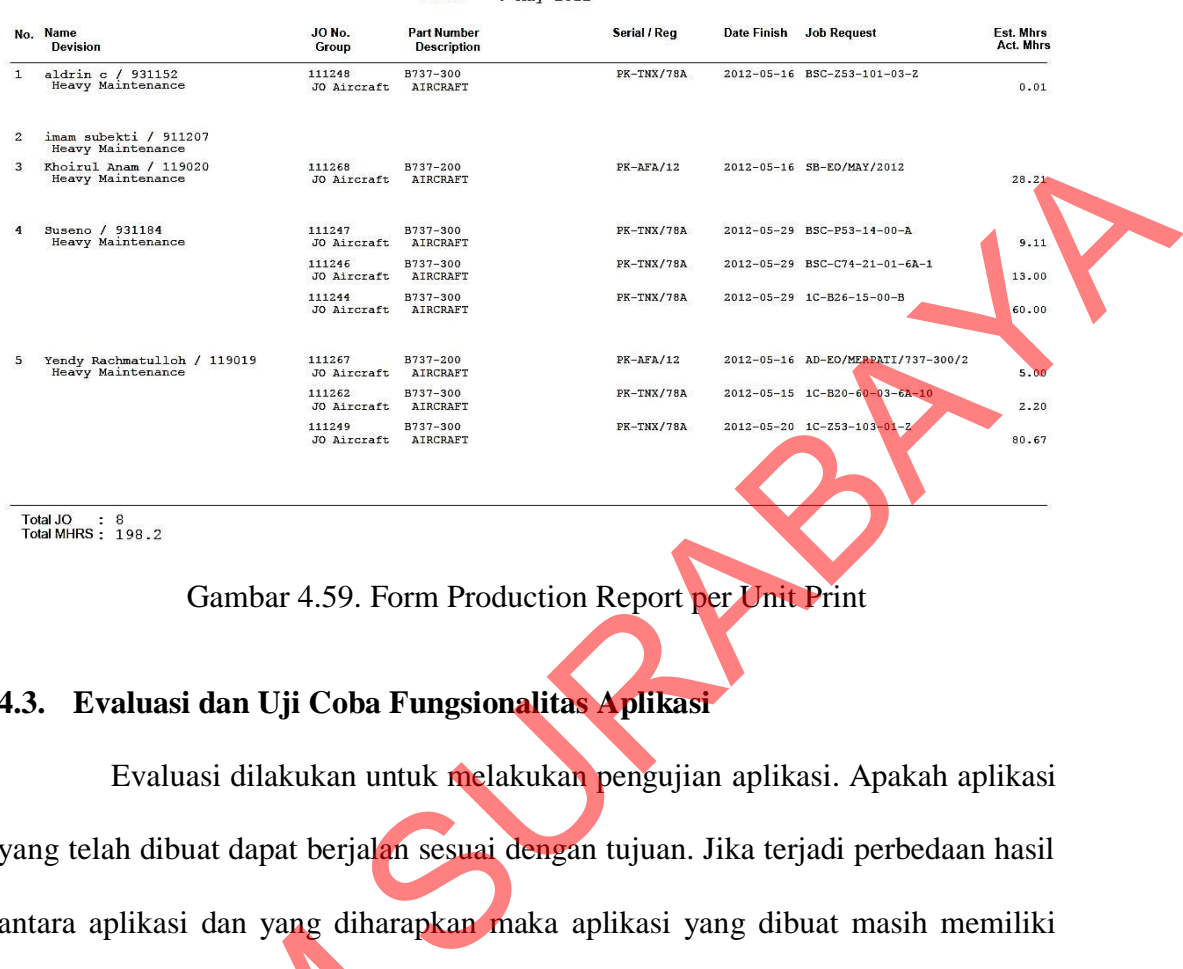

Total JO : 8<br>Total MHRS : 198.2

Gambar 4.59. Form Production Report per Unit Print

#### **4.3. Evaluasi dan Uji Coba Fungsionalitas Aplikasi**

Evaluasi dilakukan untuk melakukan pengujian aplikasi. Apakah aplikasi yang telah dibuat dapat berjalan sesuai dengan tujuan. Jika terjadi perbedaan hasil antara aplikasi dan yang diharapkan maka aplikasi yang dibuat masih memiliki kesalahan, oleh karena itu diperlukan beberapa perbaikan. Proses pengujian menggunakan *Black Box Testing* dimana aplikasi diuji dengan melakukan berbagai percobaan untuk membuktikan bahwa aplikasi yang dibuat telah sesuai dengan tujuan. amara apinasi dan yang dinaiapka<br>
kesalahan, oleh karena itu diperl<br>
menggunakan Black Box Testing<br>
berbagai percobaan untuk membuk<br>
dengan tujuan.<br>
Uji coba fungsionalitas a<br>
fungsi-fungsi yang ada pada apli<br>
Adapun fungs

Uji coba fungsionalitas aplikasi dilakukan untuk mengetahui apakah fungsi-fungsi yang ada pada aplikasi telah berjalan dengan baik atau tidak. Adapun fungsi-fungsi yang akan diujikan adalah sebagai berikut:

A. Fungsi Pilihan Menu untuk Setiap Login

Terdapat beberapa perbedaan menu pilihan untuk setiap *login* menggunakan *username* dari bagian kerja yang berbeda. *Test case* dapat dilihat pada tabel 4.1.

| <b>Test</b><br><b>Case ID</b> | Tujuan                                              | Input                                               | <b>Output</b> yang<br><b>Dihasilkan</b>                                                   |
|-------------------------------|-----------------------------------------------------|-----------------------------------------------------|-------------------------------------------------------------------------------------------|
| TC-001                        | Memasukkan<br>username dari<br>bagian quality       | Username:<br>qual;<br>Password: qual                | Menu yang<br>ditampilkan<br>adalah yang<br>merupakan<br>pekerjaan<br>bagian quality       |
| TC-002                        | Memasukkan<br>username dari<br>bagian<br>marketing  | Username:<br>marketing;<br>Password:<br>marketing   | Menu yang<br>ditampilkan<br>adalah yang<br>merupakan<br>pekerjaan<br>bagian<br>marketing  |
| TC-003                        | Memasukkan<br>username dari<br>bagian<br>supporting | Username:<br>supporting;<br>Password:<br>supporting | Menu yang<br>ditampilkan<br>adalah yang<br>merupakan<br>pekerjaan<br>bagian<br>supporting |
| <b>TC-004</b>                 | Memasukkan<br>username dari<br>bagian<br>production | Username:<br>yendy_engineer;<br>Password: asa       | Menu yang<br>ditampilkan<br>adalah yang<br>merupakan<br>pekerjaan<br>bagian<br>production |

Tabel 4.1 Uji Coba Fungsi Pilihan Menu untuk Setiap Login

## B. Fungsi Filter Pekerjaan

Form yang menampilkan pekerjaan yang siap untuk dilakukan *release* harus menampilkan pekerjaan yang sesuai dengan tingkat *engineer* yang login. *Test case* dapat dilihat pada tabel 4.2.

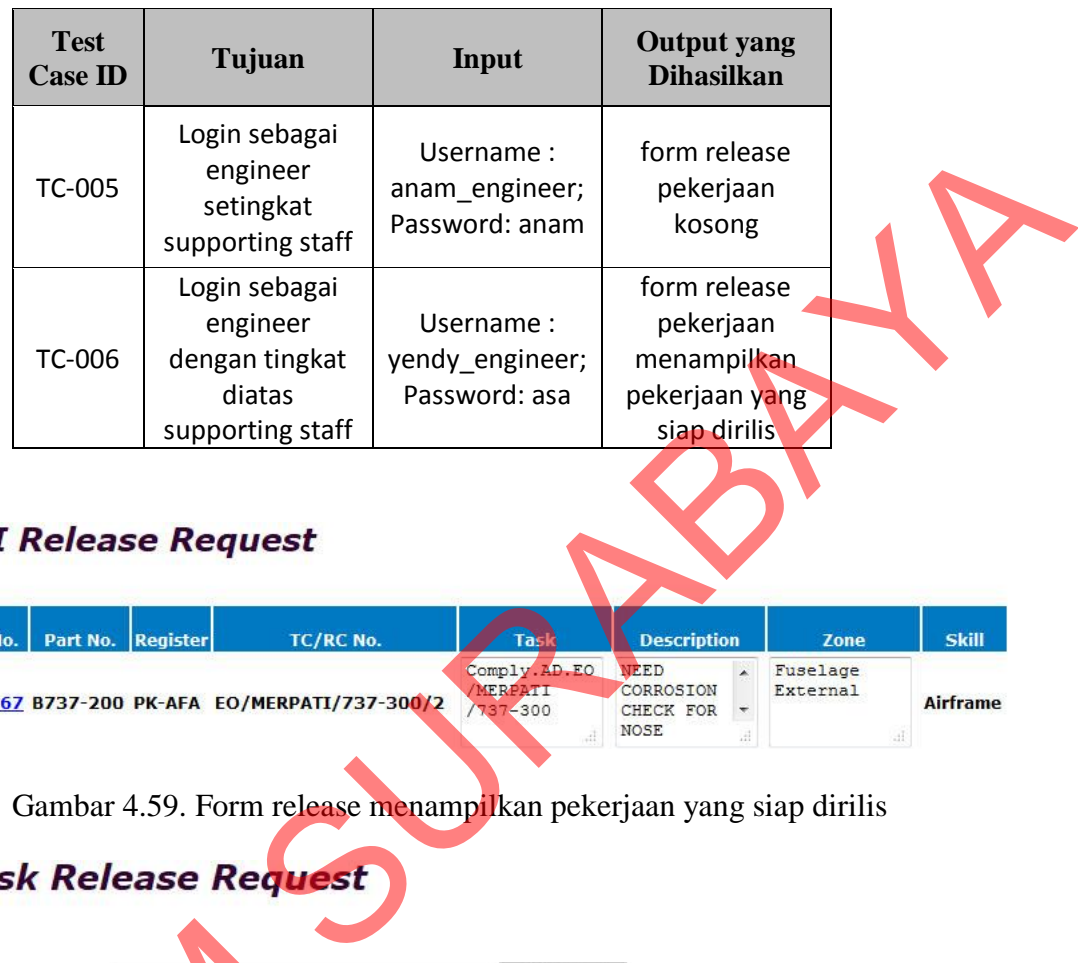

#### Tabel 4.2 Uji Coba Fungsi Filter Pekerjaan

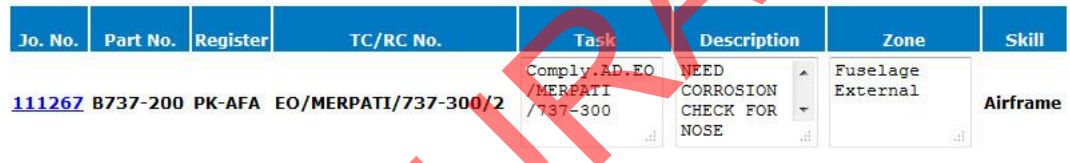

# Gambar 4.59. Form release menampilkan pekerjaan yang siap dirilis

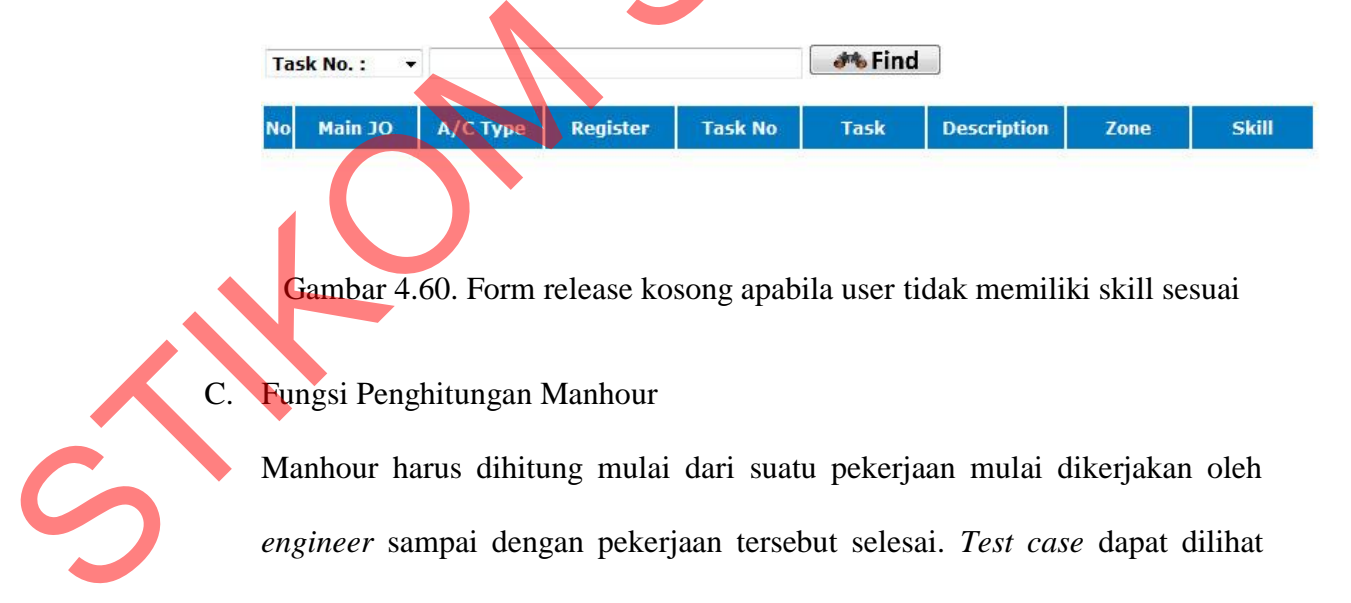

Gambar 4.60. Form release kosong apabila user tidak memiliki skill sesuai

## C. Fungsi Penghitungan Manhour

Manhour harus dihitung mulai dari suatu pekerjaan mulai dikerjakan oleh *engineer* sampai dengan pekerjaan tersebut selesai. *Test case* dapat dilihat pada tabel 4.3.

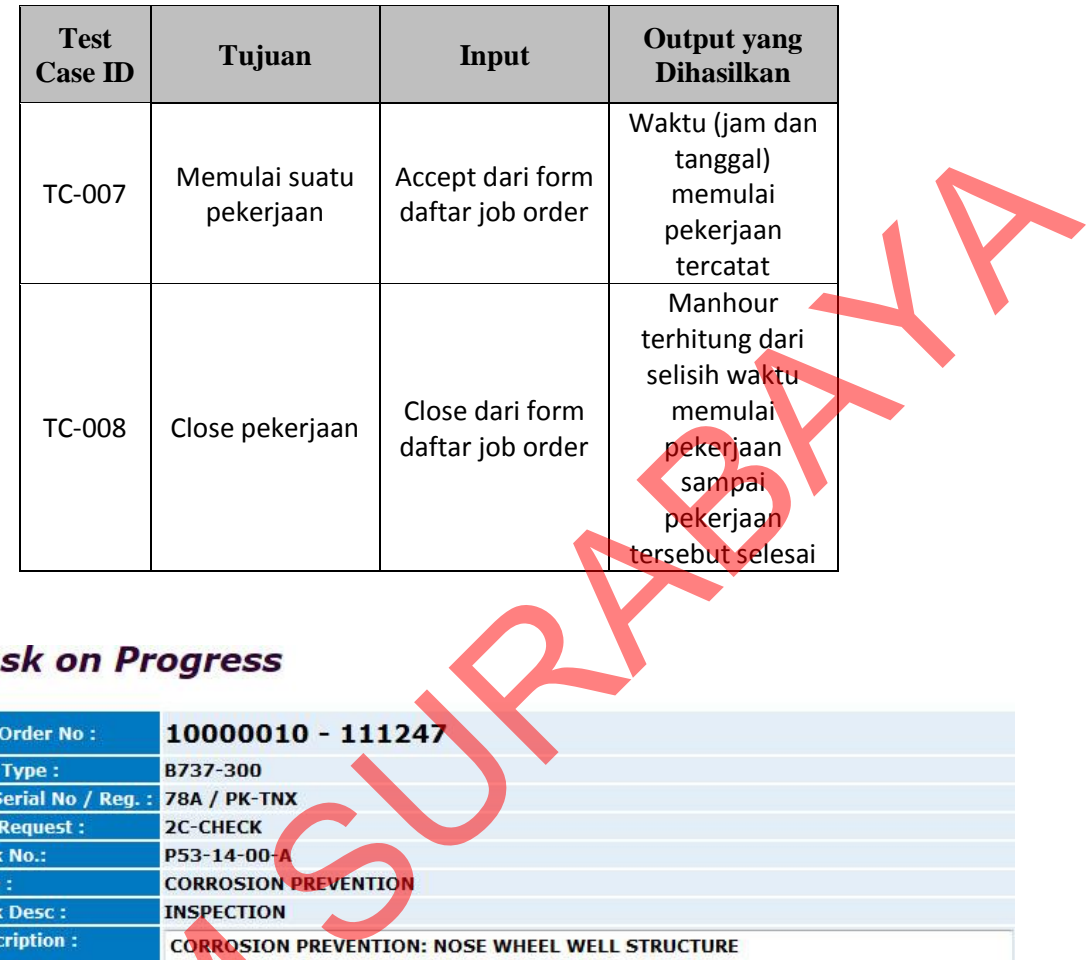

## Tabel 4.3 Uji Coba Fungsi Penghitungan Manhour

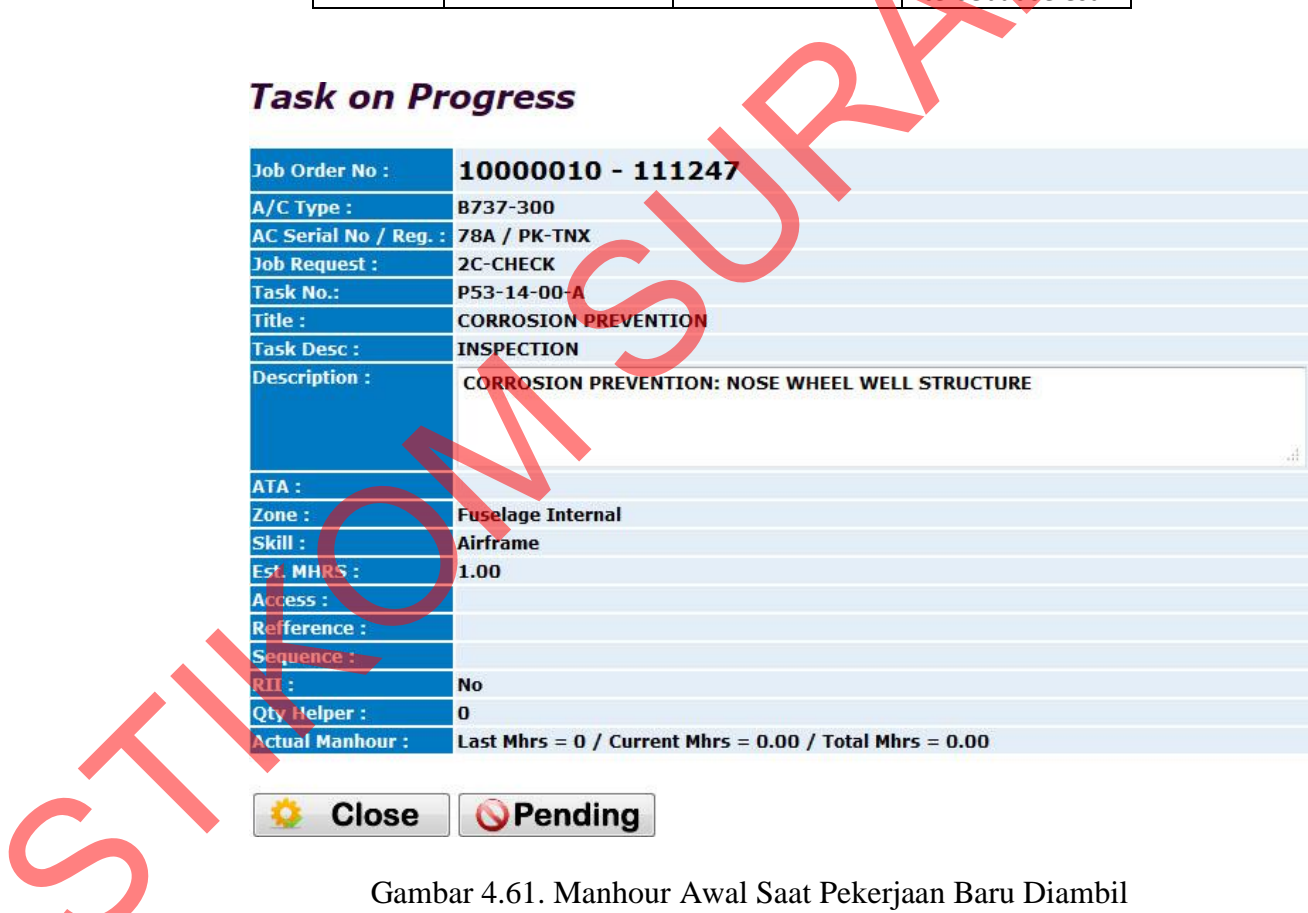

Gambar 4.61. Manhour Awal Saat Pekerjaan Baru Diambil

# **Task on Progress**

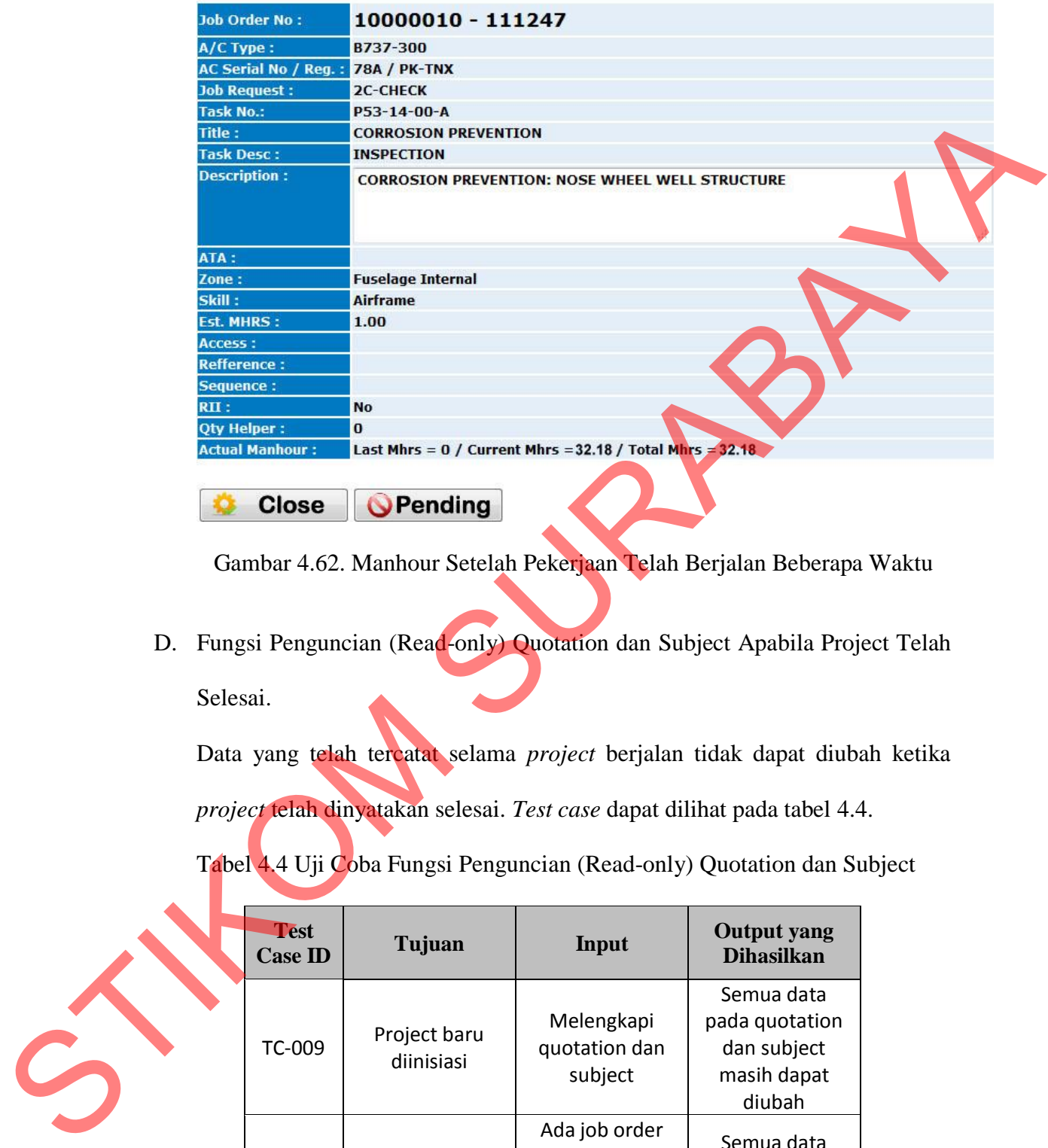

Gambar 4.62. Manhour Setelah Pekerjaan Telah Berjalan Beberapa Waktu

D. Fungsi Penguncian (Read-only) Quotation dan Subject Apabila Project Telah Selesai.

Data yang telah tercatat selama *project* berjalan tidak dapat diubah ketika *project* telah dinyatakan selesai. *Test case* dapat dilihat pada tabel 4.4.

Tabel 4.4 Uji Coba Fungsi Penguncian (Read-only) Quotation dan Subject

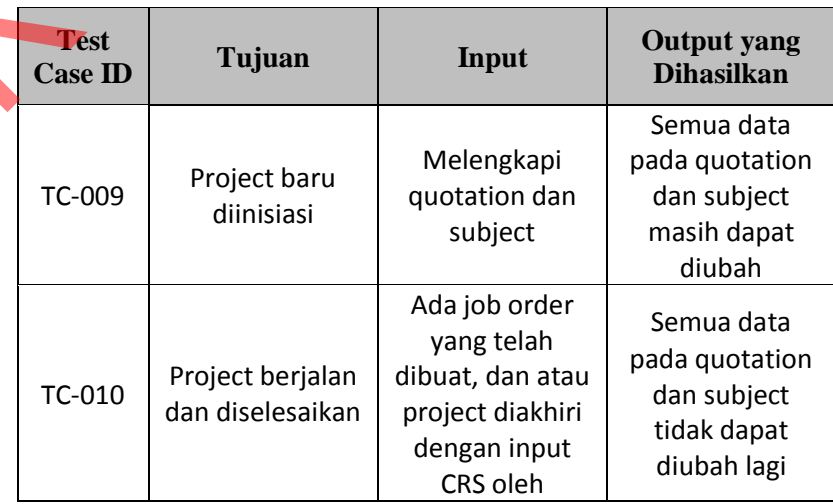

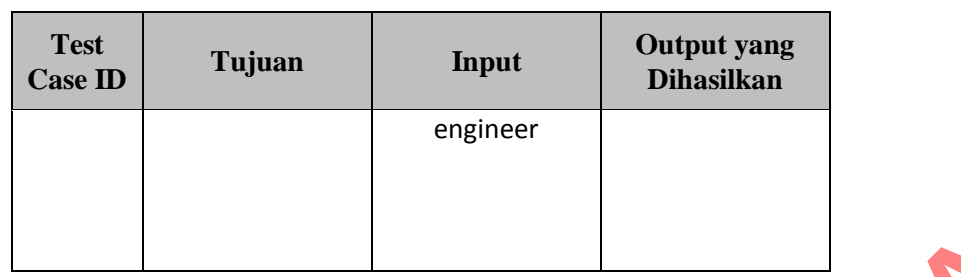

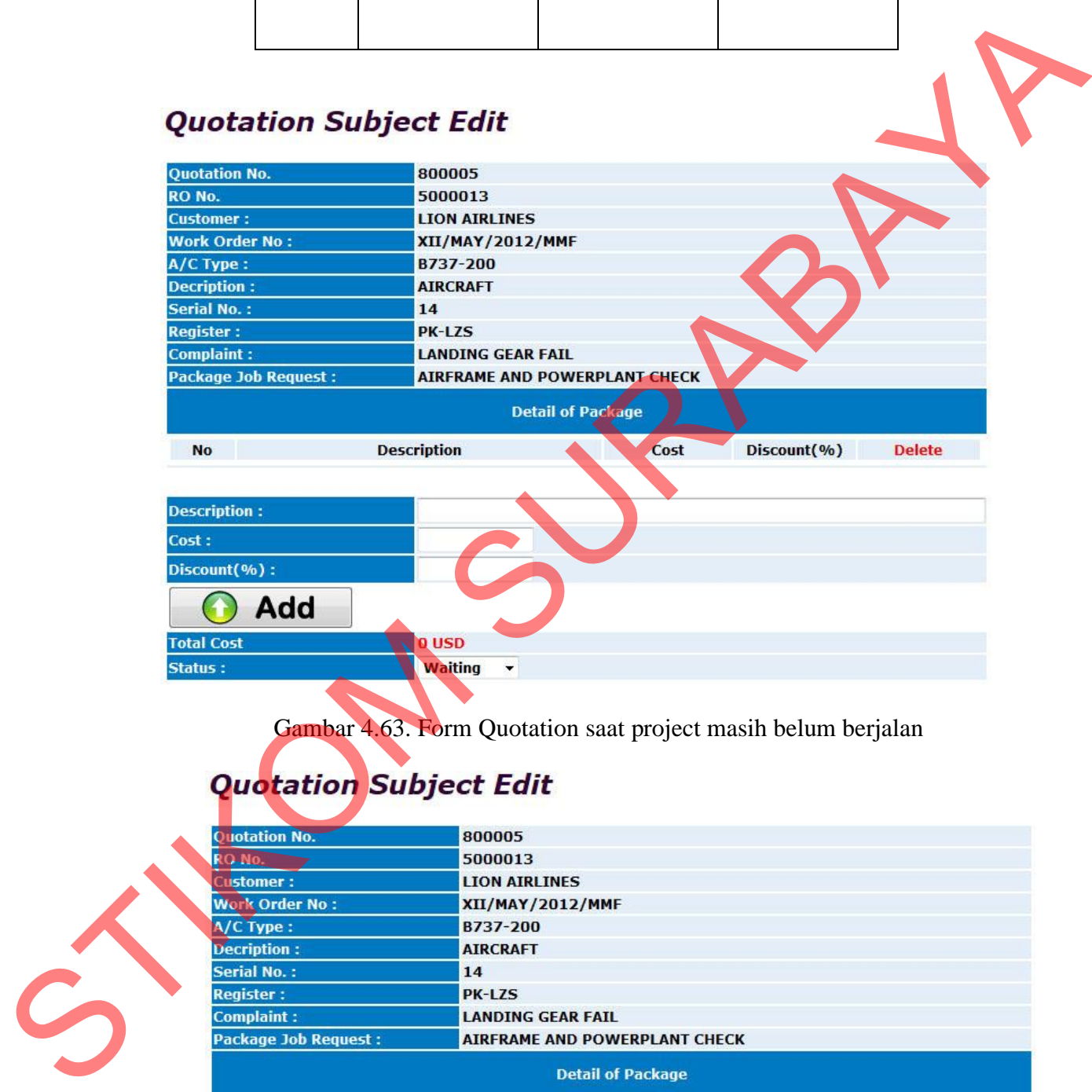

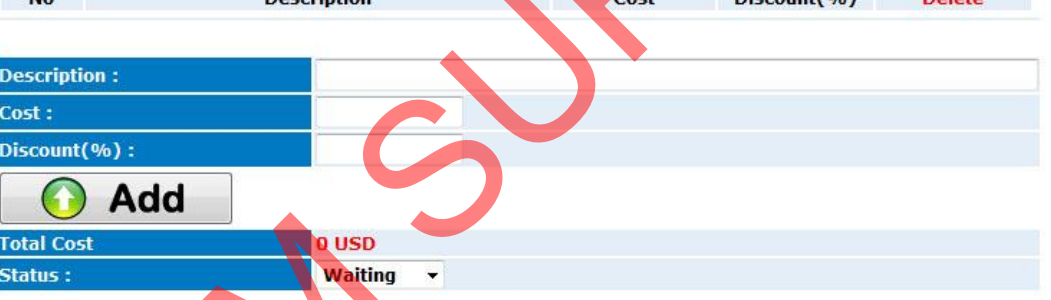

Gambar 4.63. Form Quotation saat project masih belum berjalan

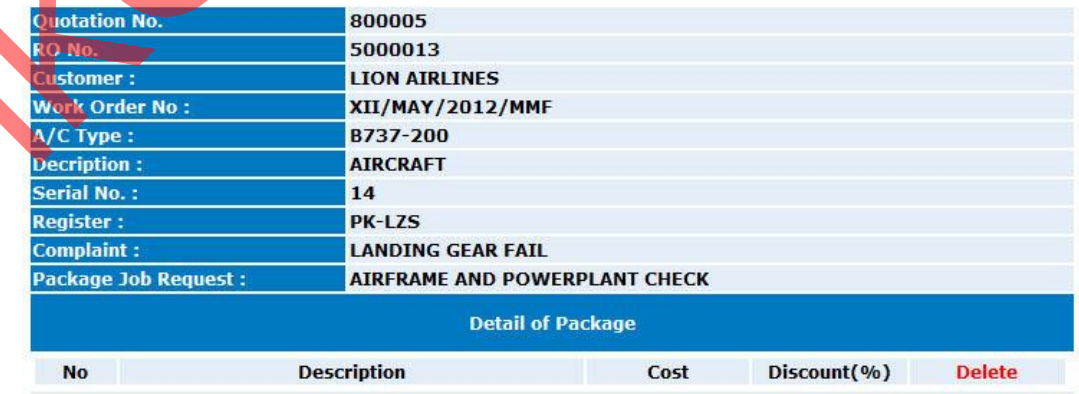

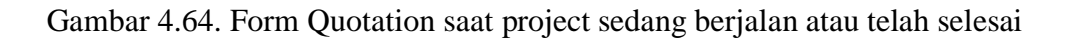